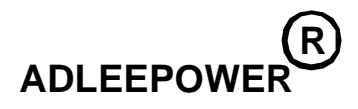

# **INSTRUCTION MANUAL**

# **GENERAL-PURPOSE INVERTER**

# **MS2 / MS4**

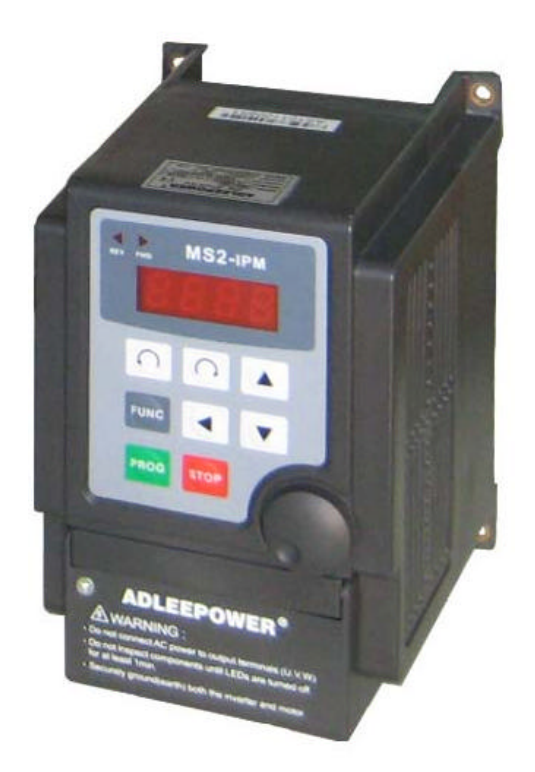

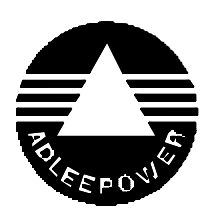

**THANK YOU VERY MUCH FOR YOUR PURCHASE OF ADLEE INVERTER MS SERIES. PLEASE READ THIS INSTRUCTION MANUAL BEFORE INSTALLATION OF THE INVERTER.**

#### **PREFACE**

This general-purpose inverter made by ADLEE Powertronic., Ltd. Read this instruction manual throughly before operation.

This manual will be helpful in the installation, parameter setting, troubleshooting, and daily maintenance of the AC motor drives. To guarantee safe operation of the equipment, read the following safety guidelines before connecting power to the AC drives. Keep this operating manual handy and distribute to all users for reference.

## **A. General Precaution**

- 1. There are some covers and shields on this inverter. Make sure all covers and shields are replaced befor operating this product.
- 2. This manual may be modified when necessary because of improve ment of the product or changes in specification.
- 3. Contact your ADLEE representative to order a copy of this manual, if your manual has been damaged or lost.
- 4. ADLEE is not responsible for any modification of the product made by the user, since that will void your guarantee.

# **B. Safety symbols**

Symbols which may appear on the manual

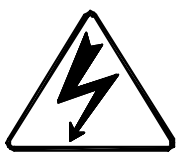

<u>!</u><br>=

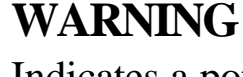

Indicates a potentially hazardous situation which, if not avoided, could result in death or serious injury to personnel.

## **CAUTION**

Indicates a potentially hazardous situation which, if not avoided, may result in minor or moderate injury to personnel and damage to equipment.

## **RECEIVING**

## **CAUTION**

\* Do not install or operate the driver which is damaged or has missing parts.

 Failure to observe this caution may result in personal injury or equipment damage.

#### **INSTALLATION**

# **CAUTION**

\* Lift the cabinet by the base. When moving the unit, never lift by the front cover. <u>!</u><br>!

 Overwise, the main unit may be dropped causing damage to the unit.

- \* Mount the driver on nonflammable material. (i.e. metal) Failure to observe this caution can result a fire.
- \* When mounting units in an enclosure, install a fan or other cooling device to keep the intake air temperature below 45 . Overheating may cause a fire or damage to the unit.

#### **INSTALLATION**

#### **WARNING**

\* Only commence wiring after verifying that the power supply is turned OFF.

 Failure to observe this warning can result in an electrical shock or a fire.

- \* Wiring should be performed only by qualified personnel. Failure to observe this warning can result in an electrical shock or a fire.
- \* Make sure to ground the ground terminal.

Ground resistance : 0.1 Ohm or less.

 Failure to observe this warning can result in an electrical shock or a fire.

#### **CAUTION**

\* Verify that the driver rated voltage coincides with the AC power supply voltage.

Failure to observe this caution can result in personal injury or a fire.

- \* Do not perform a withstand voltage test of the driver. It may cause semi-conductor elements to be damaged.
- \* To connect a braking resistor, follow in APPENDIX A. Improper connection may cause the unit damaged or a fire.
- \* Tighten terminal screws. Failure to observe this caution can result a fire.
- \* Never connect the AC main circuit power supply to output terminals W, V and U.

The inverter will be damaged and invalidate the guarantee.

#### **OPERATION**

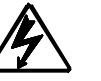

# **WARNING**

\* Only turn ON the input power supply after replacing the front cover. Do not remove the cover while current is flowing.

Failure to observe this warning can result in an electrical shock.

#### **CAUTION** <u>1`</u>

\* Since it is easy to change. operation speed from low to high speed, verify the safe working range of the motor and machine before op eration.

 Failure to observe this caution can result in personal injury and machine damage.

\* Do not change signals during operation.

The machine or the inverter may be damaged.

\* All the constants of the inverter have been preset at the factory. Do not change the settings unnecessary.

## **MAINTENANCE AND INSPECTION**

## **WARNING**

\* Never touch high-voltage terminals in the driver. Failure to observe this warning can result in an electrical shock.

\* Replace all protective covers before powering up the inverter. To remove the cover, make sure to shut OFF the molded-case circuit breaker.

Failure to observe this warning can result in an electrical shock.

\* Perform maintenance or inspection only after verifying that the CHARGE LED goes OFF, after the main circuit power supply is turnned OFF.

The capacitors are still charged and can be dangerous.

\* Only authorized personnel should be permitted to perform mainte nance, inspections or parts replacement.

Failure to observe this warning can result in an electrical shock.

#### **CAUTION**

\* The control PC board employs CMOS ICs. Do not touch the CMOS elements by hand.

They are easily damaged by static electricity.

\* Do not connect or disconnect wires or connectors while power is applied to the circuit.

Failure to observe this caution can result in personal injury.

#### **OTHERS**

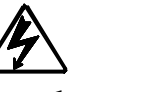

# **WARNING**

\* Never modify the product.

 Failure to observe this warning can result in an electrical shock or personal injury and will invalidate the guarantee.

## **CONTENTS**

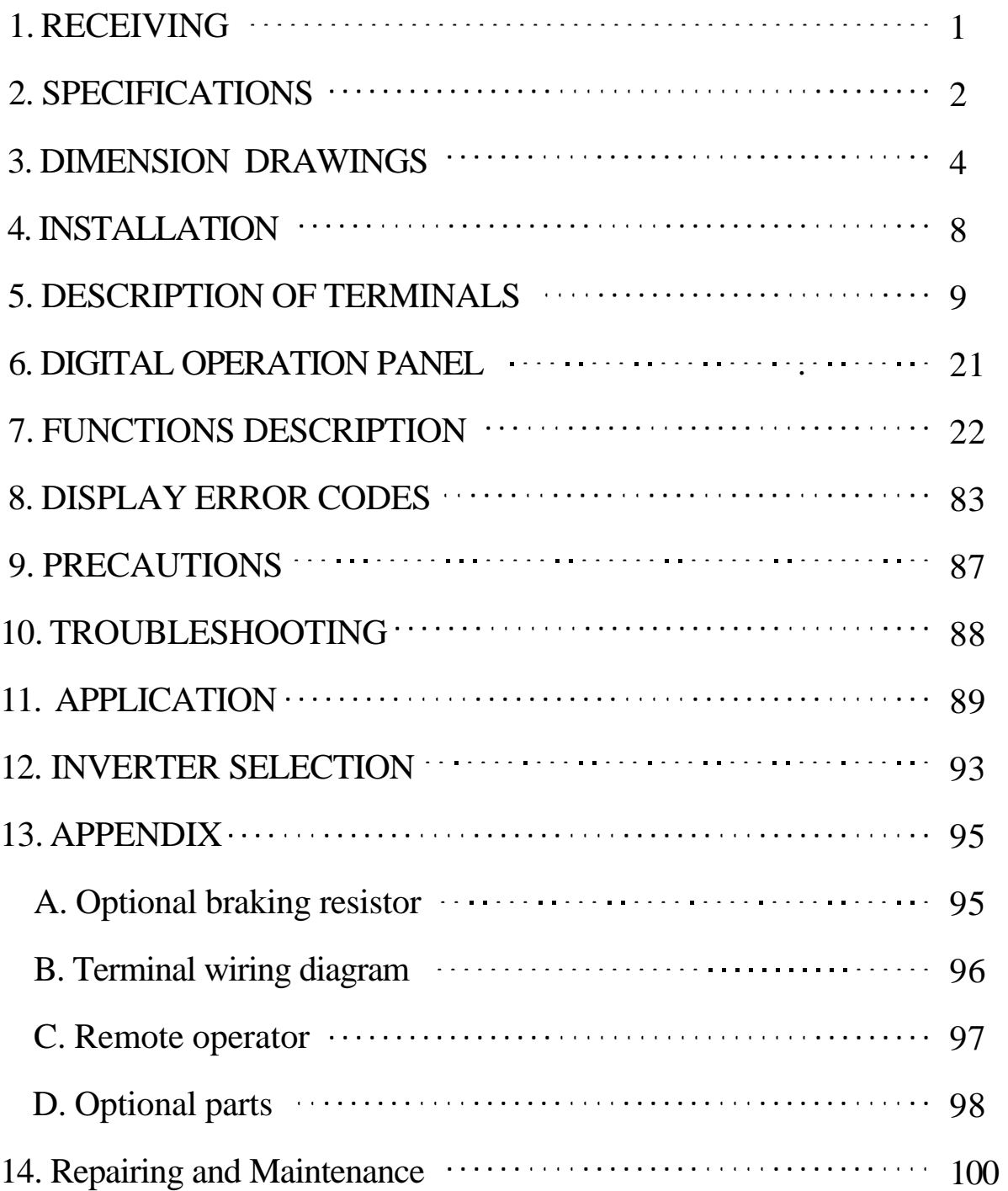

#### **1. RECEIVING**

This MS series AC drive has gone through rigorous quality control tests at the factory before shipment. After receiving the AC drive, please check for the following :

- (1) No damage is found on each product after shipping.
- (2) The product is as ordered (check the nameplate, voltage and fre quency).
- (3) A set of inverter unit and instruction manual is contained in the package.

 For any irregularity, contact the sales shop where you purchased immediately.

(4) Description of name plate

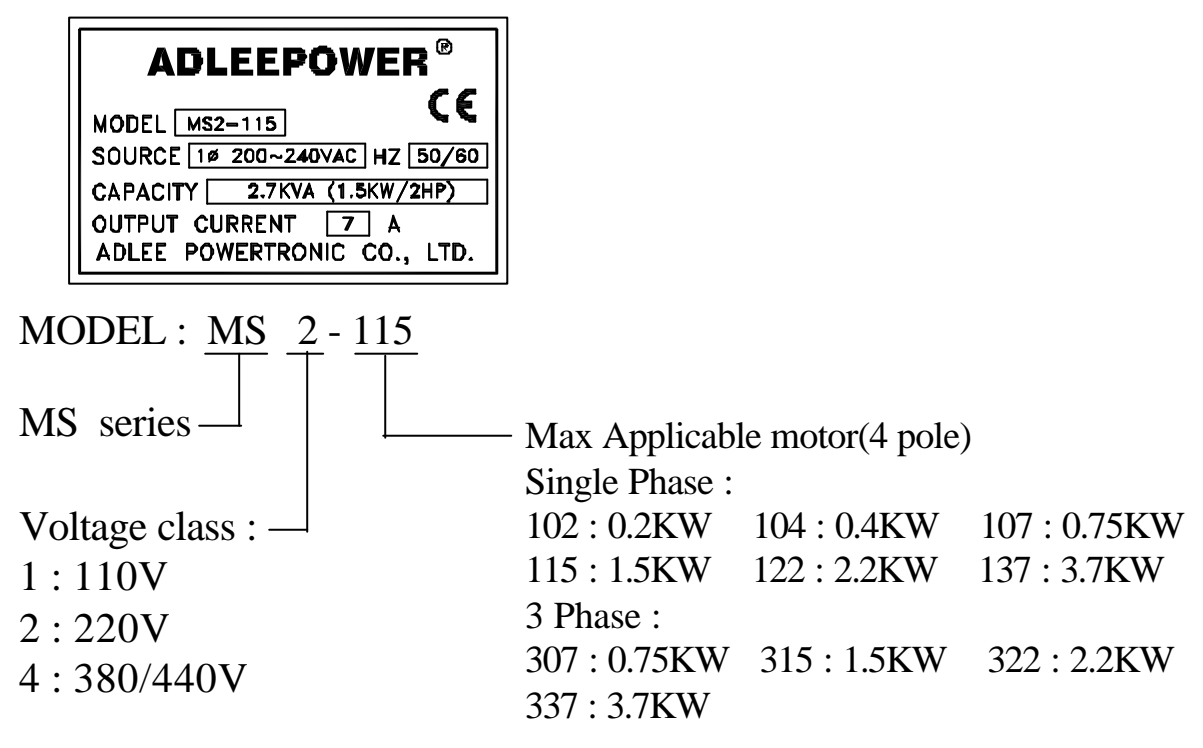

## **2. SPECIFICATIONS**

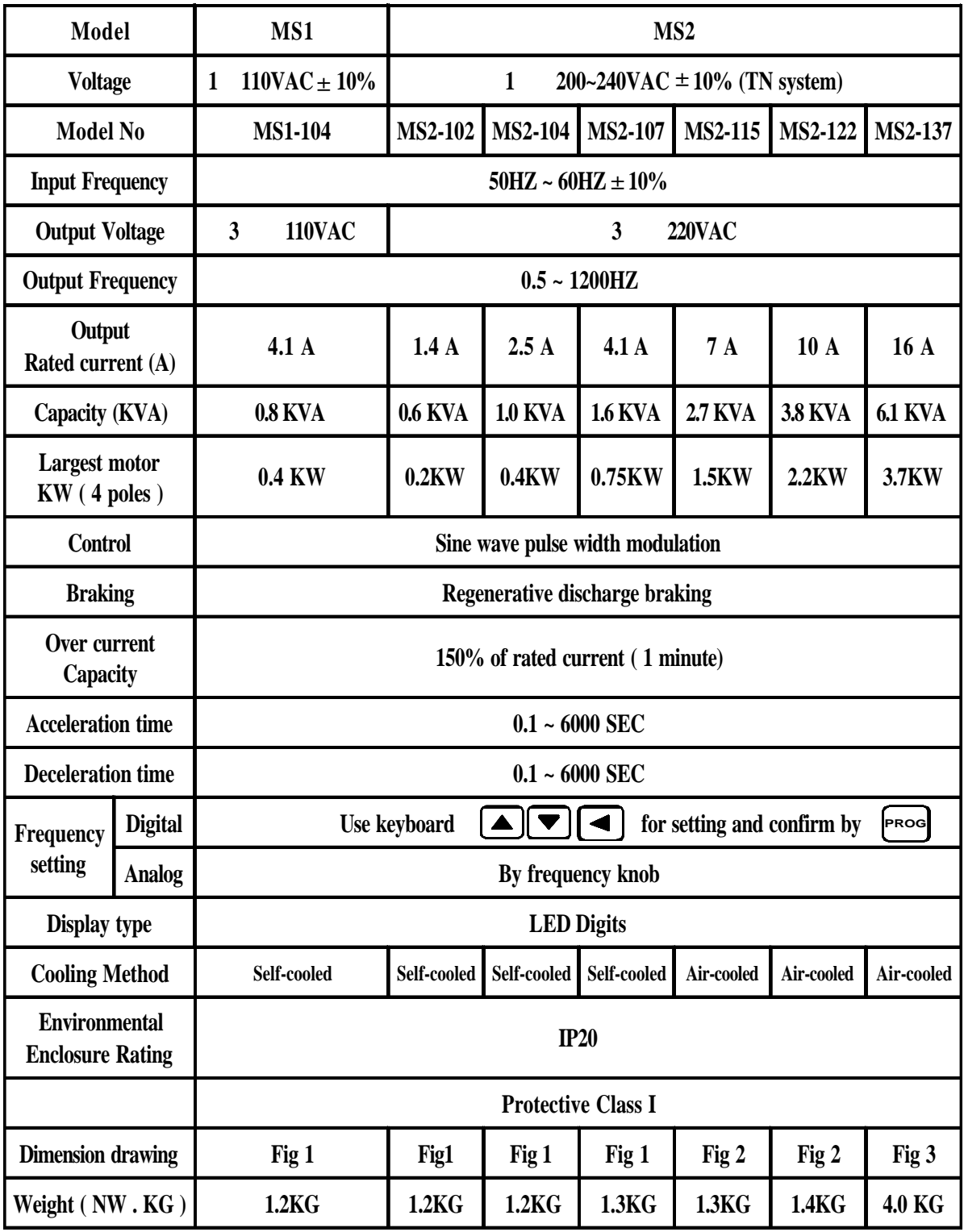

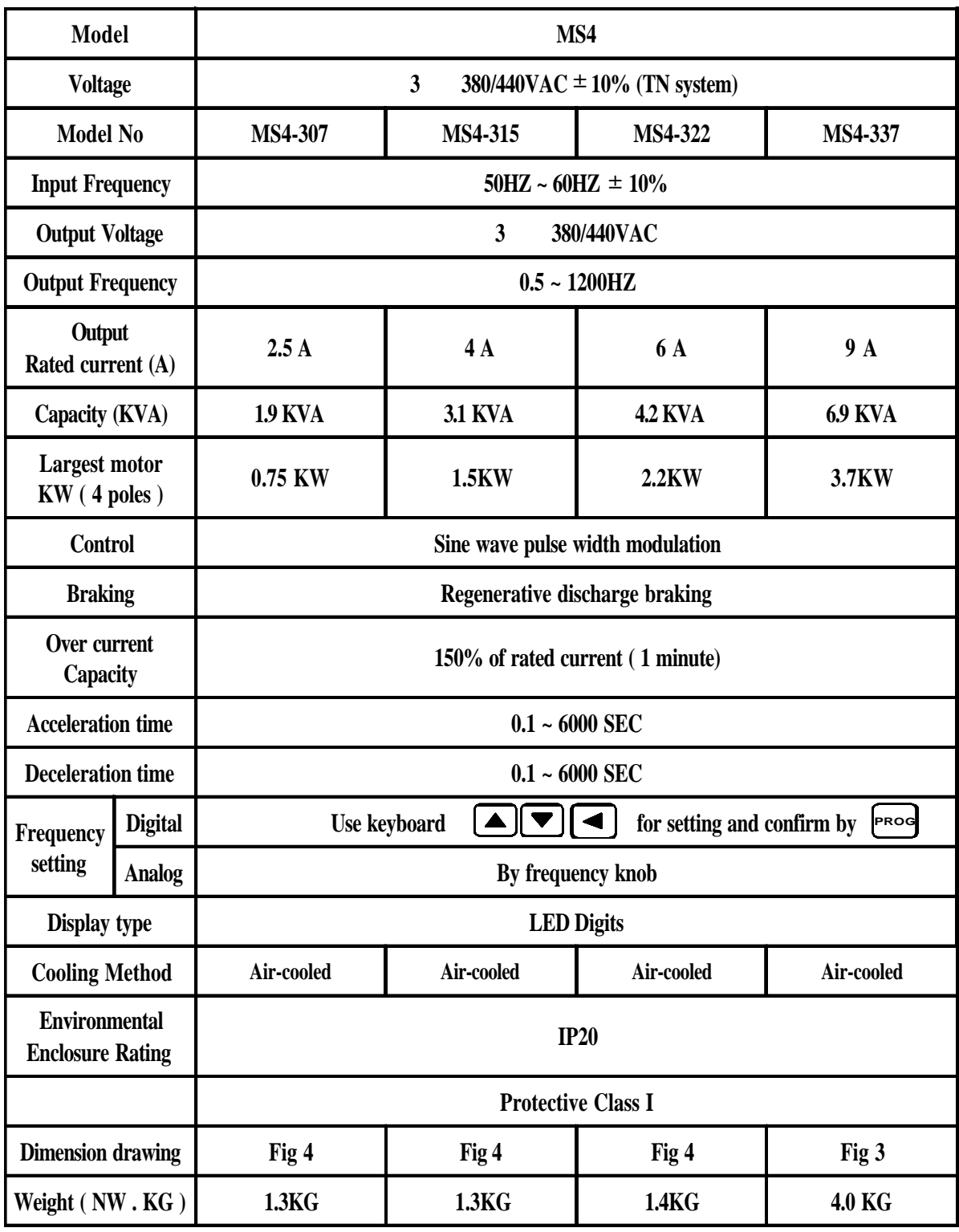

## **3. DIMENSION DRAWINGS**

Unit : mm

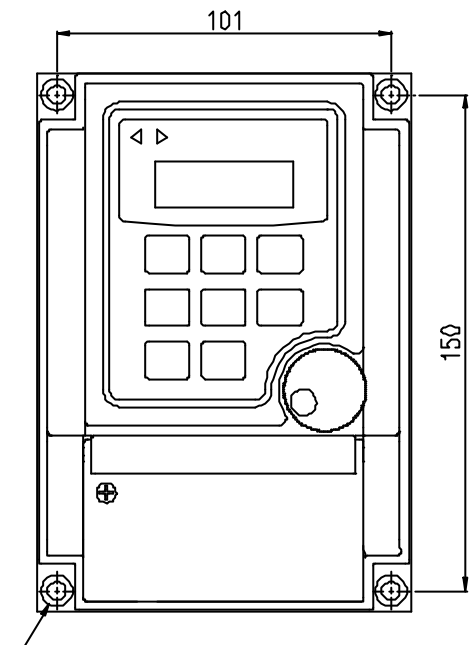

 $\sqrt{4-\phi5.5x\phi9.5x5.5H}$ 

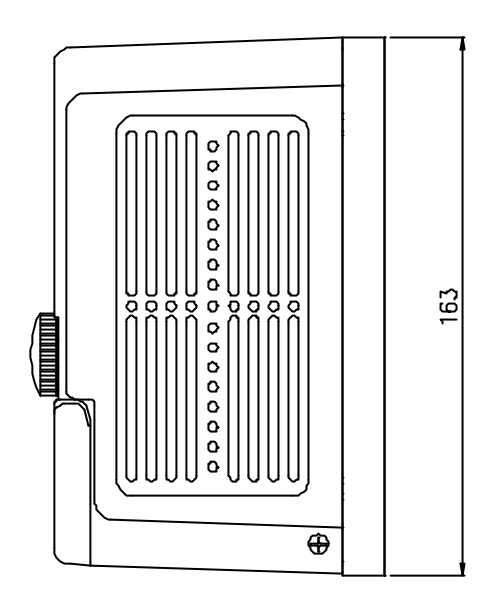

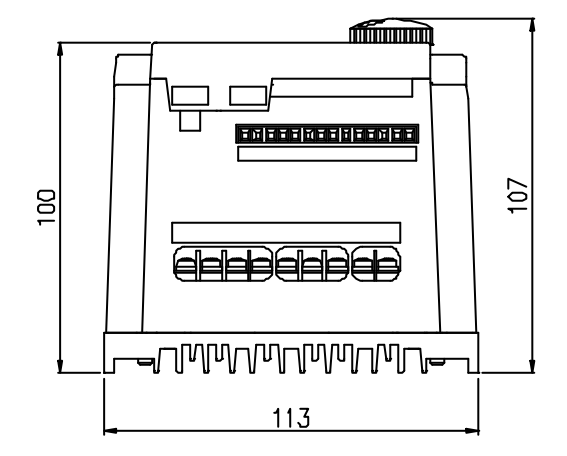

**Fig 1**

Unit : mm

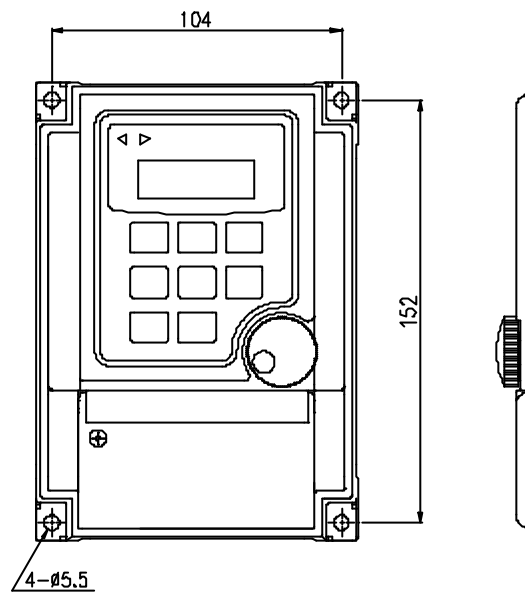

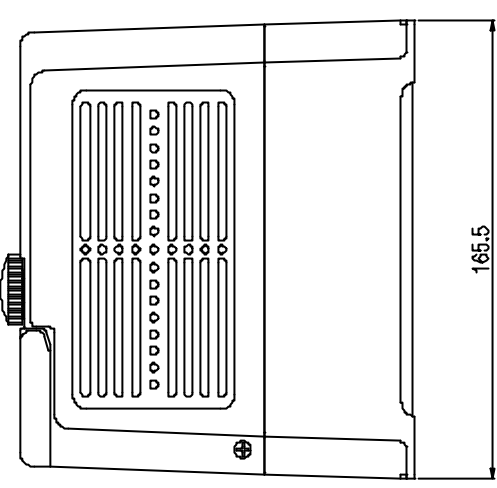

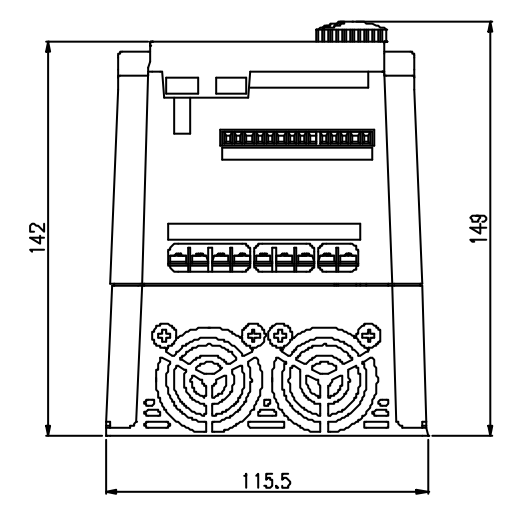

**Fig 2**

Unit : mm

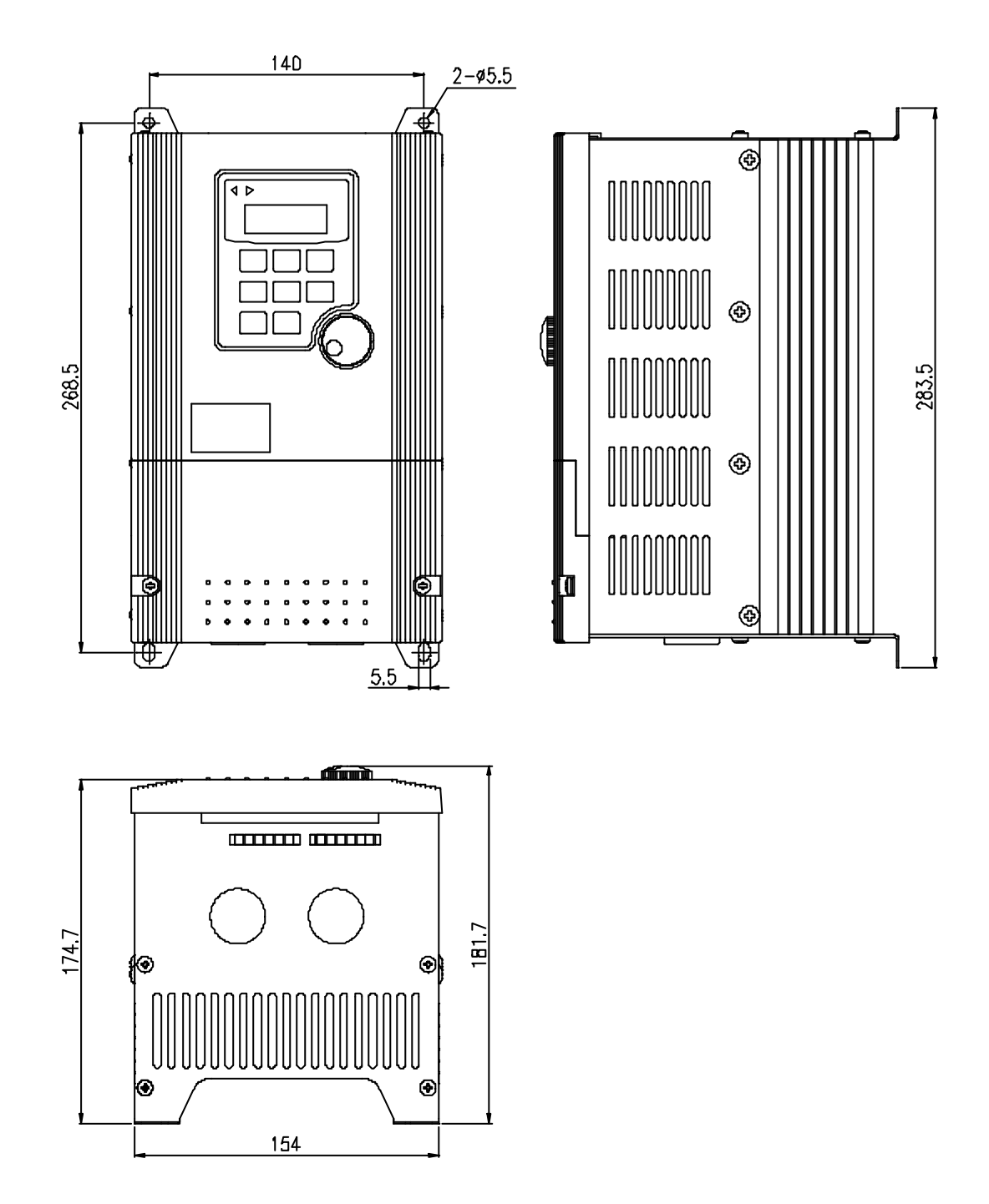

**Fig 3**

Unit : mm

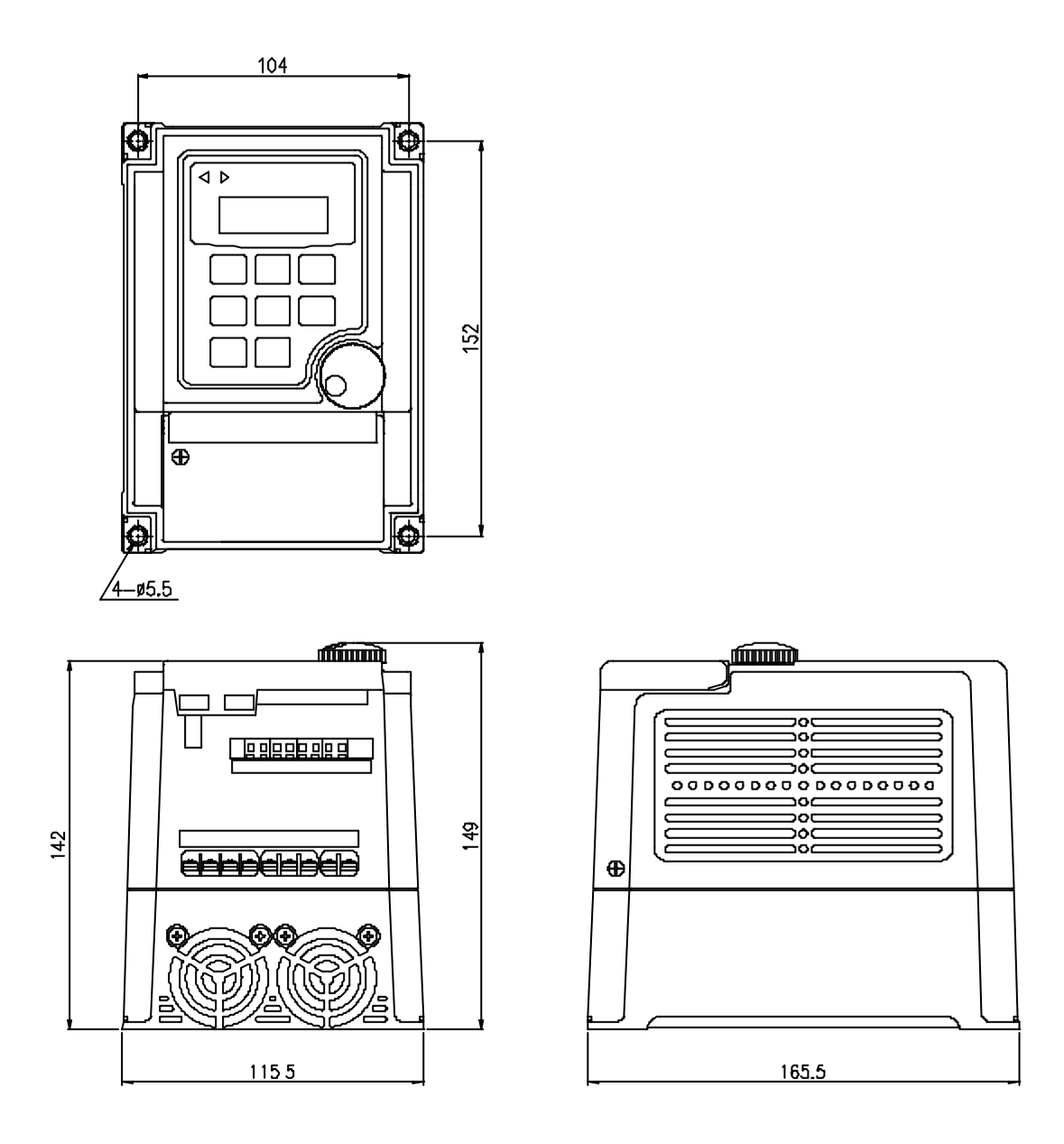

**Fig 4**

#### **4. INSTALLATION**

 Inadequate environment around installation site and installation surface can result in damage to the inverter.

 Before operating the MS series inverter, please check the following points :

- (1) Avoid high temperature, high humidity, easy-to-dew ambient envi ronment. Don't expose to dust or dirt, corrosive gas, and coolant mist, and direct sunlight. Place the unit in a well-ventilated room.
- (2) Avoid a place subjected to substantial vibration.
- (3) When installing the unit within the cabinet. Please pay attention to ventilation and limit the ambient temperature in between -10 45  $(14 \approx 113)$ .
- (4) Use a nonflammable material, such a steel sheet on the wall for installation. (The rear side will generate heat)
- (5) Install the unit always vertically with a marginal spacing around.

Ambient Condition

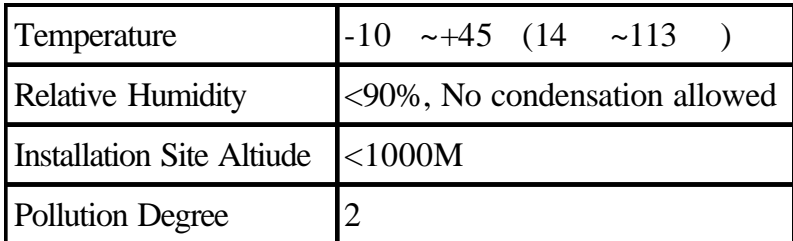

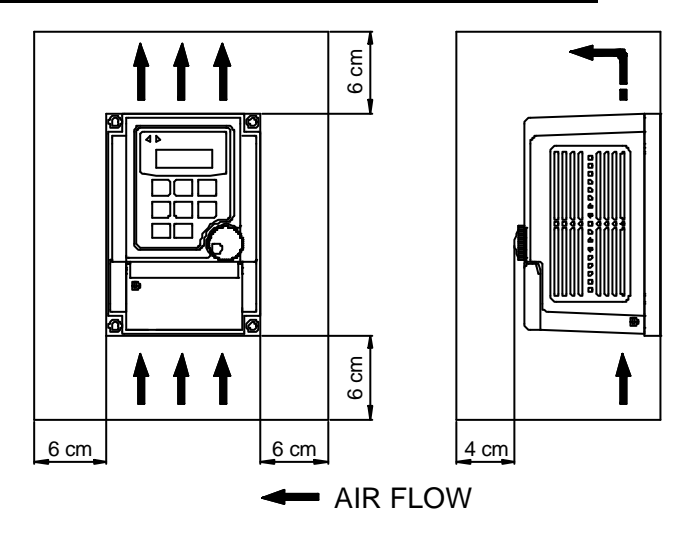

#### **5. DESCRIPTION OF TERMINALS**

(1) Main circuit connection diagram MS1-104, MS2-102~122

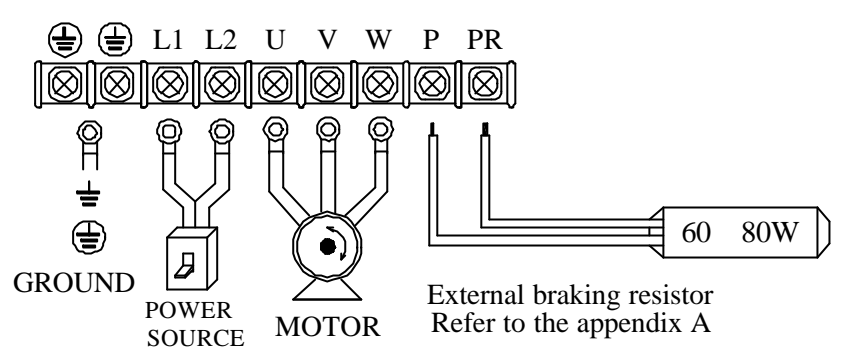

MS2-307~322, MS4-307~322

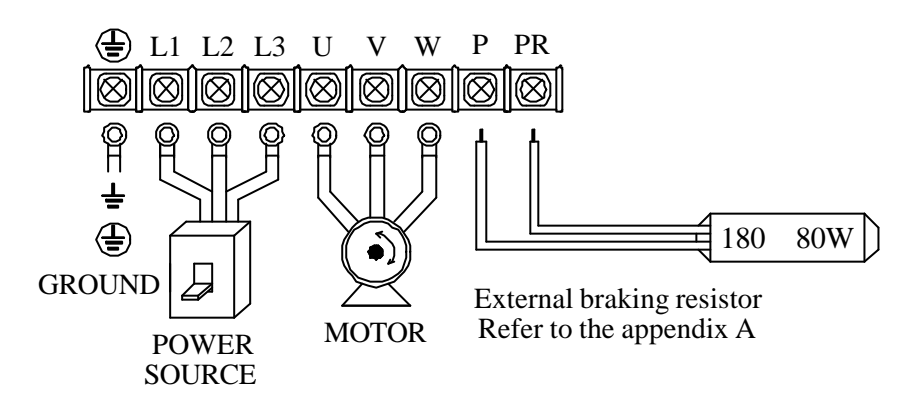

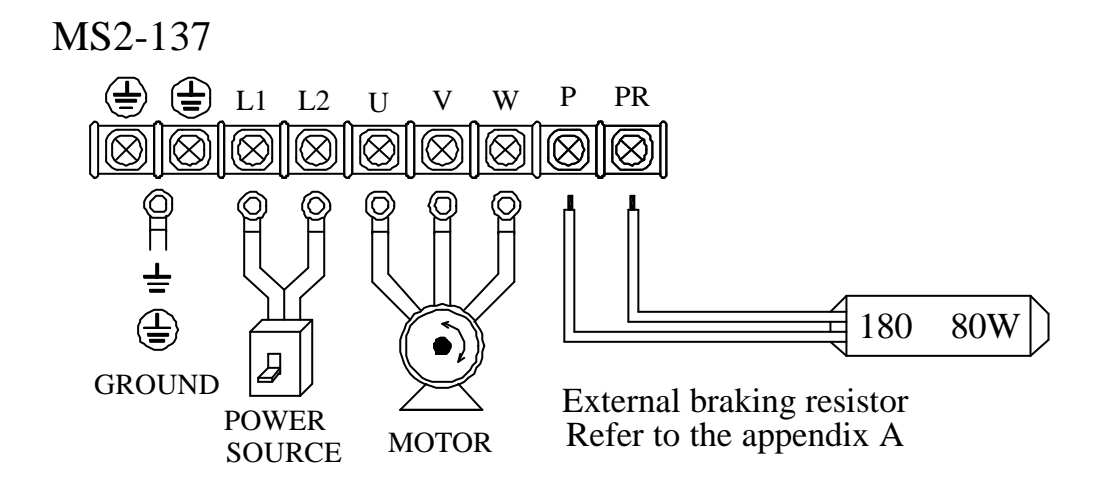

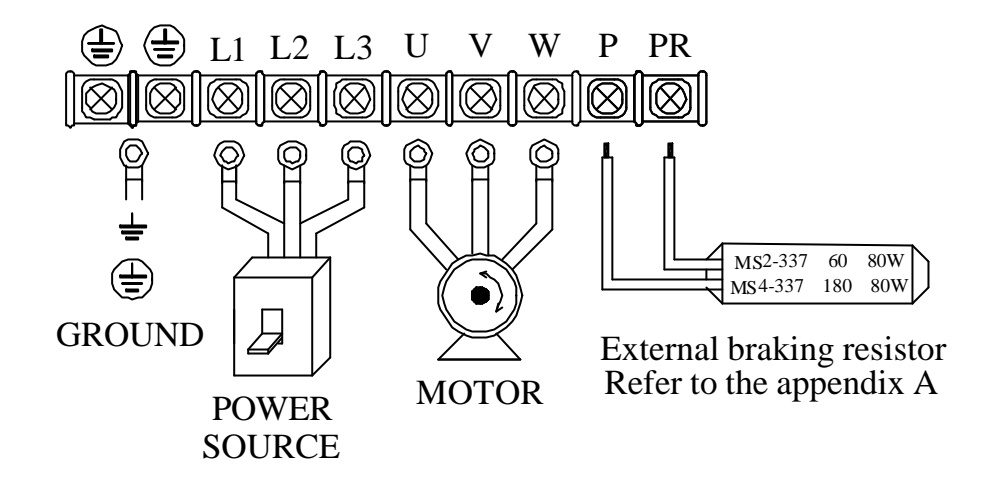

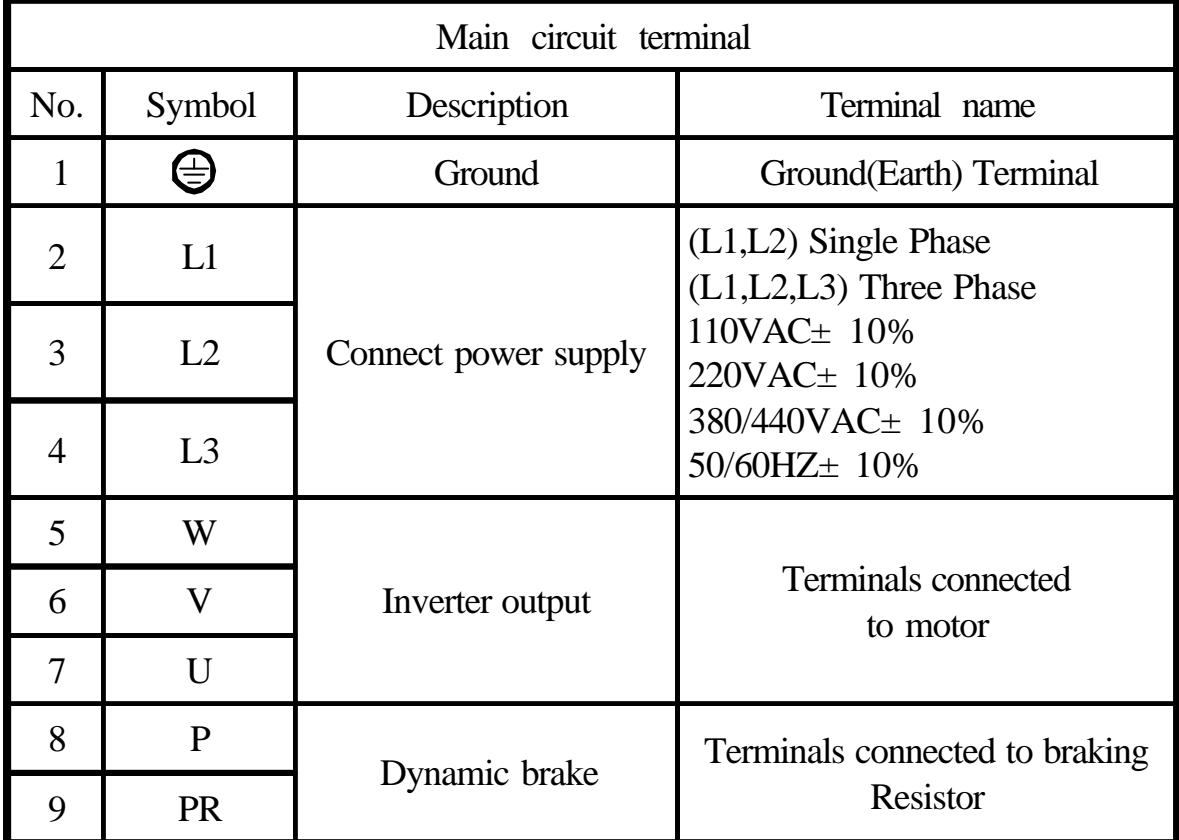

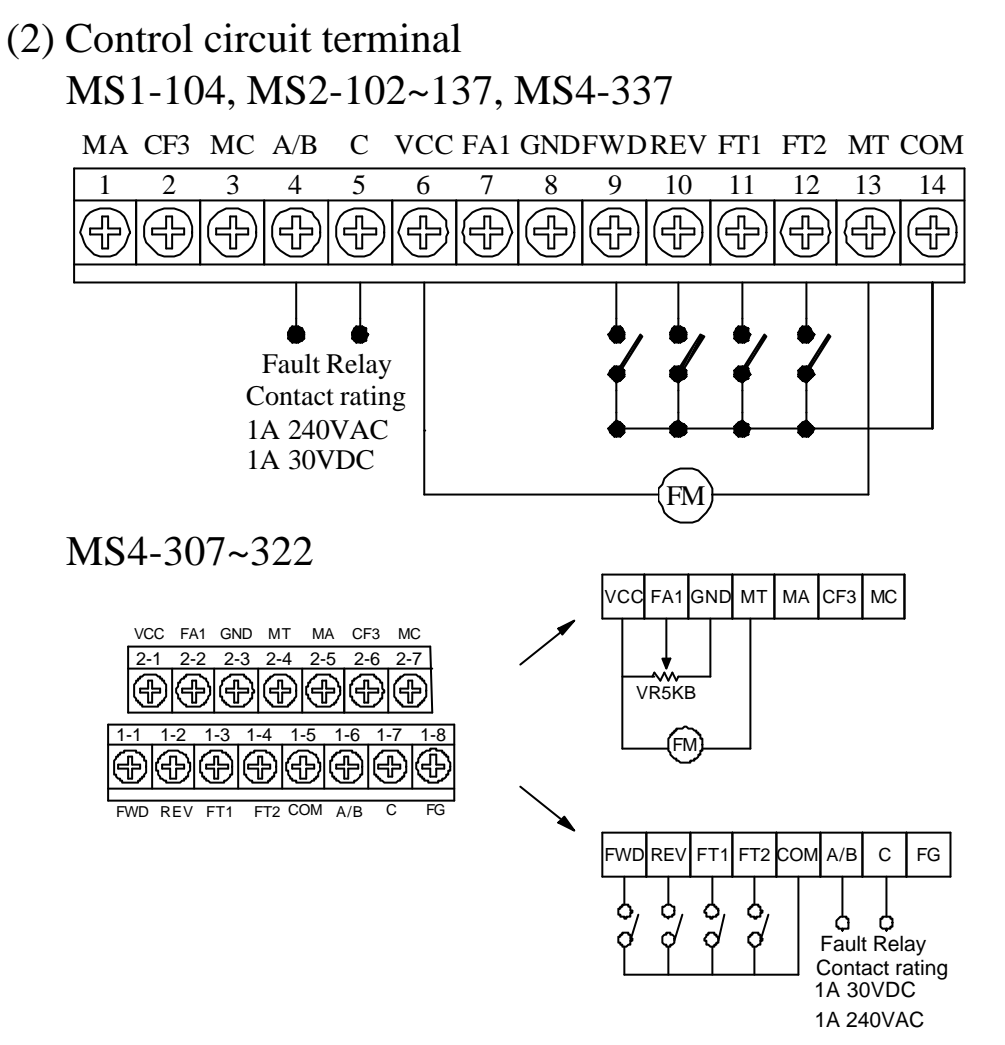

#### (3) RS485 connector

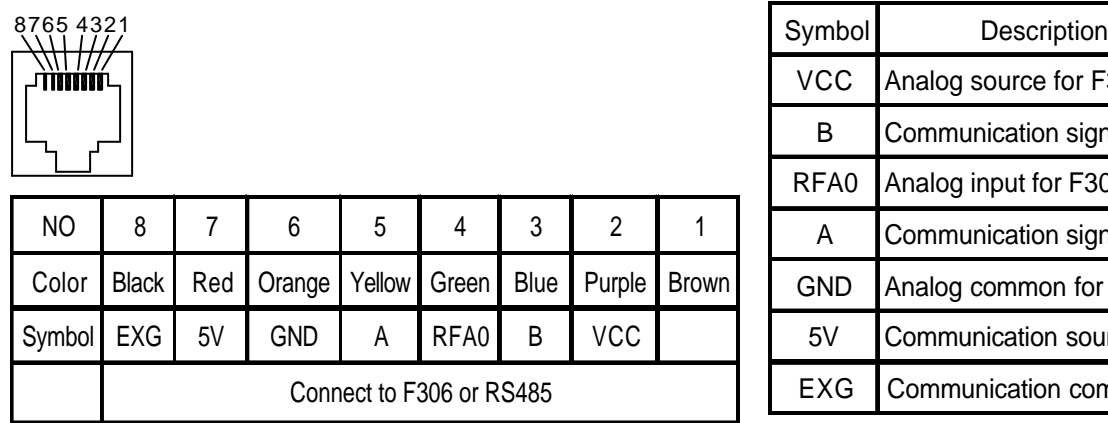

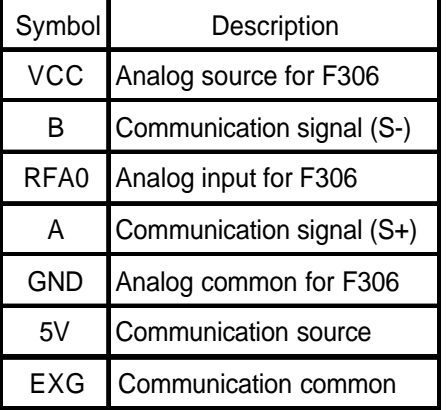

This connector is for both F306 and RS485. Set CD13 for selection.

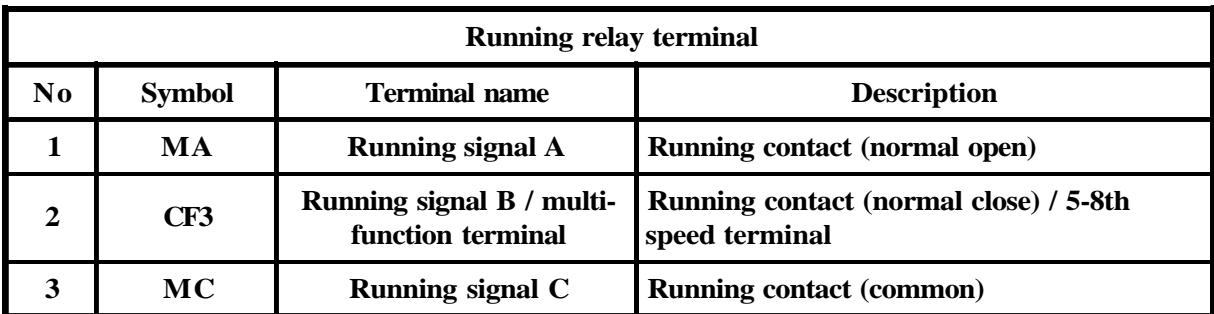

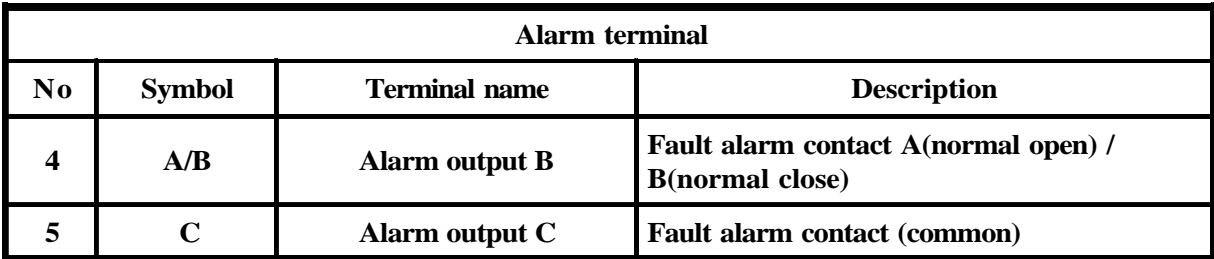

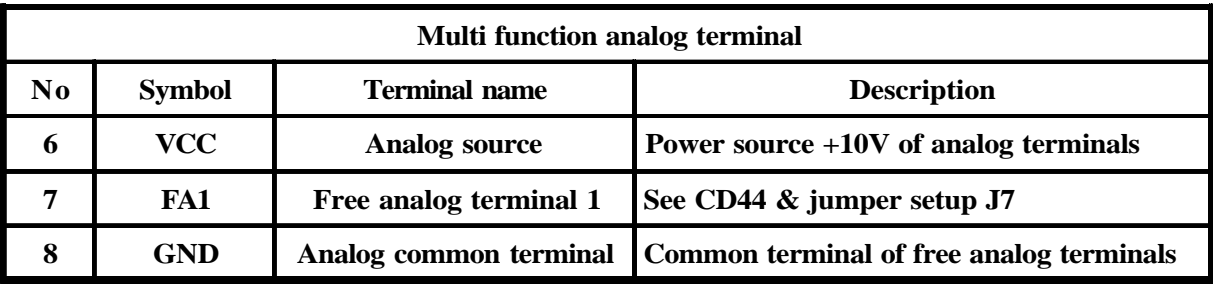

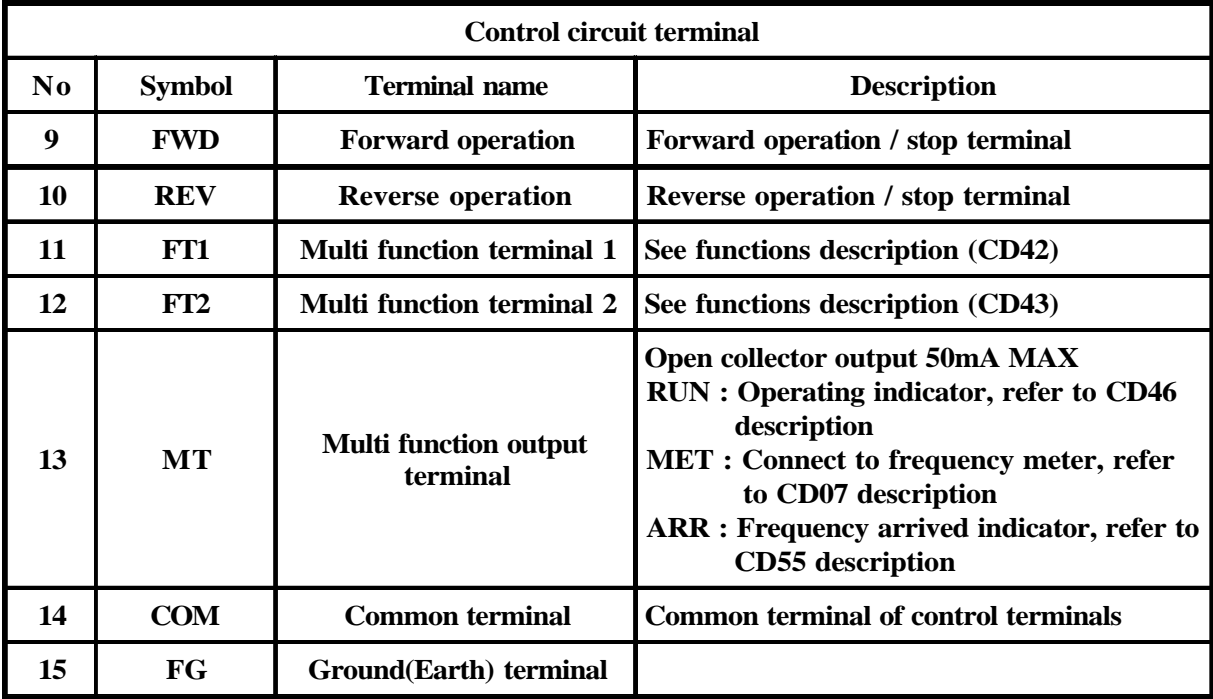

(4) Description of Hardware setting MS1-104, MS2-102~122

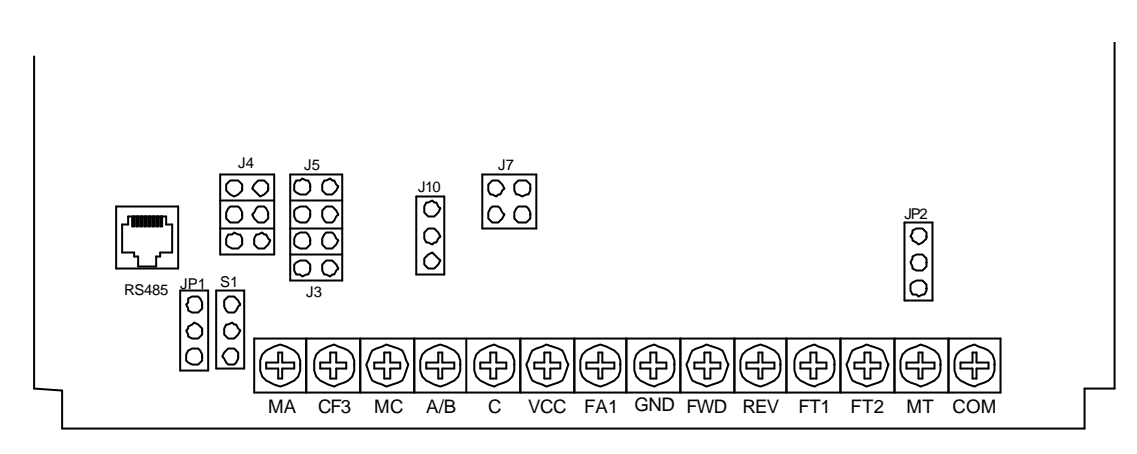

MS4-307~322

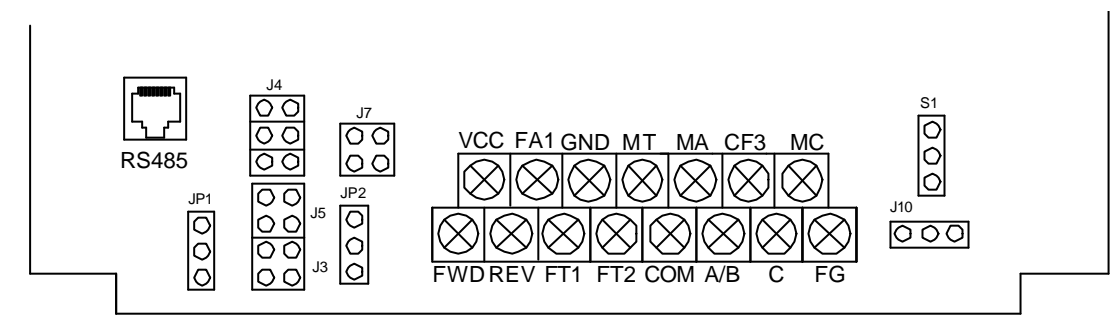

MS2-137,MS4-337

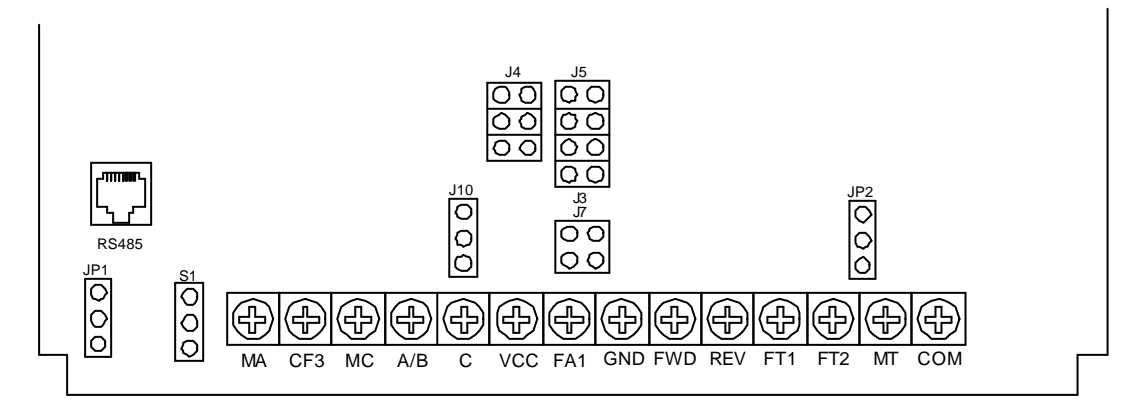

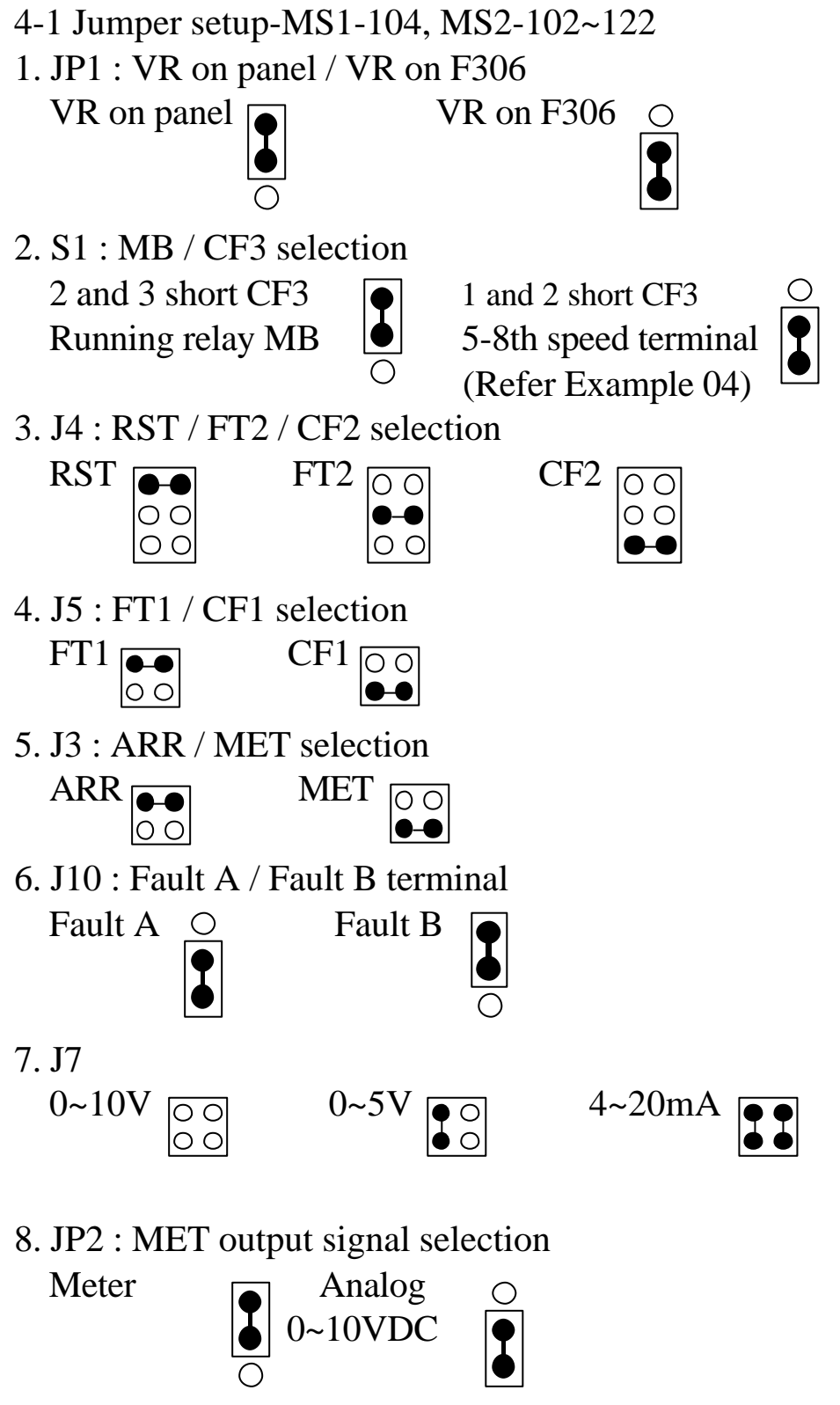

 Meter : Connect meter + to terminal H and meter - to terminal MT.  $0 \sim 10$ VDC : Terminal MT is  $+$  and Terminal GND is  $-$ .

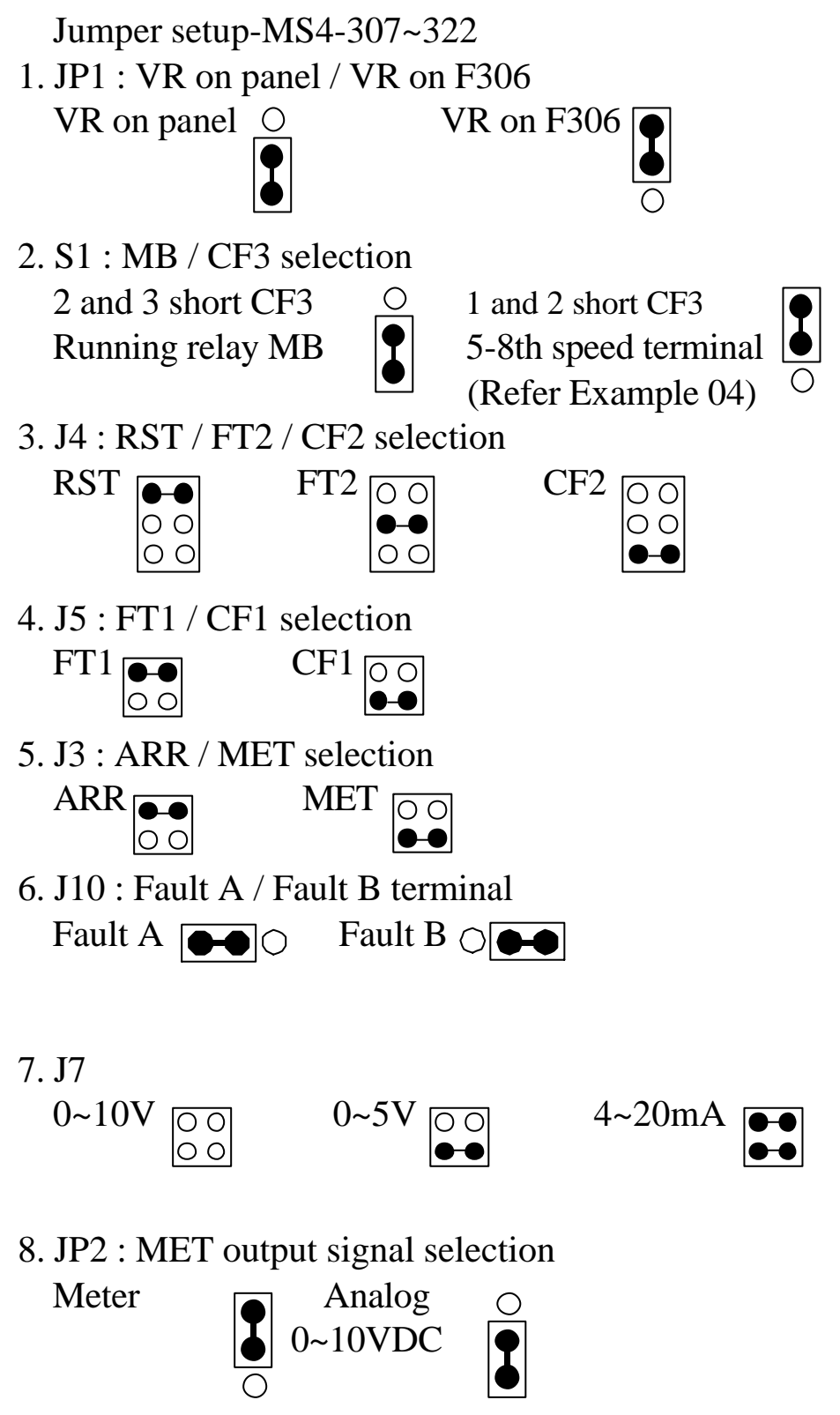

 Meter : Connect meter + to terminal H and meter - to terminal MT.  $0 \sim 10$ VDC : Terminal MT is  $+$  and Terminal GND is  $-$ .

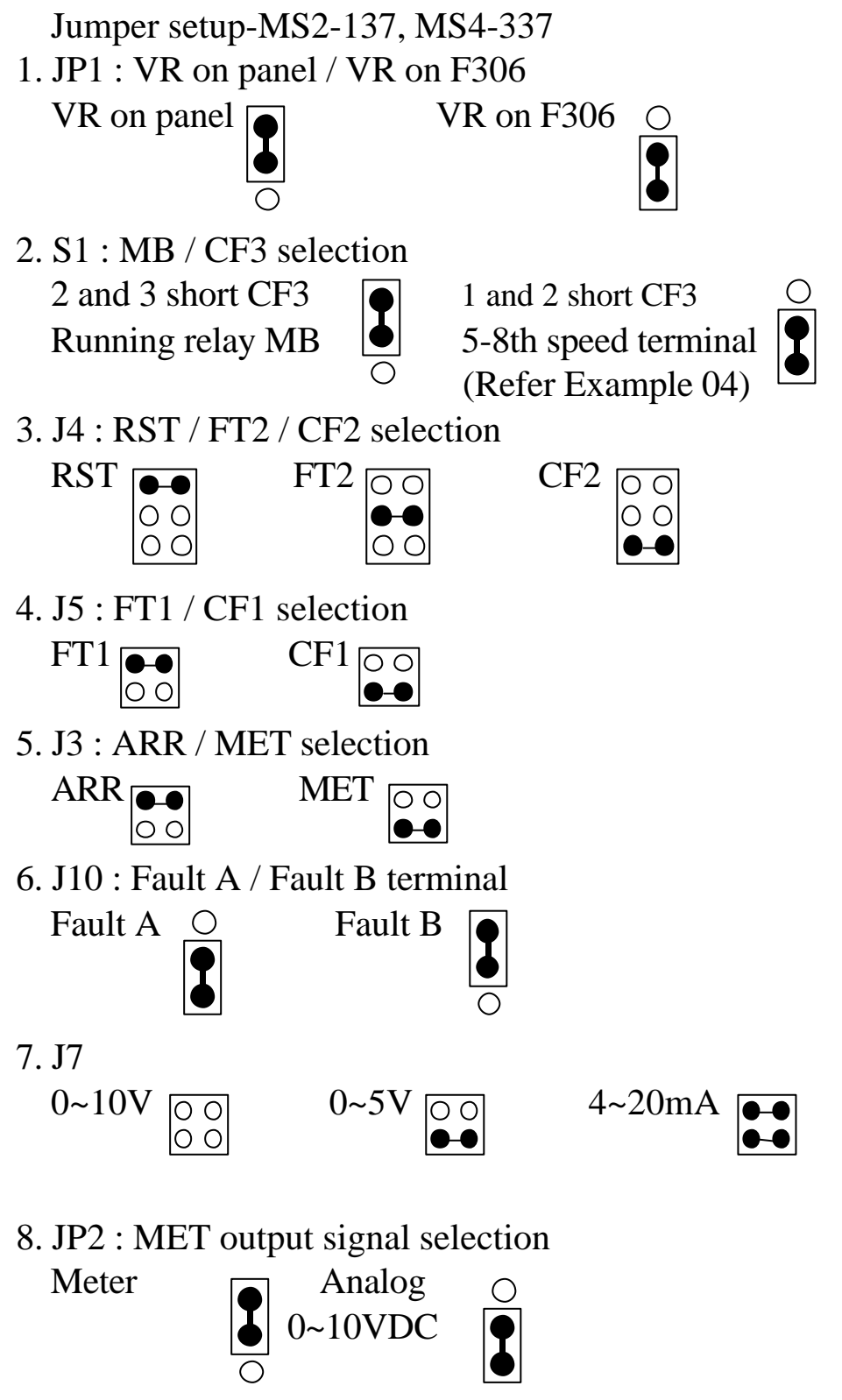

 Meter : Connect meter + to terminal H and meter - to terminal MT.  $0 \sim 10$ VDC : Terminal MT is  $+$  and Terminal GND is  $-$ .

#### 4-2 Maincircuit terminals

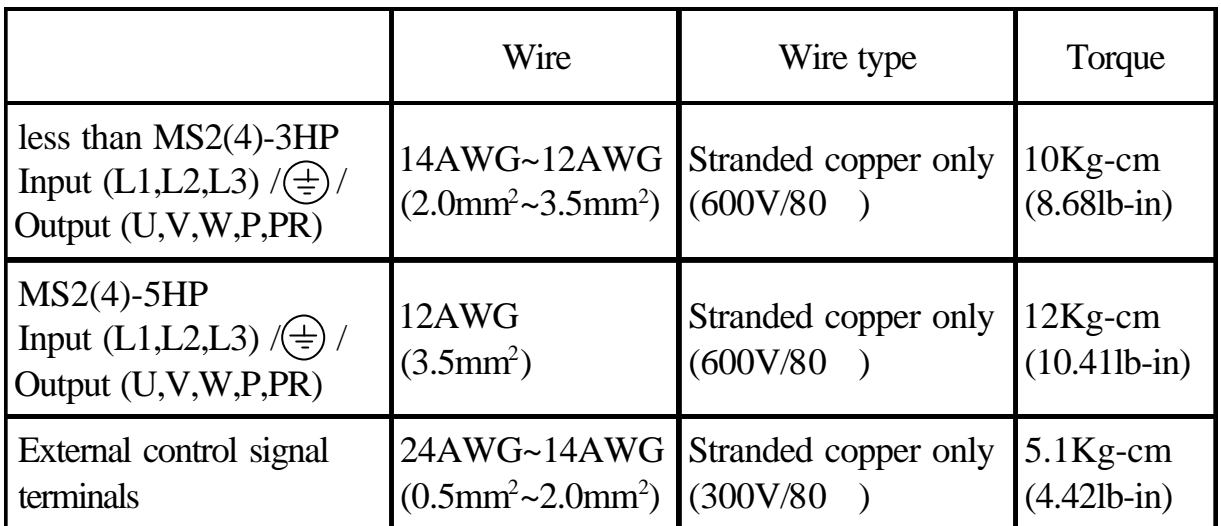

#### (5) WIRING

5-1 Wiring of main circuit

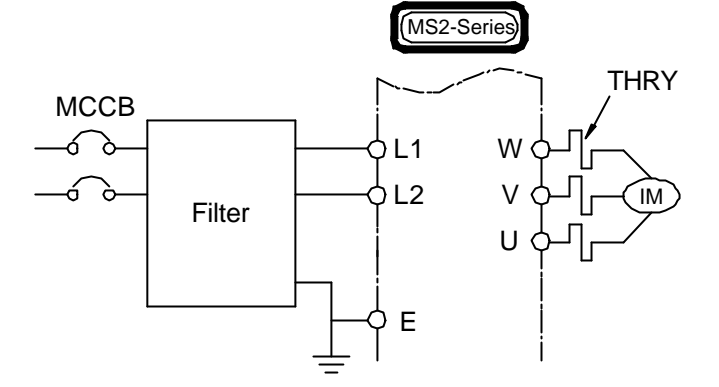

5-2 Wiring equipments

 Select the wiring equipment and wiring size, refer to the table below.

- 1. On the input power side, a molded case circuit breaker (MCCB) to protect inverter primary wiring should be installed.
- 2. A leakage current breaker threshold of 200mA and above, or of inverter use is recommended.
- 3. Use of input side magnetic contactor. An input MC can be used to prevent an automatic restart after recovery from an external power loss during remote control operation. However, do not use the MC reduced reliability.
- 4. In general, magnetic contactors on the output of the inverter, Should not be used for motor control. Starting a motor with the inverter running will cause large surge currents and the inverter overcurrent protector to trigger.

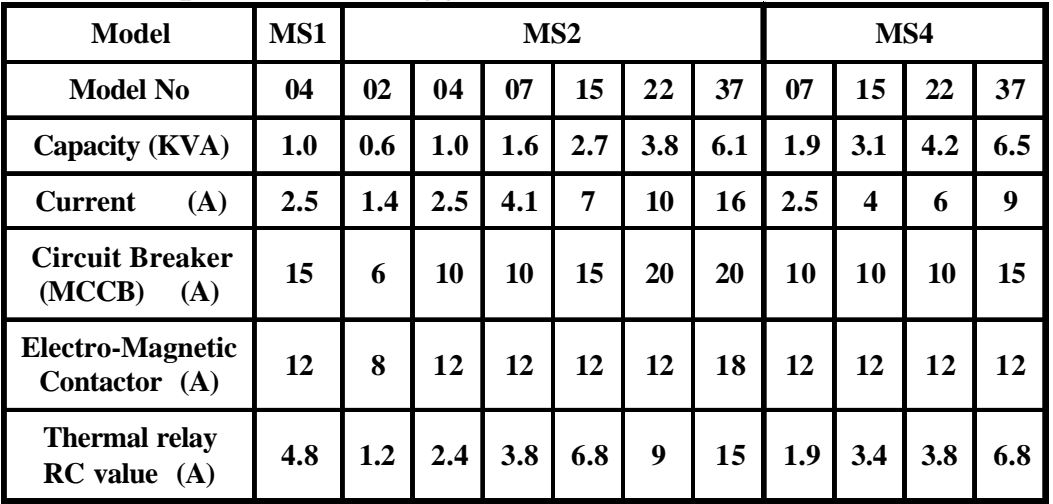

#### 5-3 Surge absorber

 In order to prevent malfunction, provide the surge absorber on the coils of the electromagnetic contactors, relays and other devices which are to be used adjacent of the inverter.

#### 5-4 Cable size and length

 If the inverter is connected to a distant motor (especially when low frequency is output), motor torque decreases because of voltage drop in the cable. Use sufficiently heavy wire.

 Changing the carrier frequency reduce RF1 noise and leakage current. (Refere to the table below)

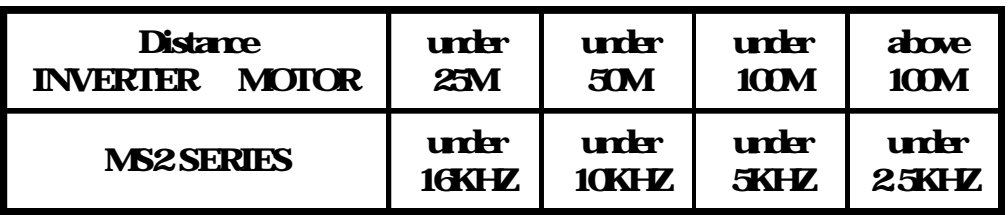

#### 5-5 Wiring and cautionary points

A. Main circuit

- 1. Don't connect the cables of the power supply side to the W, V and U output terminals for the motor.
- 2. Don't connect any electromagnetic contactor between the inverter and motor. If it is inevitable, turn on the contactor when both the inverter and motor are both at stand still.
- 3. Don't put the advance phase capacitor between the inverter and motor.
- 4. Put MCCB in the input power supply.
- B. Control signal circuit
	- 1. Separate the power cables of main circuit etc. from the control cables of the sequence and analog signals by passing the cables through the different ducts.
	- 2. Use twisted pair shielded wire for control signal and connect the shield to earth terminal at on end, COMMON terminal of control board. Leave the other end of shielding open.
	- 3. Avoid common Ground leads between high and low level voltage equipment.
- C. Grounding
	- 1. Be sure ground both the inverter and motor.
	- 2. Keep grounded leads as short as possible.
	- 3. Shield cables used to protect low-level signal leads should grounded at one end point.
	- 4. Provide class 3 grounding (0.1 or less) for a terminal.
	- 5. When grounding several inverters, make connections as shown below, no loop is produced as shown in FIG "a", FIG "b".

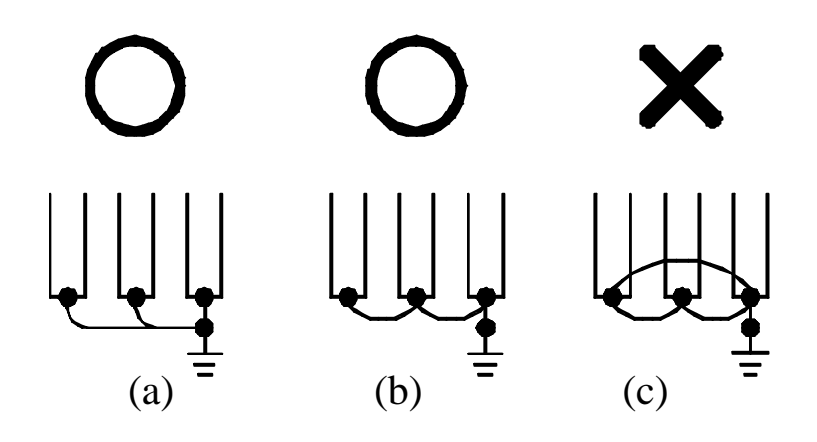

#### **6. DIGITAL OPERATION PANEL**

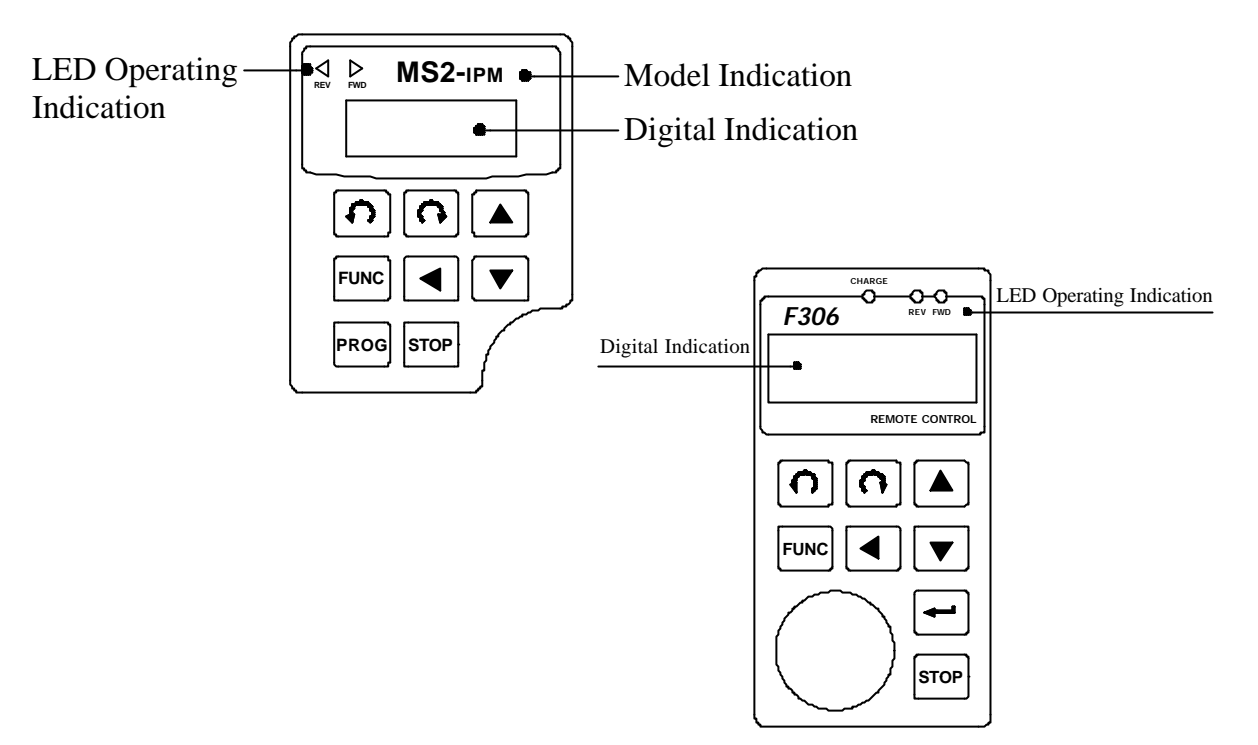

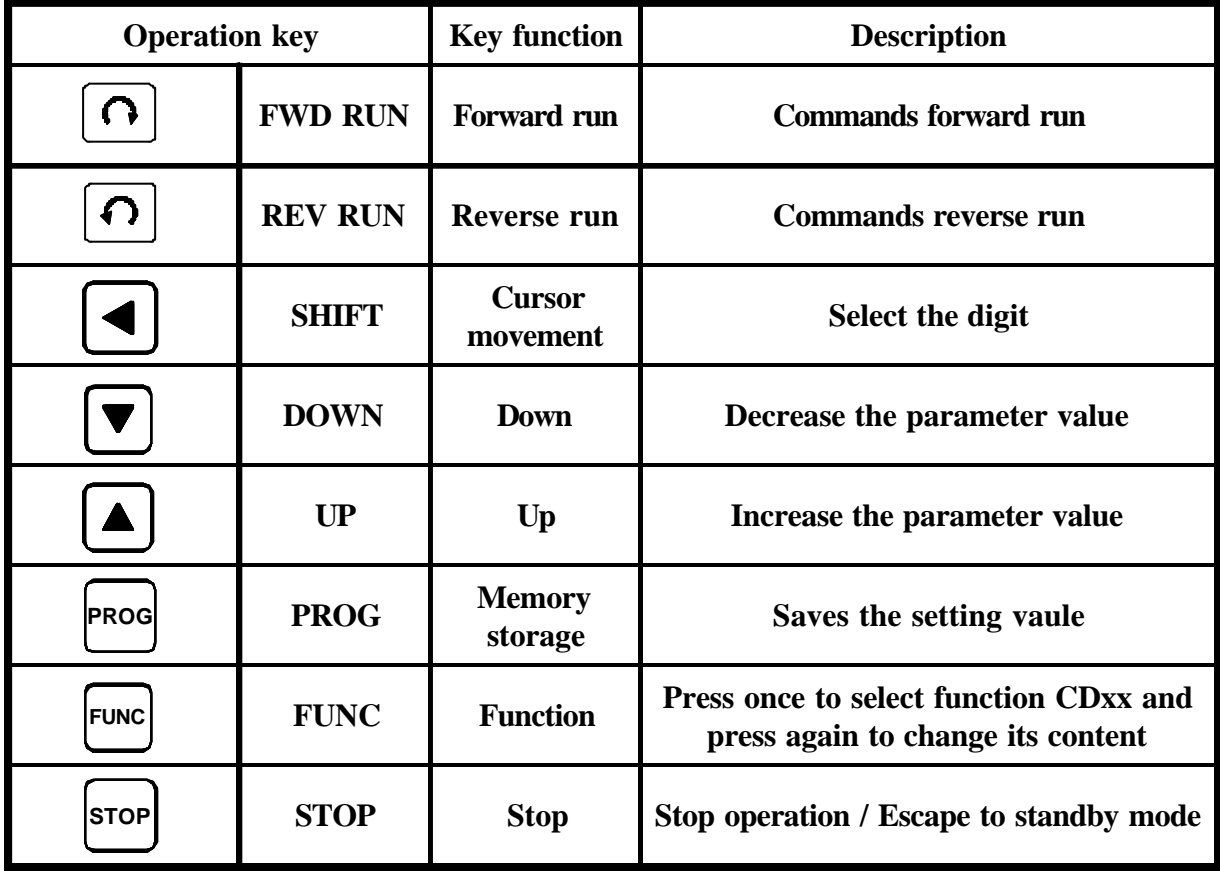

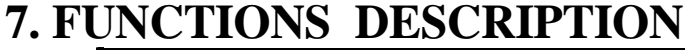

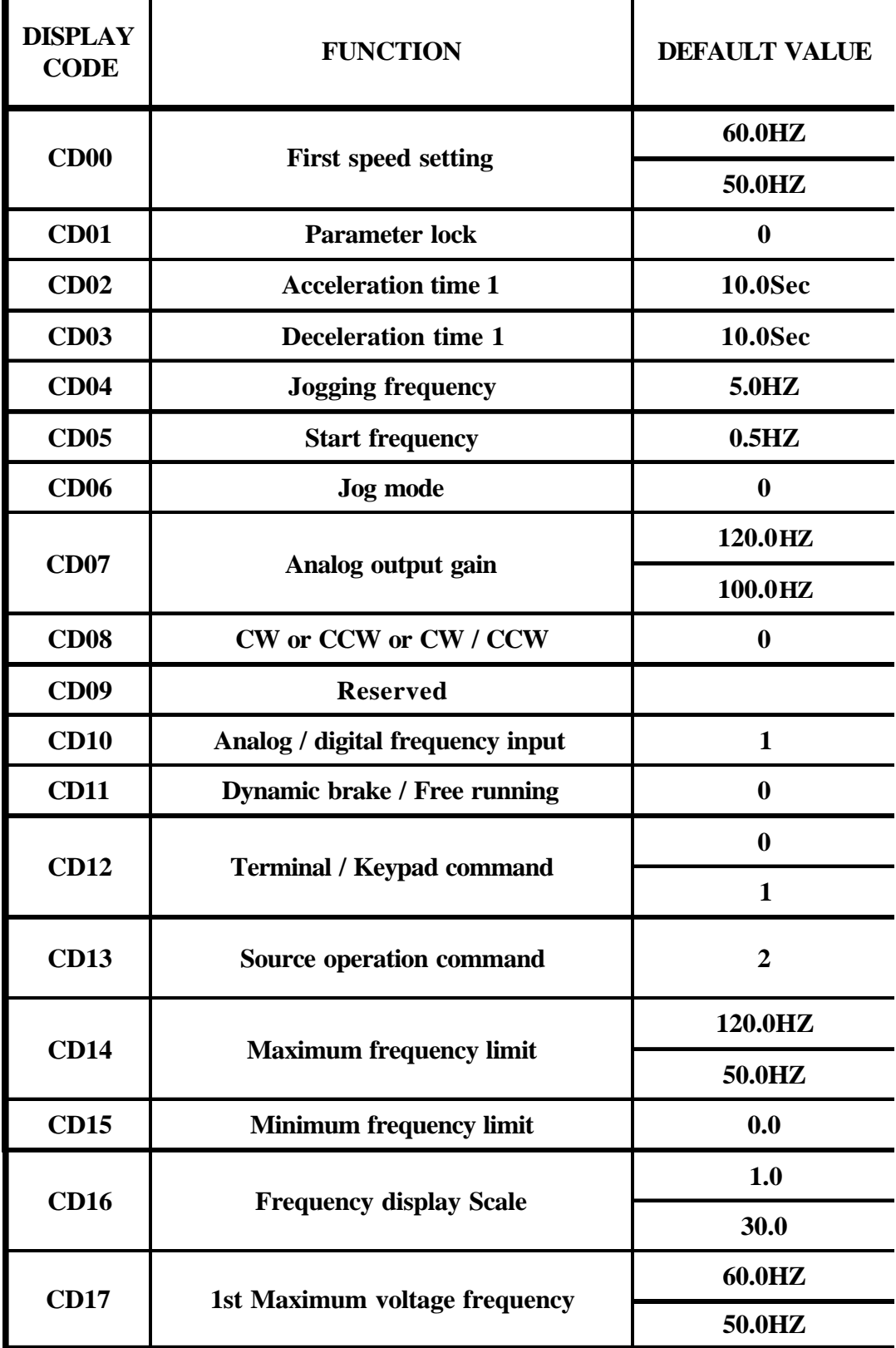

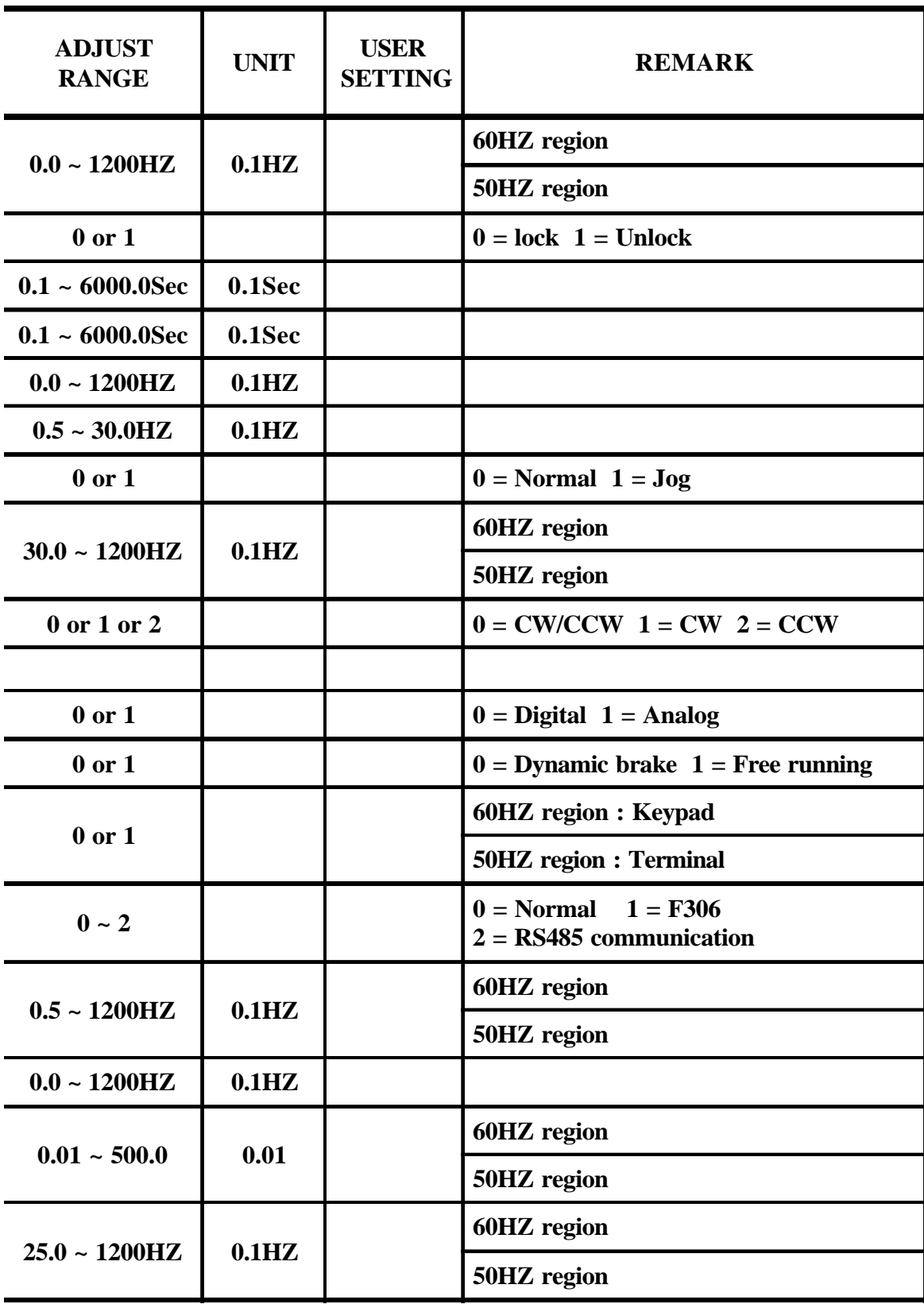

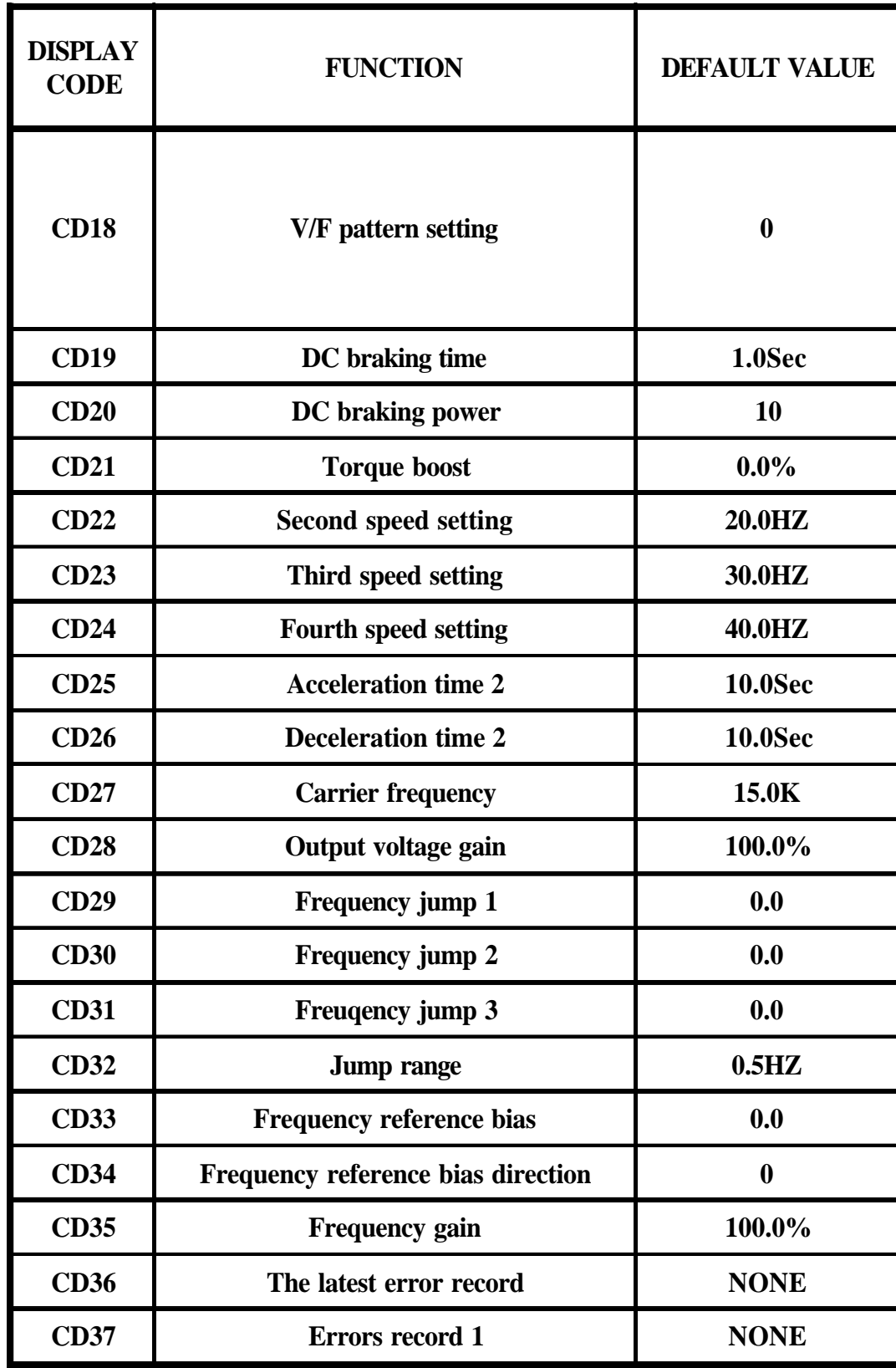

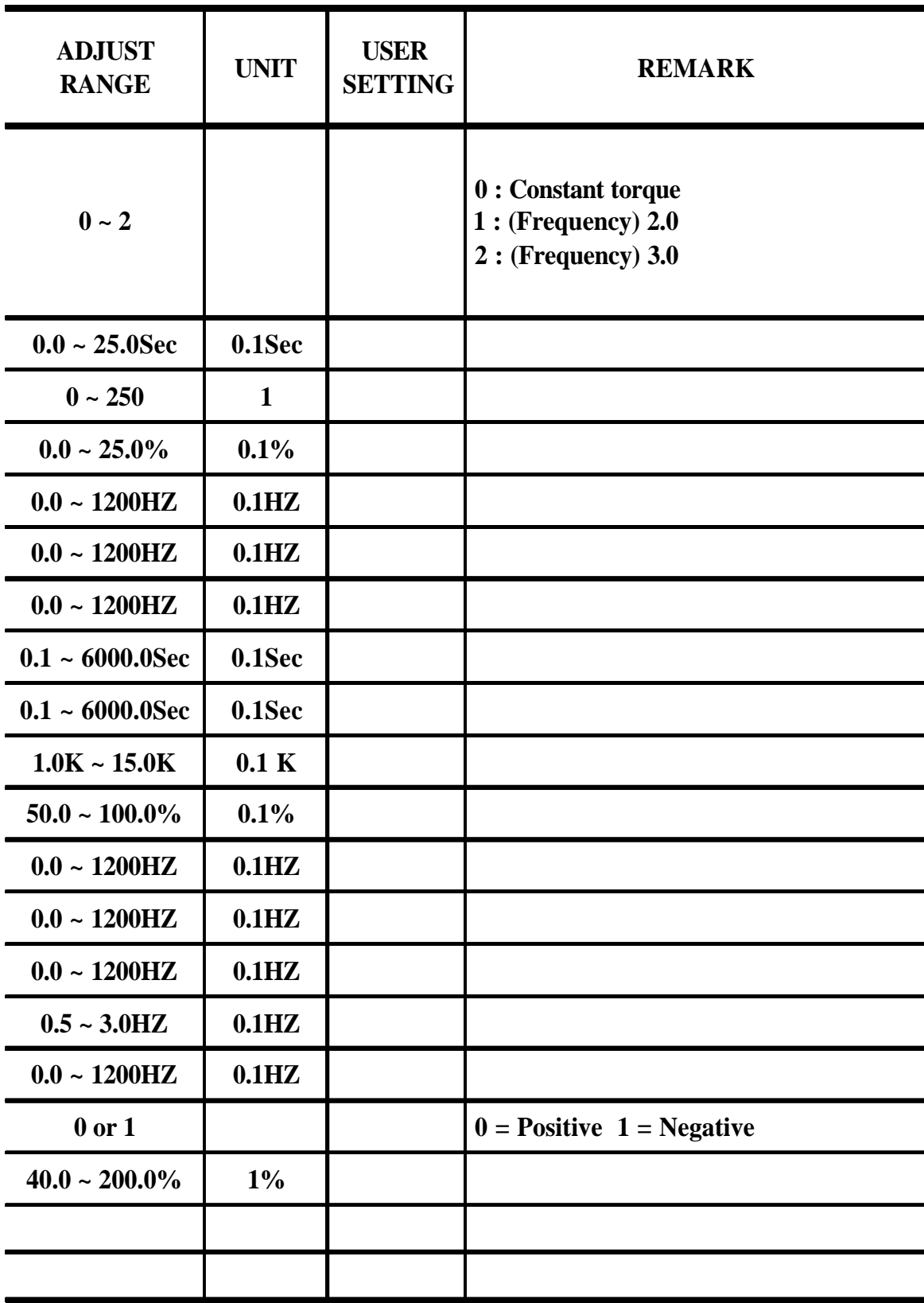

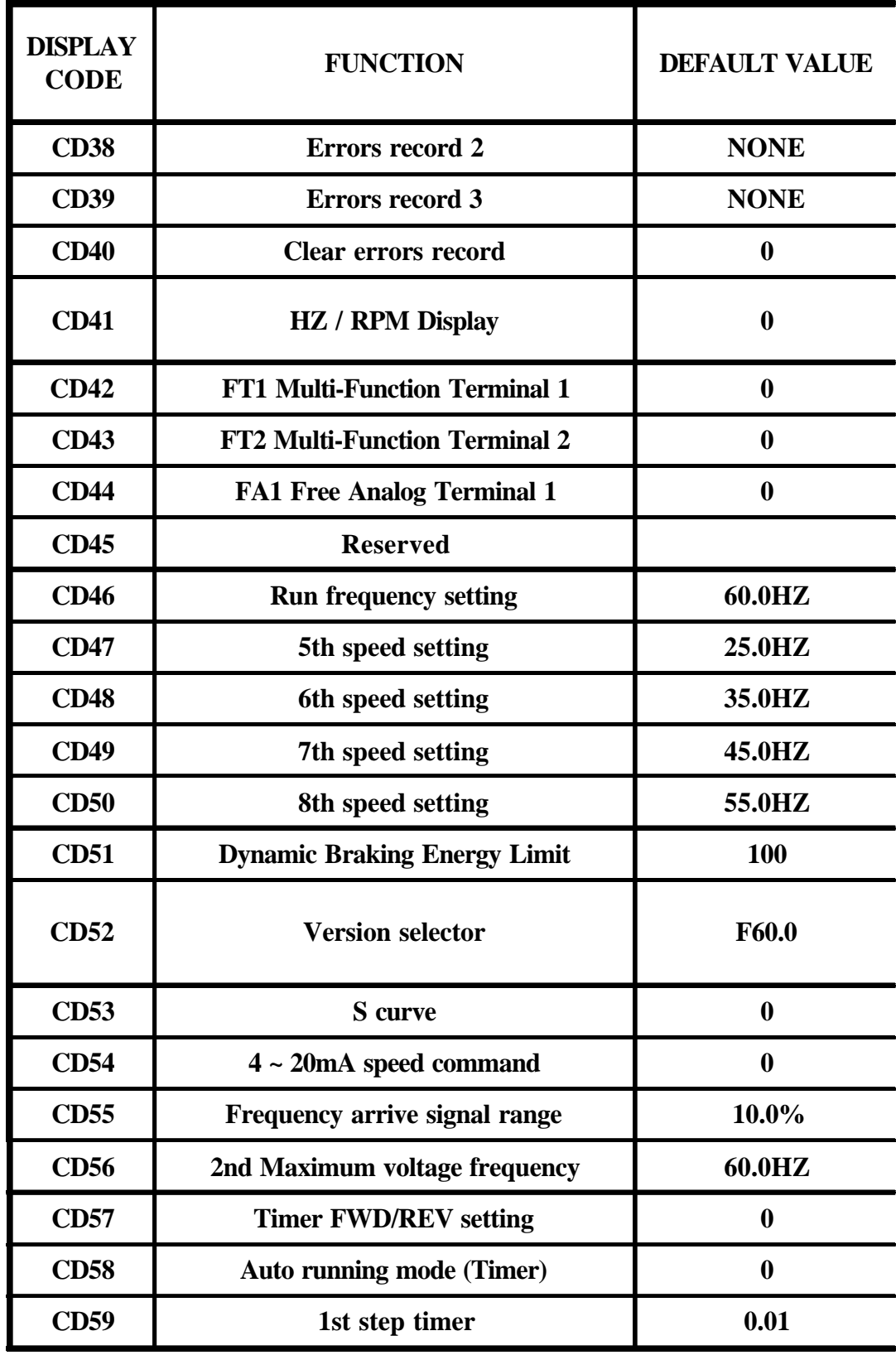

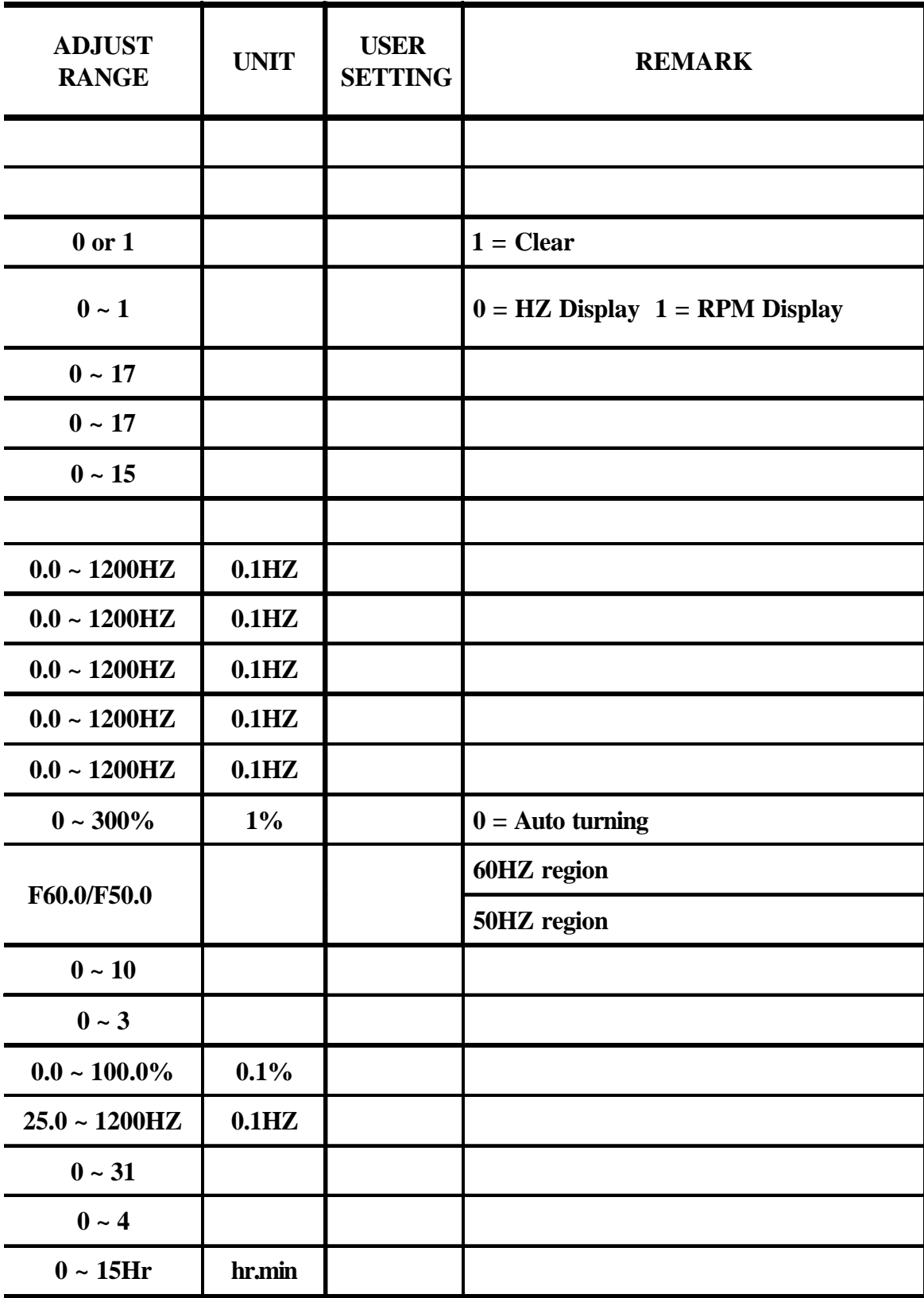

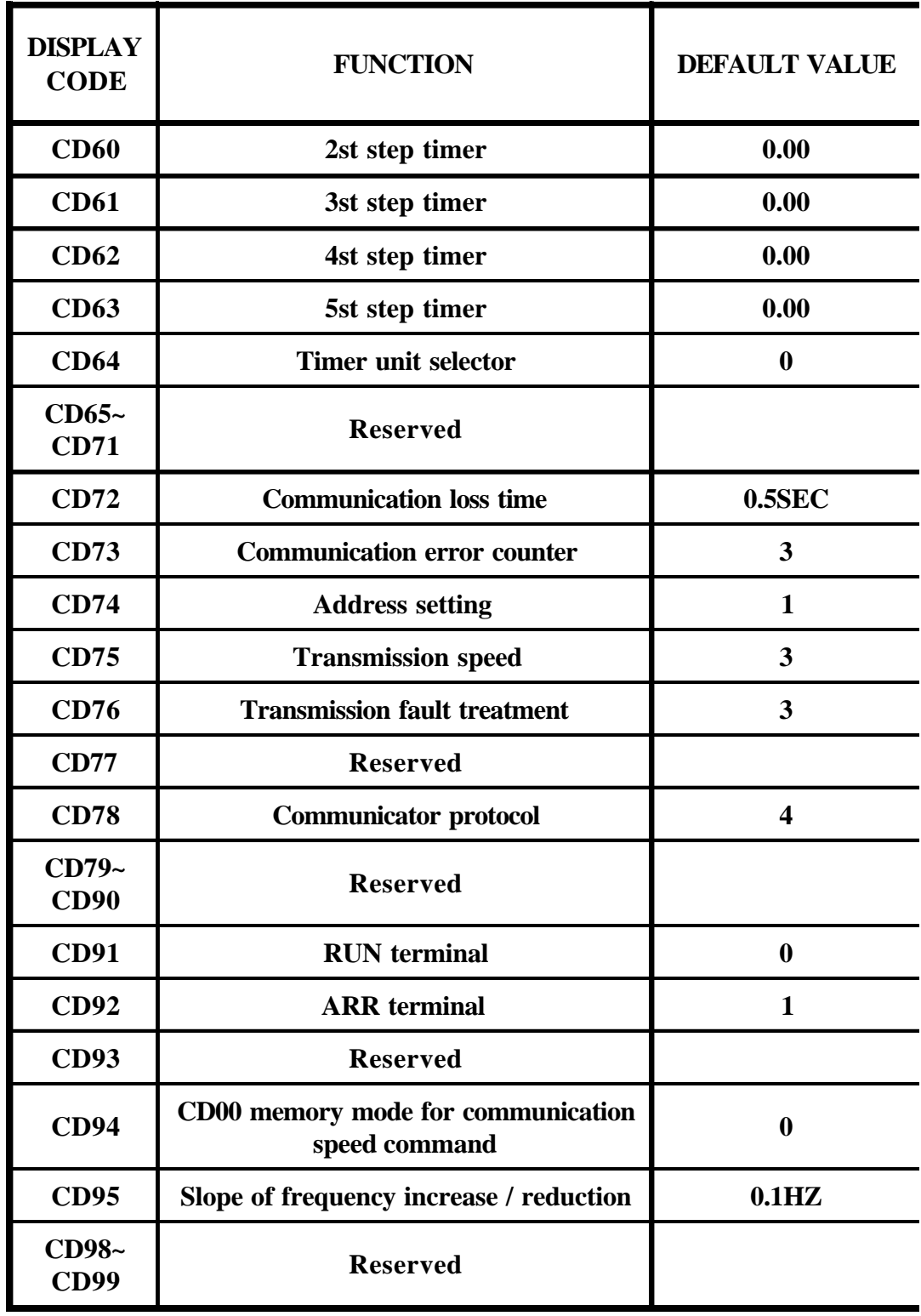

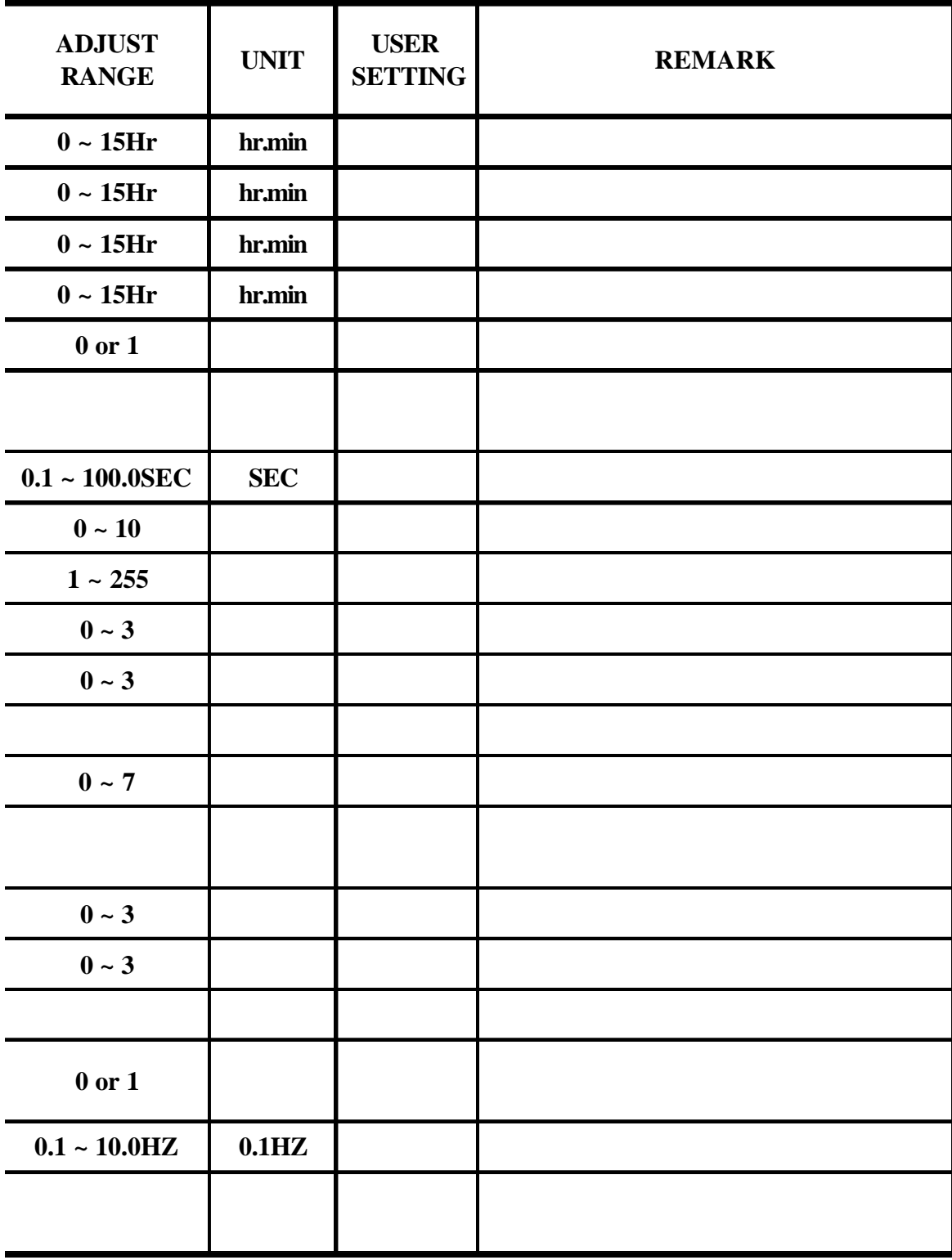
Communication address description

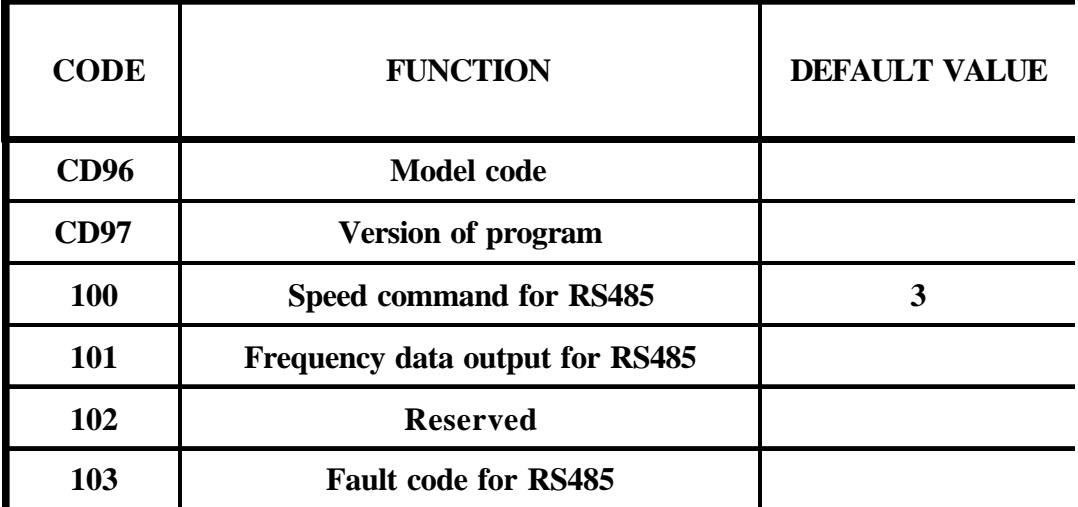

To change version see description of CD52.

This function provides different standard setting values for 50/60HZ power region.

F50.0 : 50HZ power region.

F60.0 : 60HZ power region.

CD13 after finished parameter setting, please repower "ON".

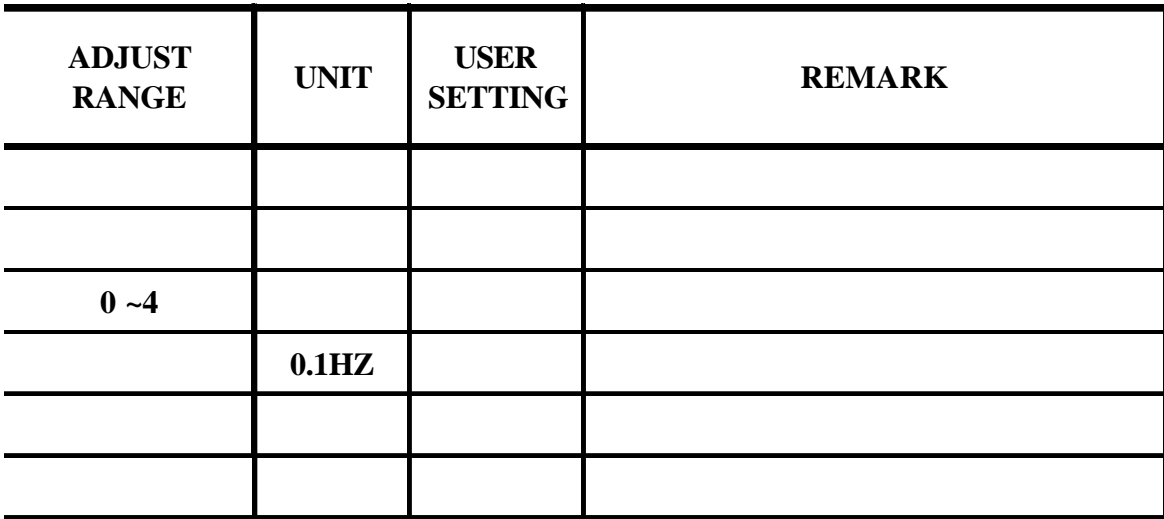

7-1. Function setting

Before starting test run, check carefully the following points :

- (1) Be sure to connect the power supply to L1, L2, L3 (input terminals) and the motor to W.V.U. (output terminals). (Wrong connections will damage the inverter.)
- (2) Check that the input power supply coincide with input voltage and input phase of the inverter.
- (3) Check the signal lines for correct wiring.
- (4) Be sure to ground an earth terminal for personnel safety.
- (5) Check that other terminals other than earth terminal are not grounded.
- (6) Check that the inverter is mounted on the wall on non-flammable material.
- (7) For operation start and stop, use  $\|\bigcap \|\bigcap \|\bigcap$  stop and FWD / REV terminals. Never use input power supply to switch ON/OFF.

#### Operating

1-1. Pannel

Action : (a) Press  $\Omega \cap \Omega$  for forward / reverse operation. Speed : (a) Using  $\left| \right\rangle$   $\left| \right\rangle$  to change motor speed with 1HZ increment step. or  $\left| \right|$  to select the digit for quick setting and confirm by **PROG**. Standby: (a) Press standby to standby mode after trip or function

setting mode.

1-2. F306

Set CD13=1 and repower "ON", operation same as 1-1 pannel.

1-3. RS485 communication control

Set CD13=2 and set CD74~CD78. (Refer to CD74~CD78).

Using 06H function write command to address 100(64H).

1 : CW, 2 : CCW, 3 : Stop, 4 : Clear fault.

1-4. Terminal control

 Set CD12=1, writing refer to control circuit terminal wiring digaram.

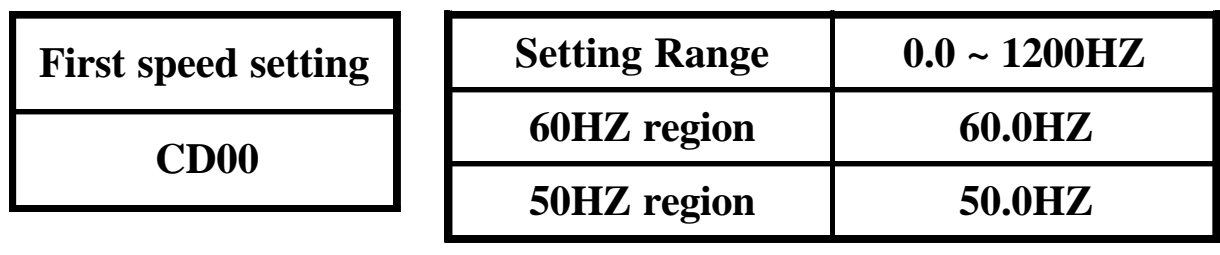

Press  $\left| \right. \triangle \left| \right| \blacktriangledown \right|$  key for increase or decrease the speed.

Press  $\Box$  key to select the digit for quick setting.

Press  $\overline{\phantom{a}}$  to save the setting value.

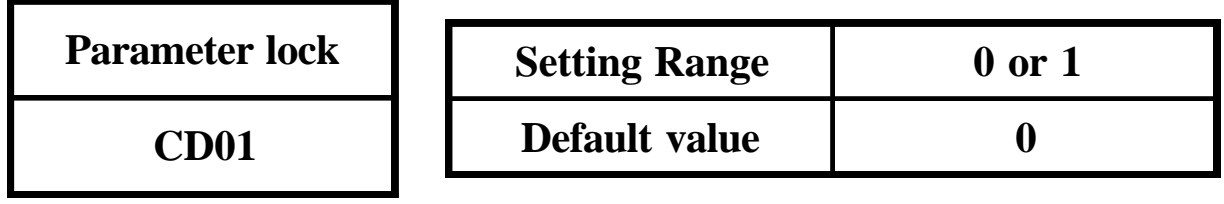

0 : Lock 1 : Unlock

**PROG**

Function to prevent inadequate setting.

To change the contents CD, set  $CD01=1$  and press  $P^{rocl}$  first. To lock the data set CD01=0 and press **PROG**.

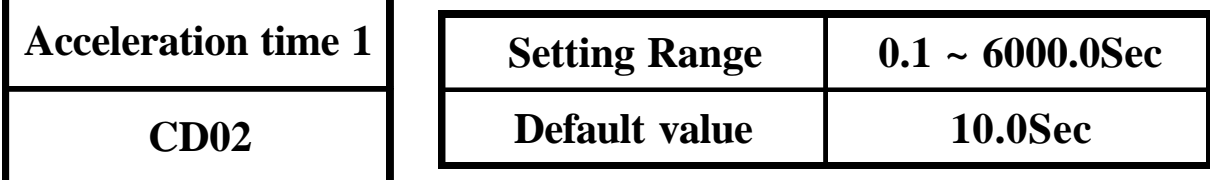

CD02 value corresponds to the time of acceleration from 0 to 60HZ.(For 120Hz. setting, the arrival time to 120Hz is double.)

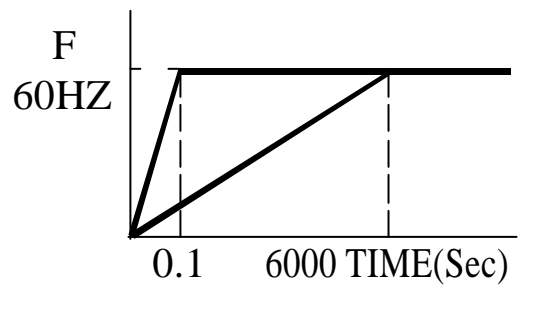

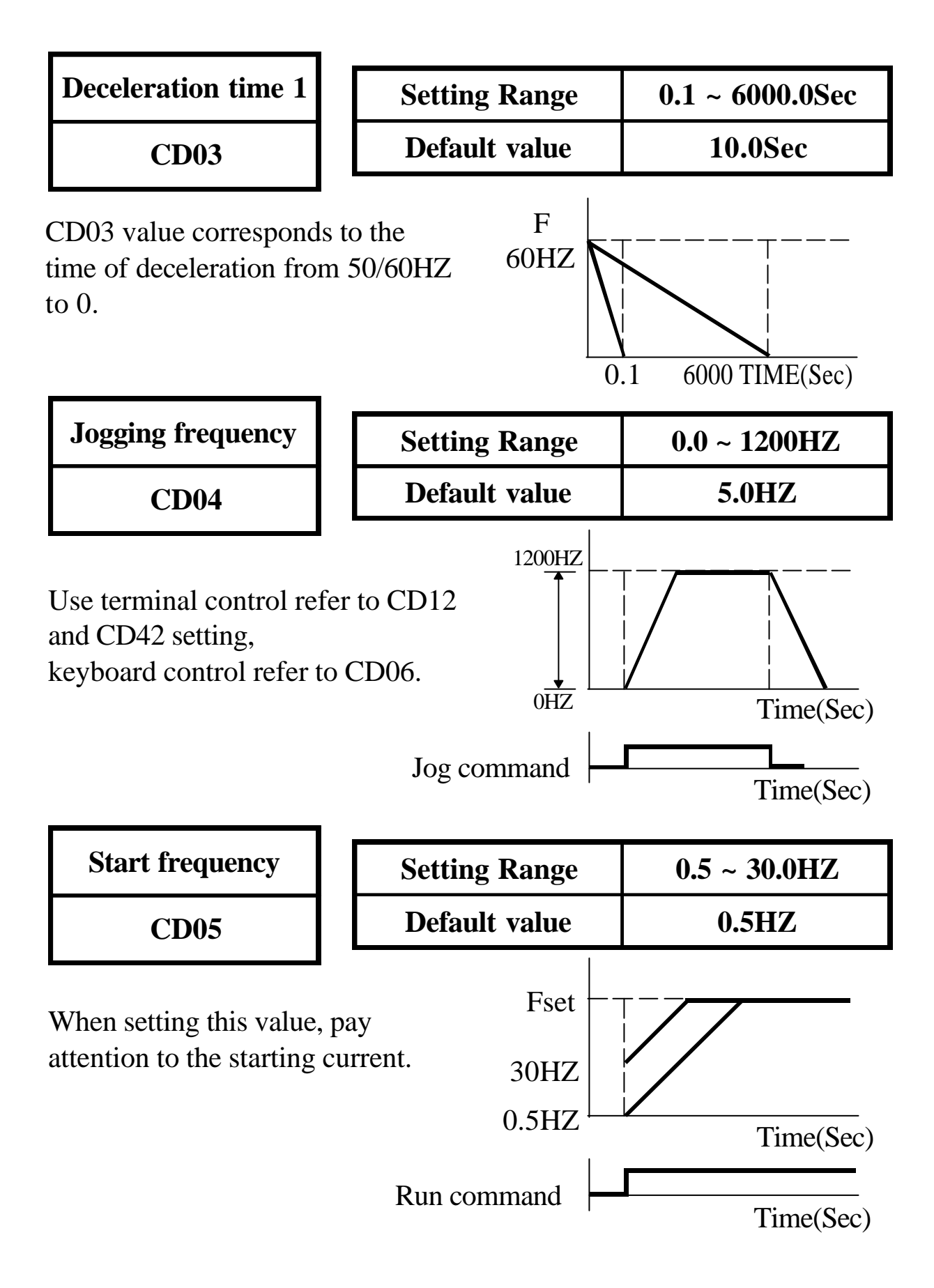

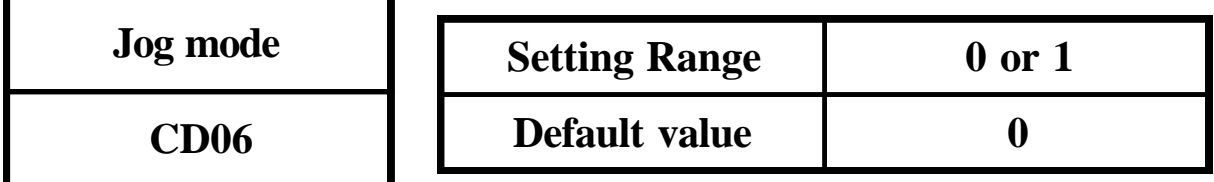

0 : Normal 1 : Jog Mode

1. Set jogging operation from key panel  $\left[\bigcap_{k=1}^{\infty} \mathcal{L}\left[\bigcap_{k=1}^{\infty} \mathcal{L}\right]$ .

2.  $\Omega$   $\Omega$  LED blinking in JOG mode.

Note : Refer to CD12 & CD42 for using jog mode by terminal control.

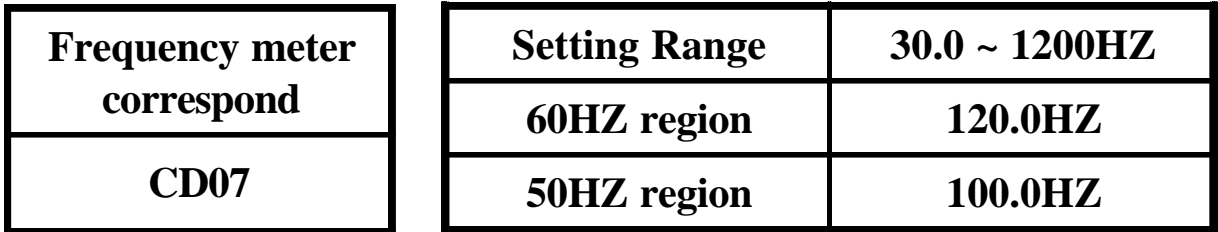

The specification of the output meter is 10V, 1mA full scale rating. Set by CD07 the value will be correspond to maximum correspond of MET terminal output meter.

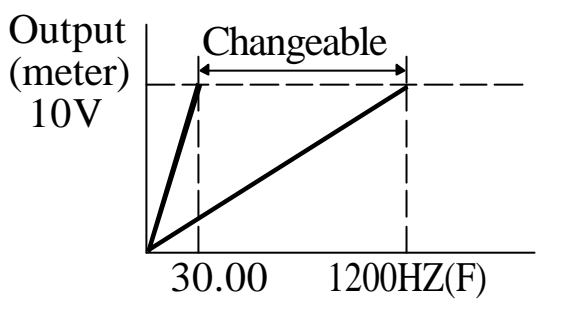

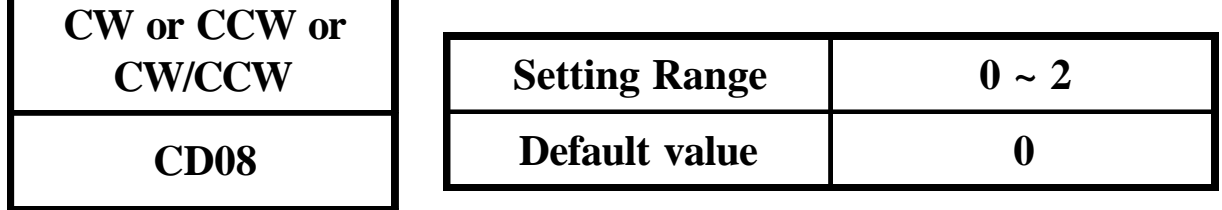

- 0 : CW/CCW operation
- 1 : CW only
- 2 : CCW only

If inadequate operation, the "OPE2" warning message will be indicated.

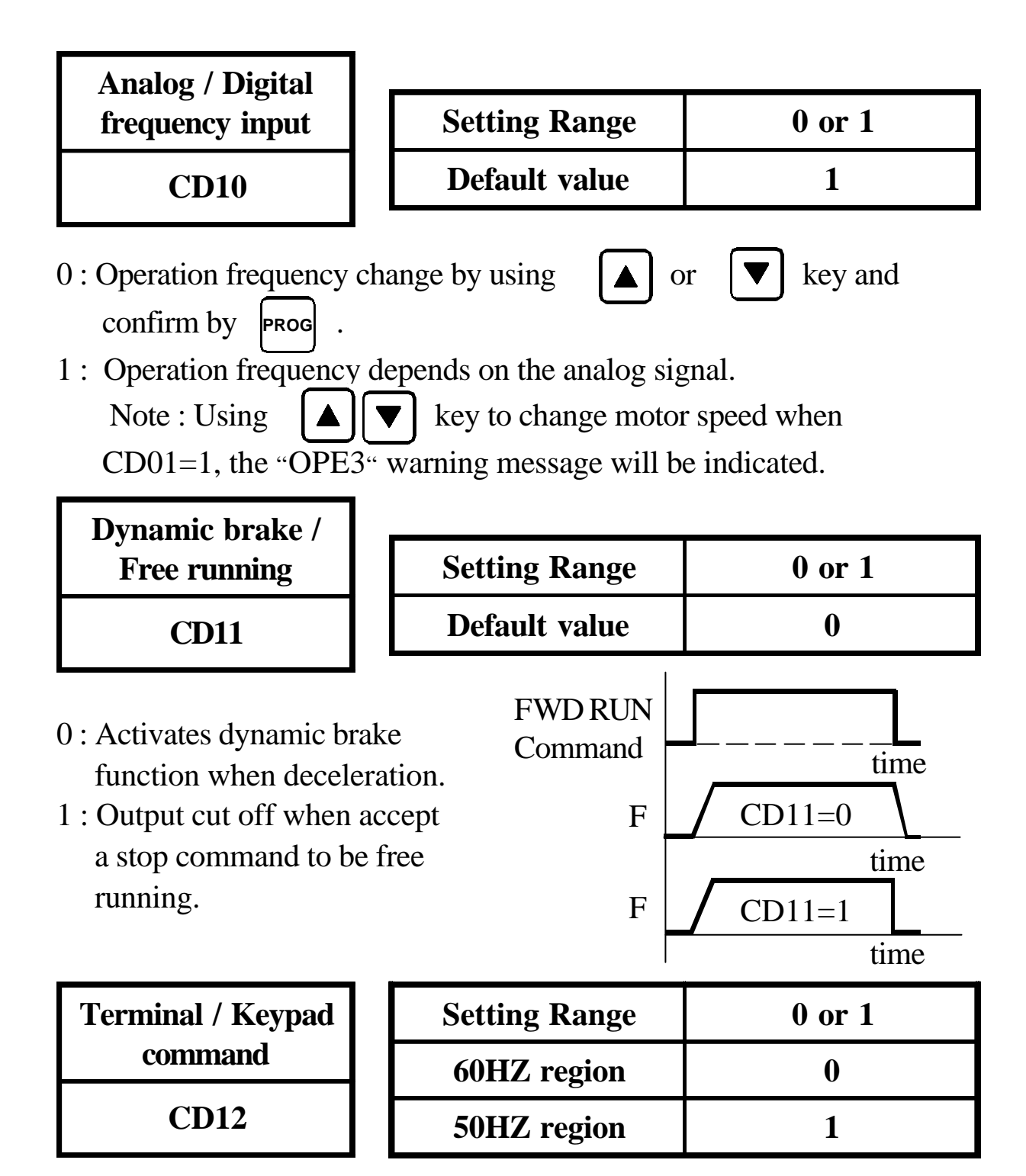

- 0 : RUN/STOP Command from operation panel.
- 1 : RUN/STOP Command from control terminal.
- Note : If inadequate operation, the "OPE4" warning message will be indicated.

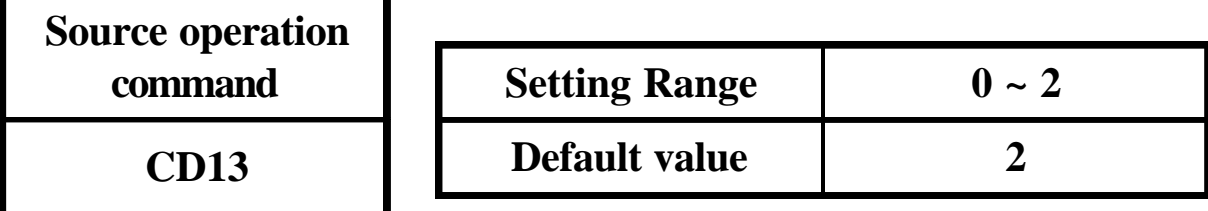

0 : Normal

1 : F306

2 : RS485 communication

Note : After finished this parameter setting, please repower "ON".

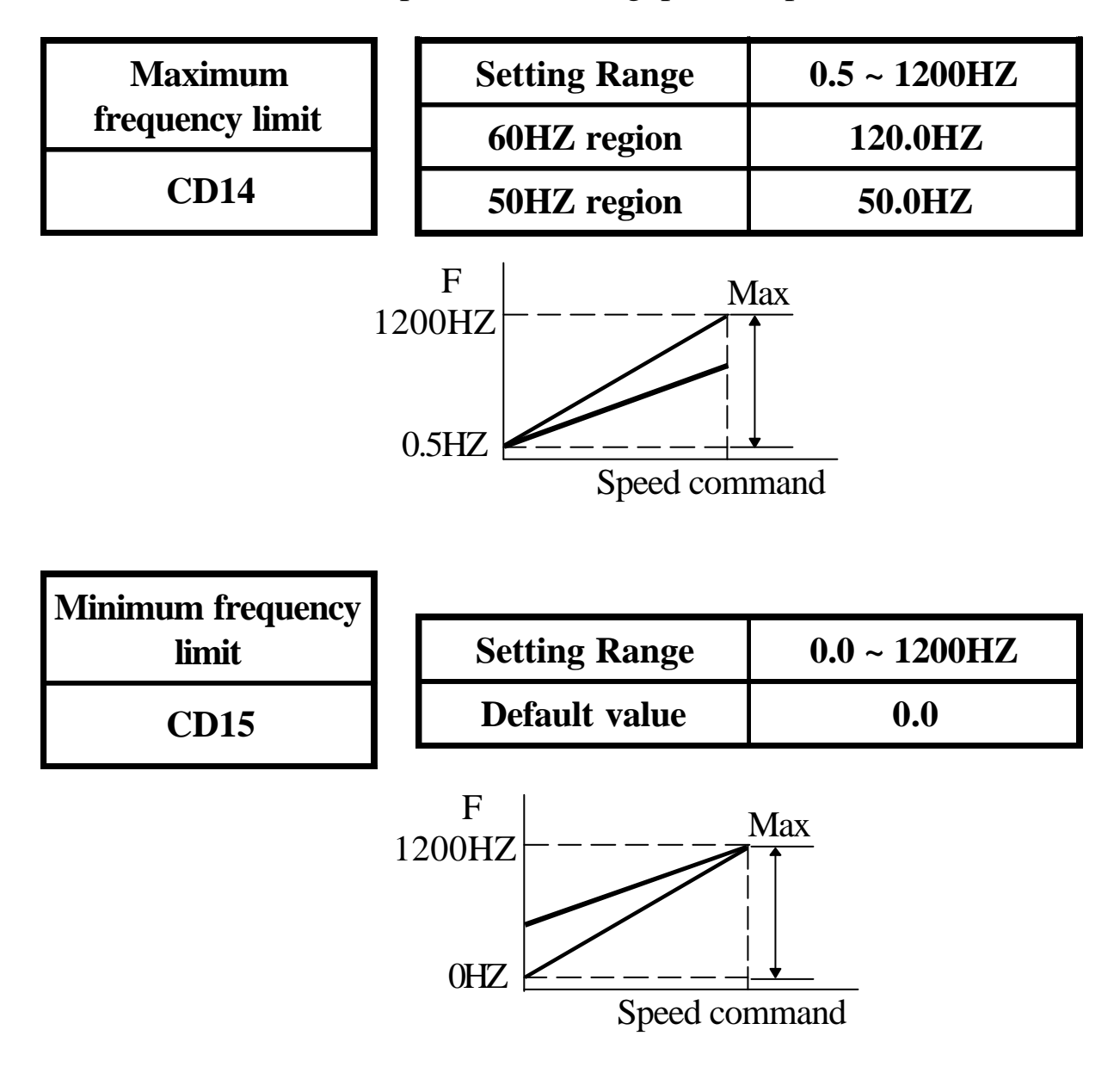

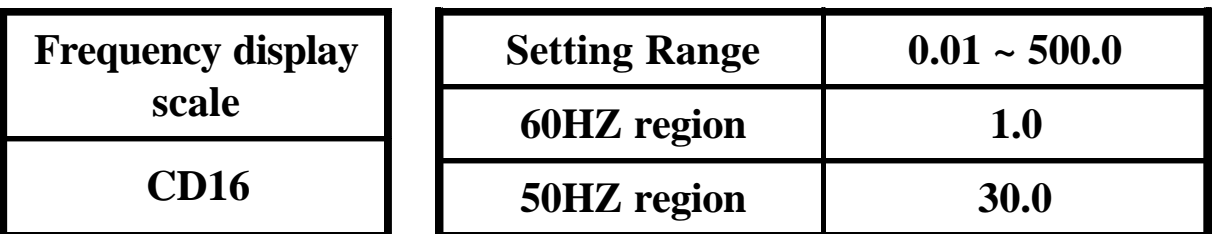

Use the following equation to calculate the mechanical shaft speed in rpm.

 $RPM = HZ \times Scale$  setting

When RPM > 9999 display  $\boxed{\boxed{\phantom{1}[-]}\boxed{\phantom{1}}}$  for over range warning in this

condition.

Setting CD41=1 for display shown RPM.

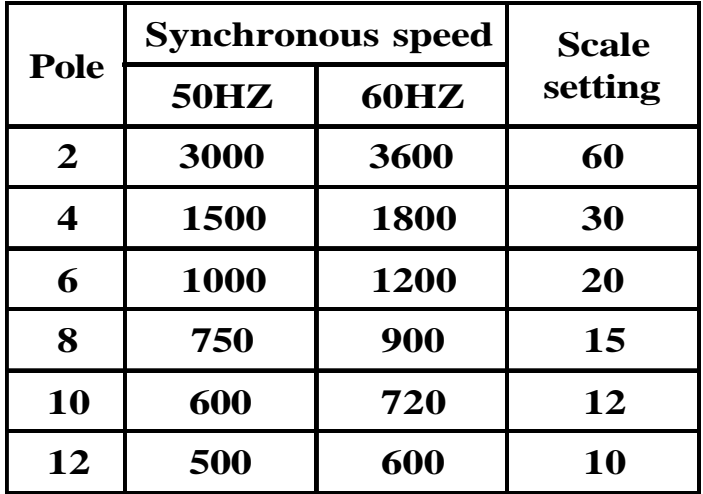

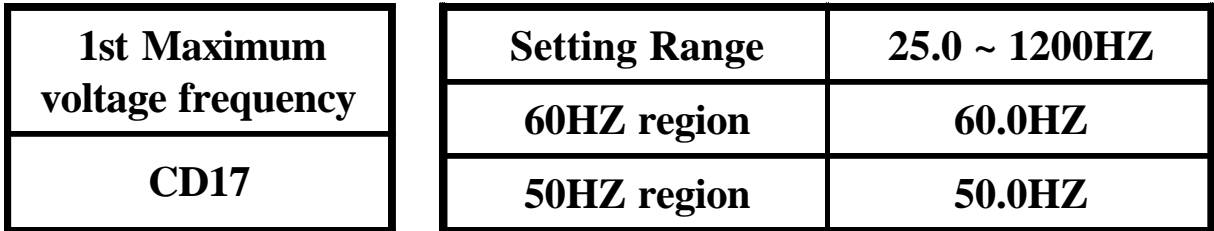

Use 2nd V/F to set CD42(43)=7 and terminal FT1(2) close. 2nd V/F setting is at CD56.

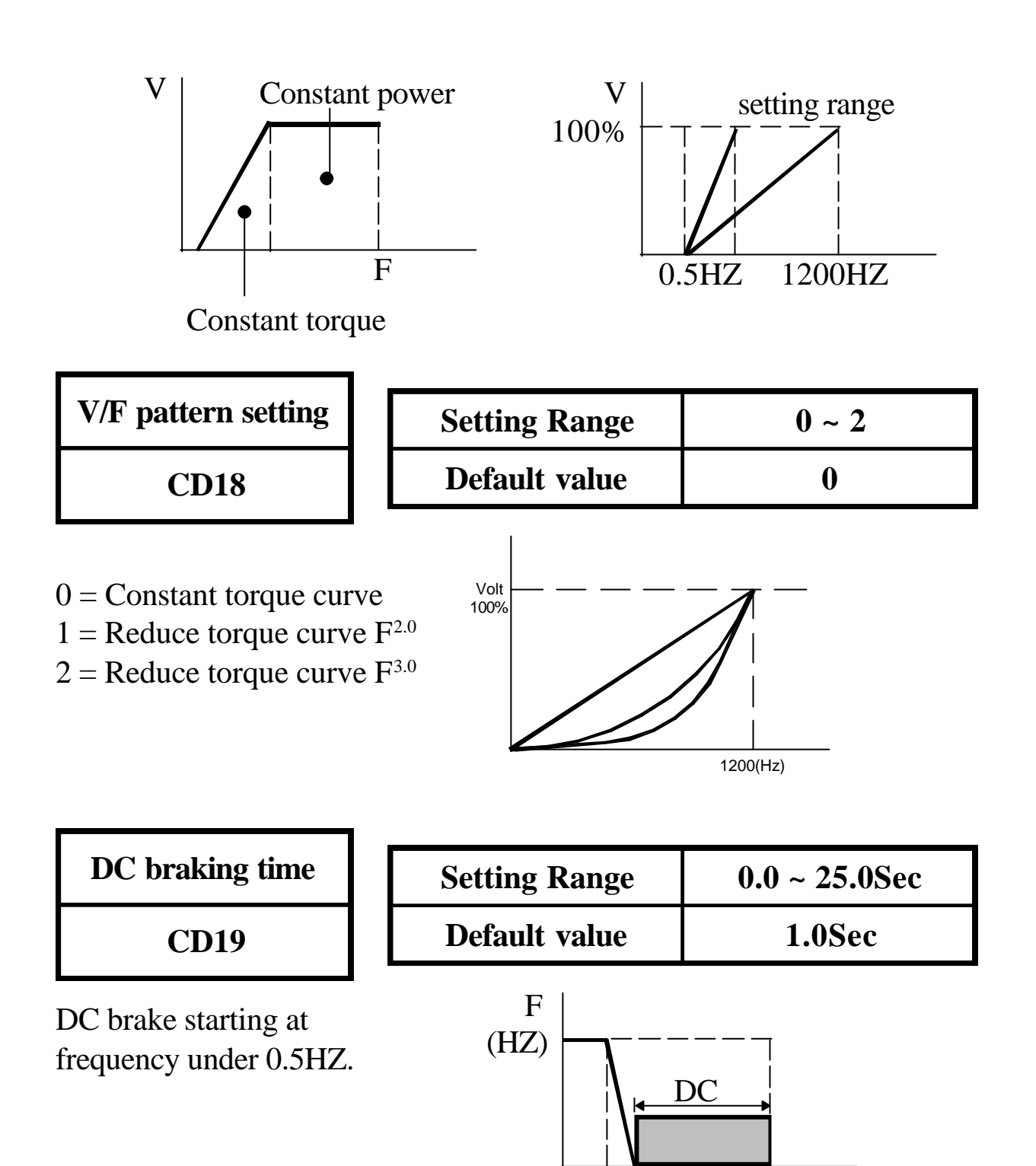

0 25sec

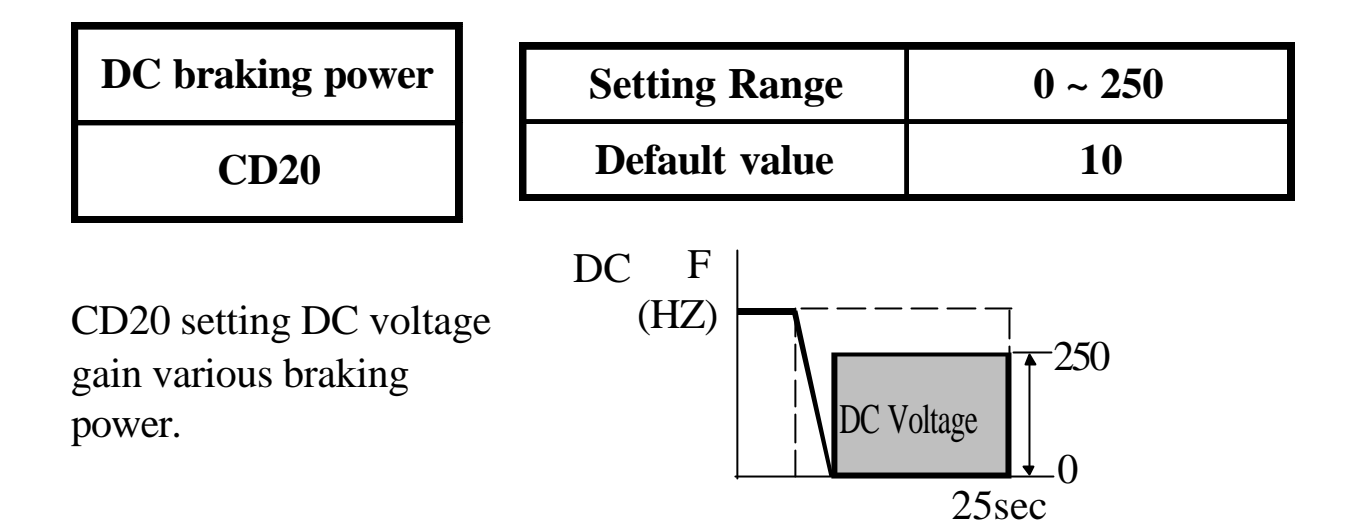

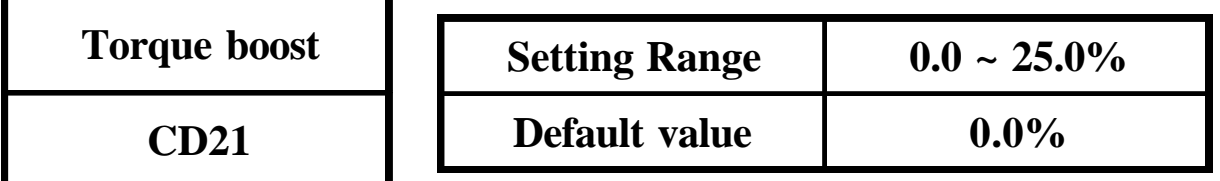

Torque boosting is used to compensate the torque lost due to stator resistance. Over boosting will cause over current and high acoustic noise. V

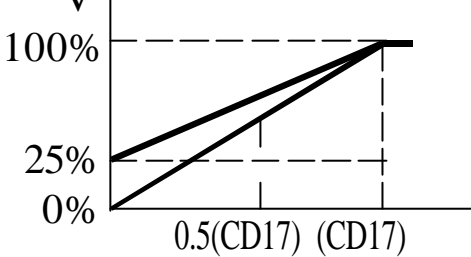

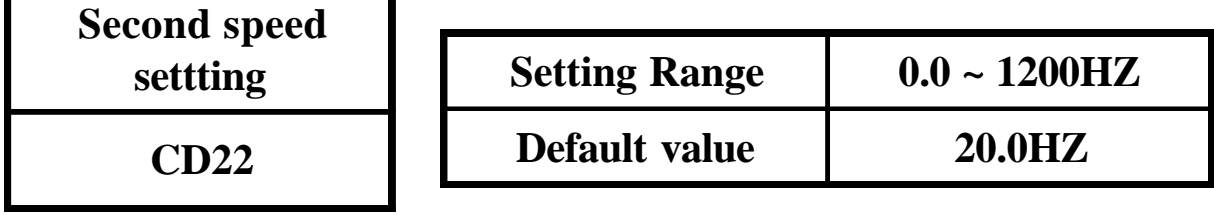

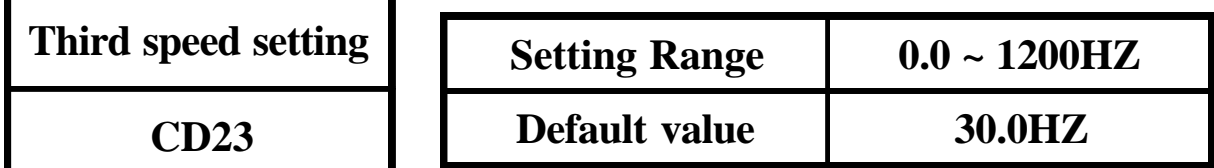

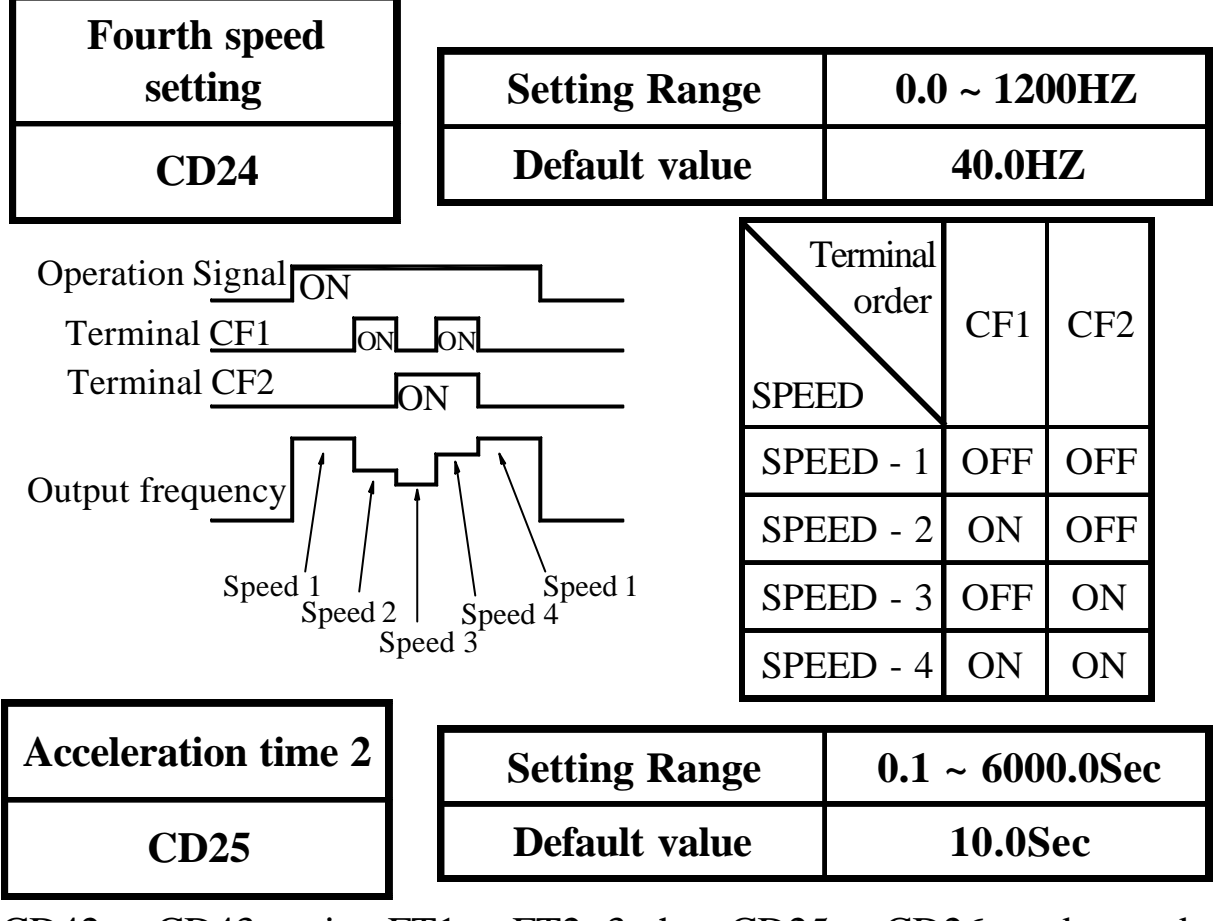

CD42 or CD43 setting FT1 or FT2=3, then CD25 or CD26 can be used.

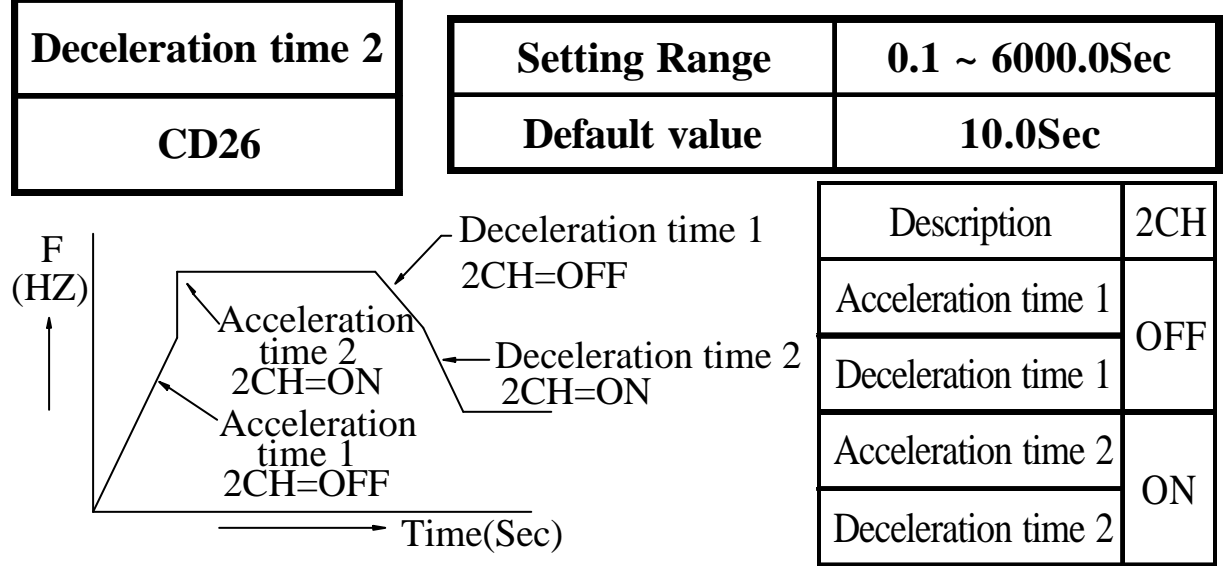

To operate inverter with 2CH function, check to see CD42 or CD43=3. 2CH command inputs from FT1 or FT2 terminal.

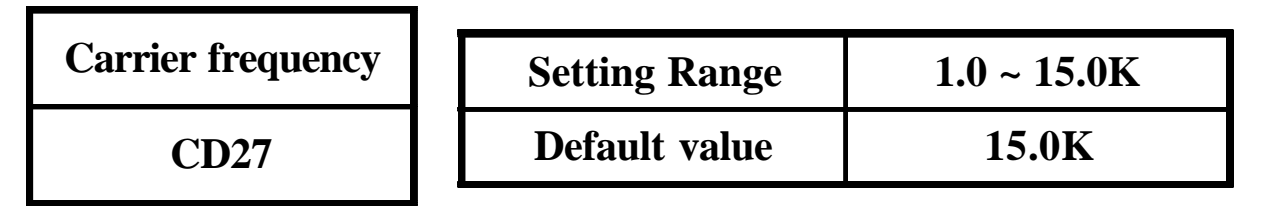

Increase the carrier frequency would reduce motor noise but efficiency might be decreased.

Reduce the carrier frequency would increase noise and reduce motor current, and gain better efficiency.

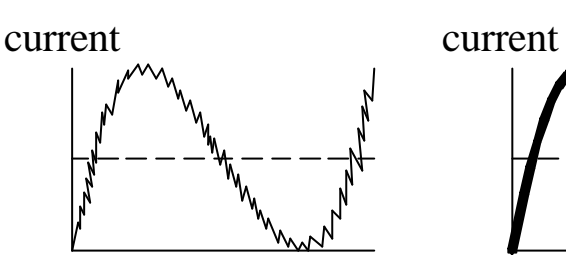

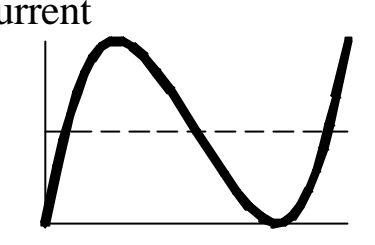

Low carrier frequency High carrier frequency

| Output voltage gain | <b>Setting Range</b> | $50.0 \sim 100.0\%$ |  |  |
|---------------------|----------------------|---------------------|--|--|
| CD28                | Default value        | $100.0\%$           |  |  |

Reduce output voltage for energy saving operation. Setting CD44=12 for FA1 terminal control.

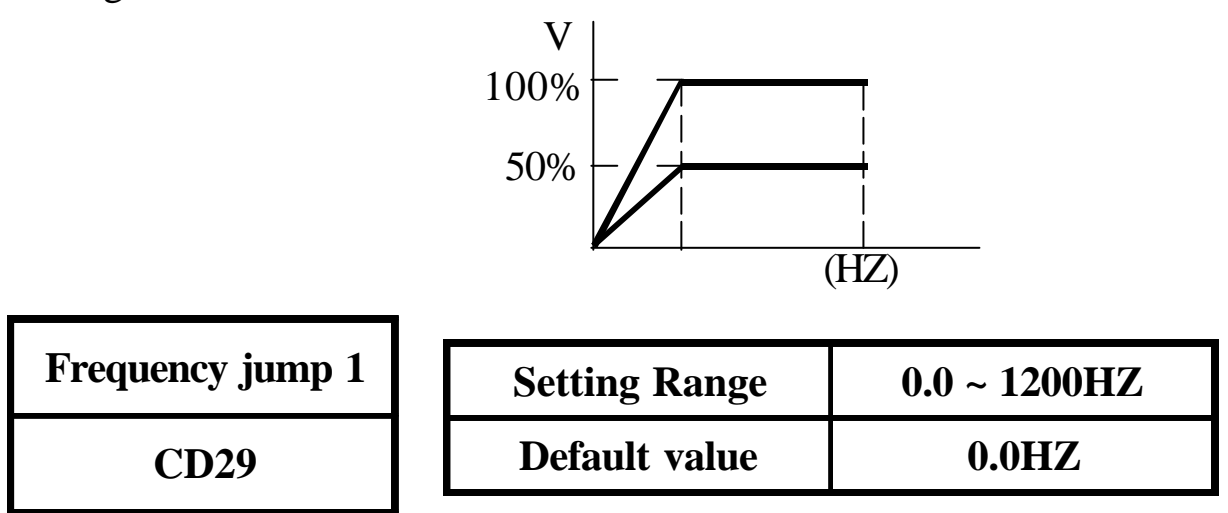

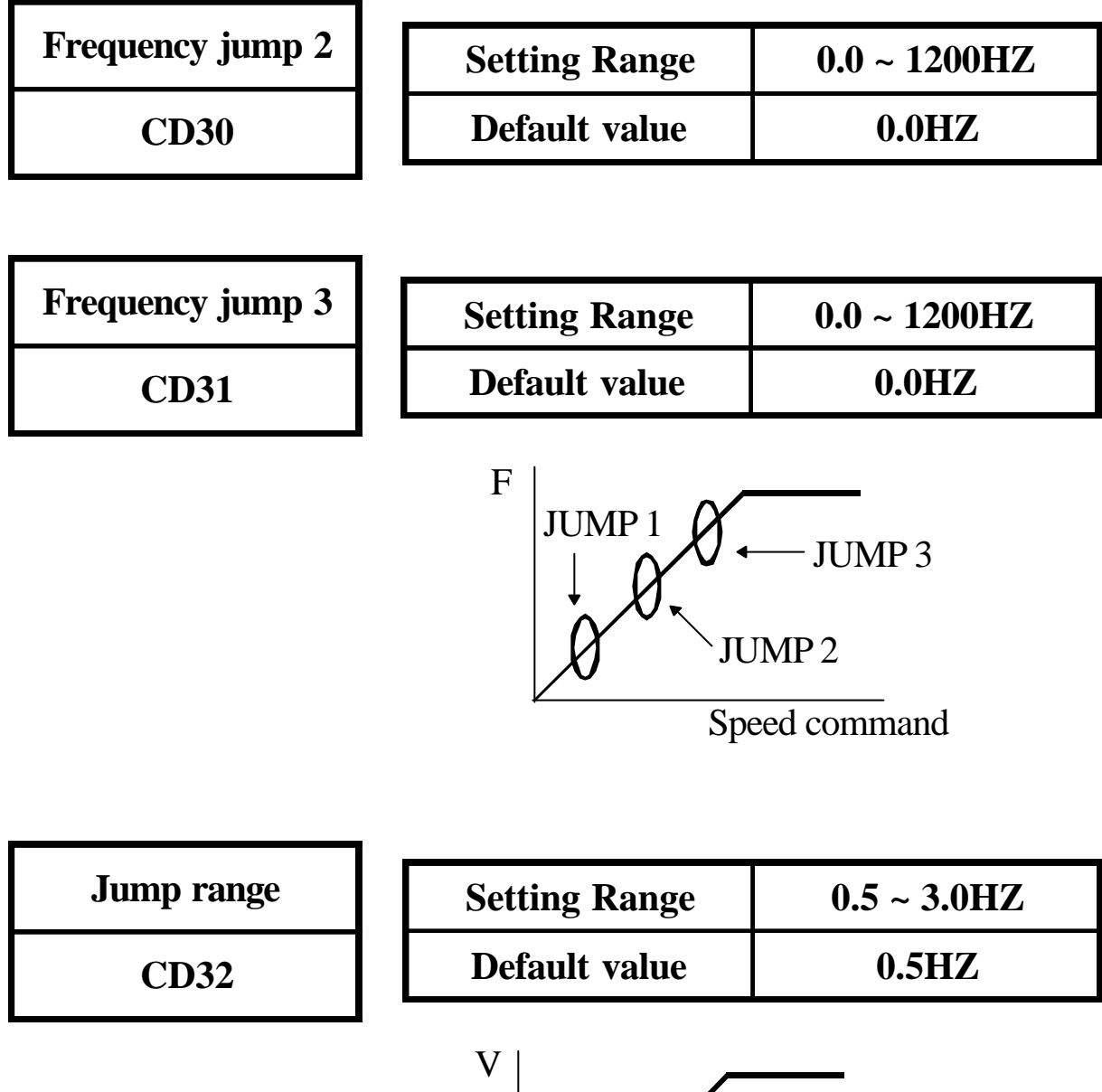

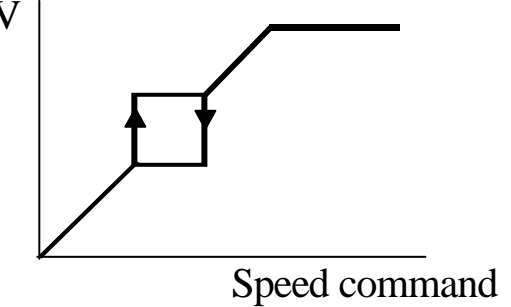

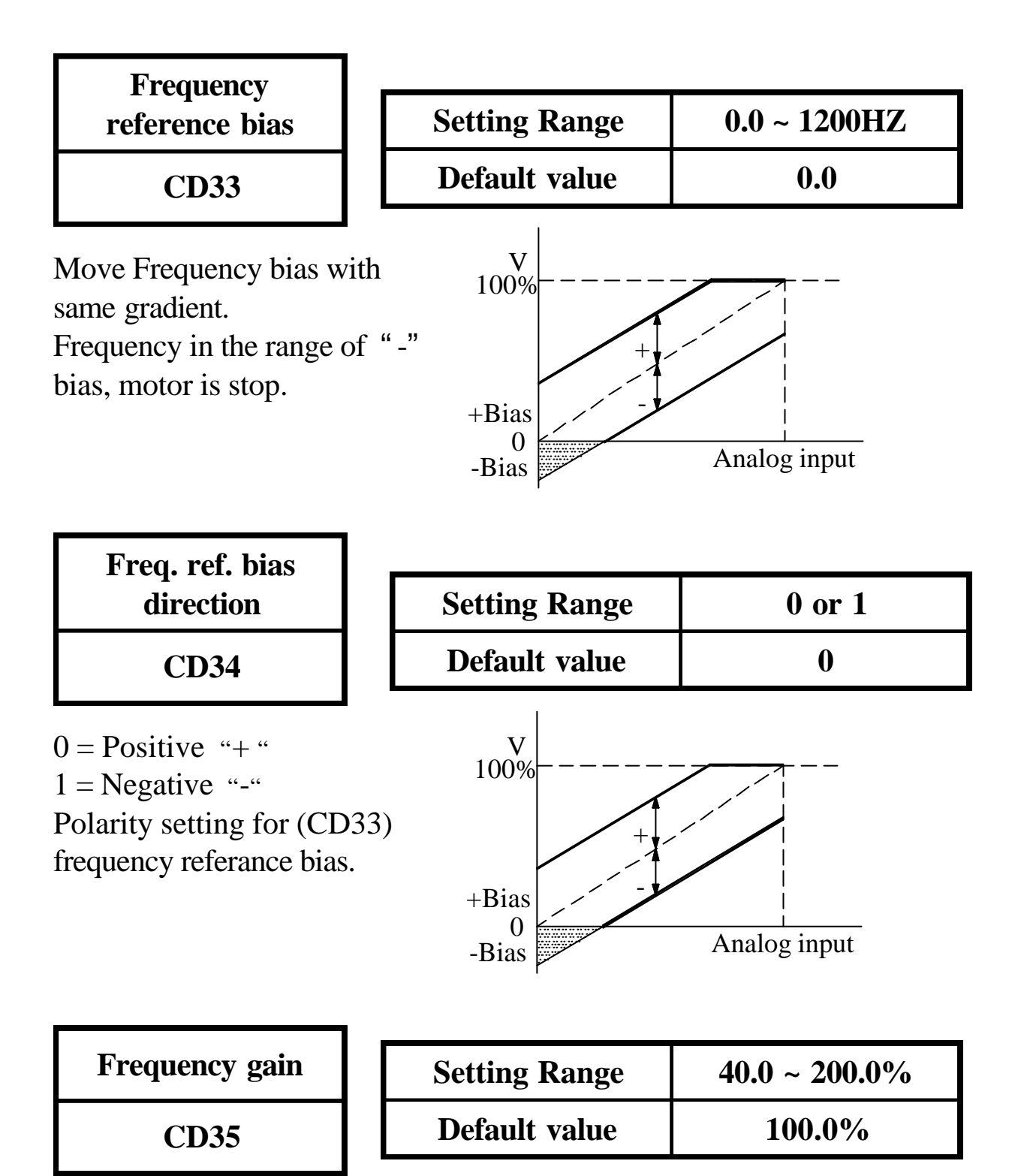

FA1 analog input gain, refer to application example.

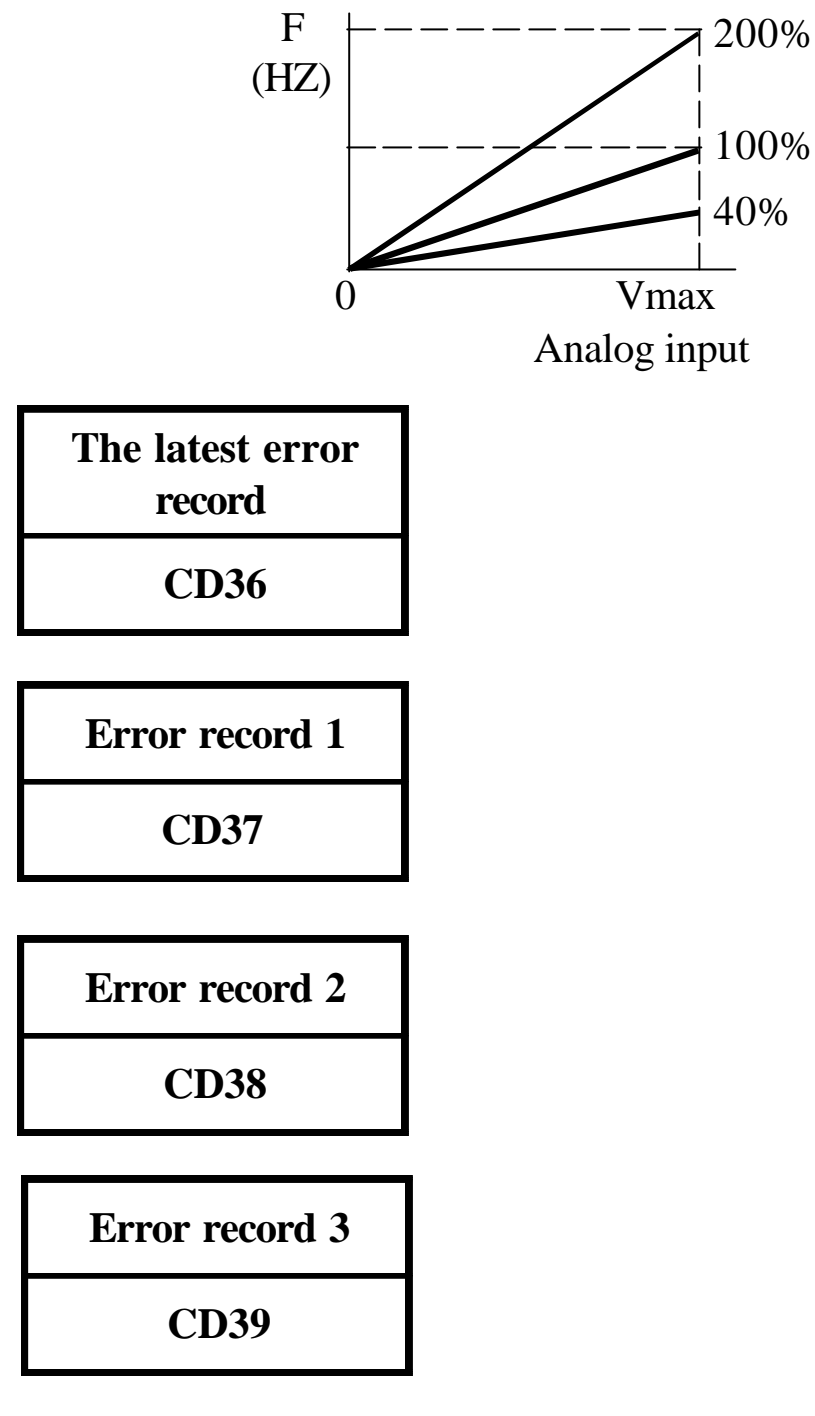

Errors record flow-chart when Error occur. The new content will shift the other contents to one higher CD code and the highest one will be dropped.

$$
Error occur \longrightarrow \boxed{CD36} \longrightarrow \boxed{CD37} \longrightarrow \boxed{CD38} \longrightarrow \boxed{CD39} \longrightarrow Loss
$$

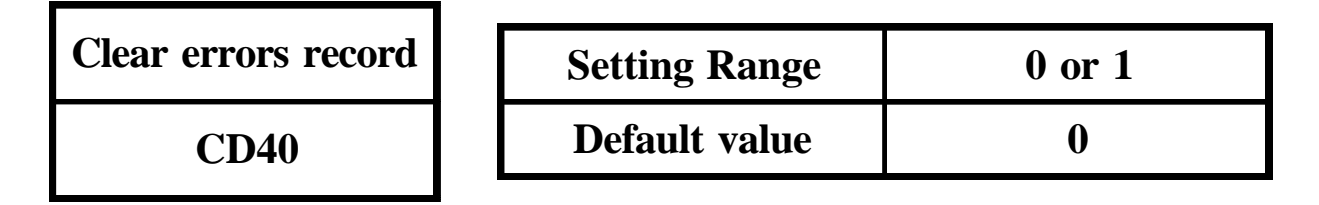

Set  $CD40=1$  and  $\vert$ PROG clear  $CD36 \sim CD39$  Error record the contents in CD36 ~ CD39 are " NONE "

**CD41**

**HZ/RPM Display**

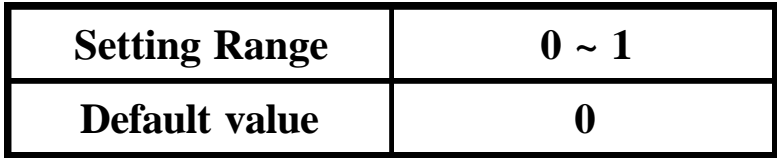

 $0 = HZ$  Display  $1 = RPM$  Display

Setting corrent scale CD16 for R.P.M display shown.

**FT1 Multi-Function Terminal 1 CD42**

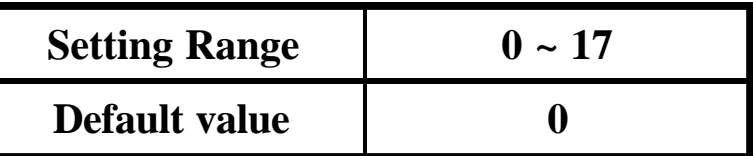

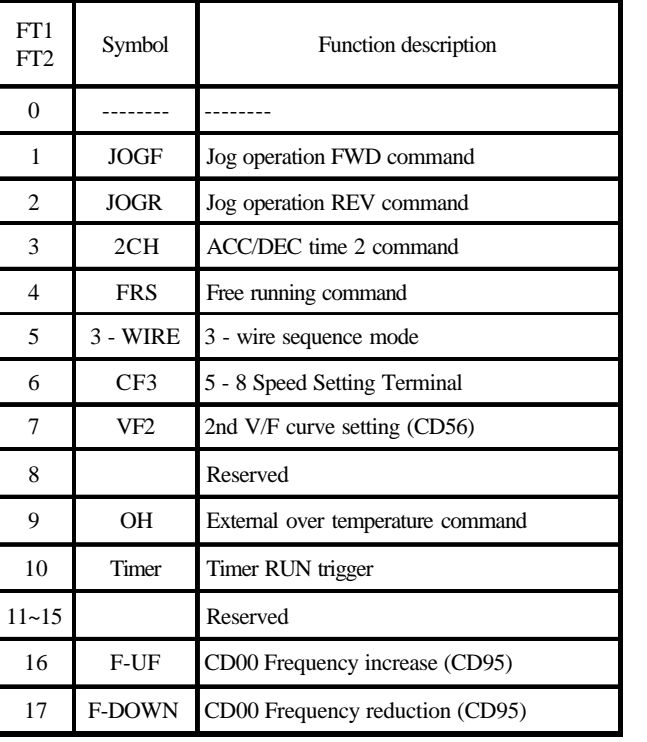

Note:

- 1. Set jumper J4 and J5 to appropriate location before using FT1/FT2 functions.
- 2. To operate at 8 speeds function, all FT1/FT2/CF3 terminals set as FT1=CF1, FT2=CF2 and CF3=CF3.

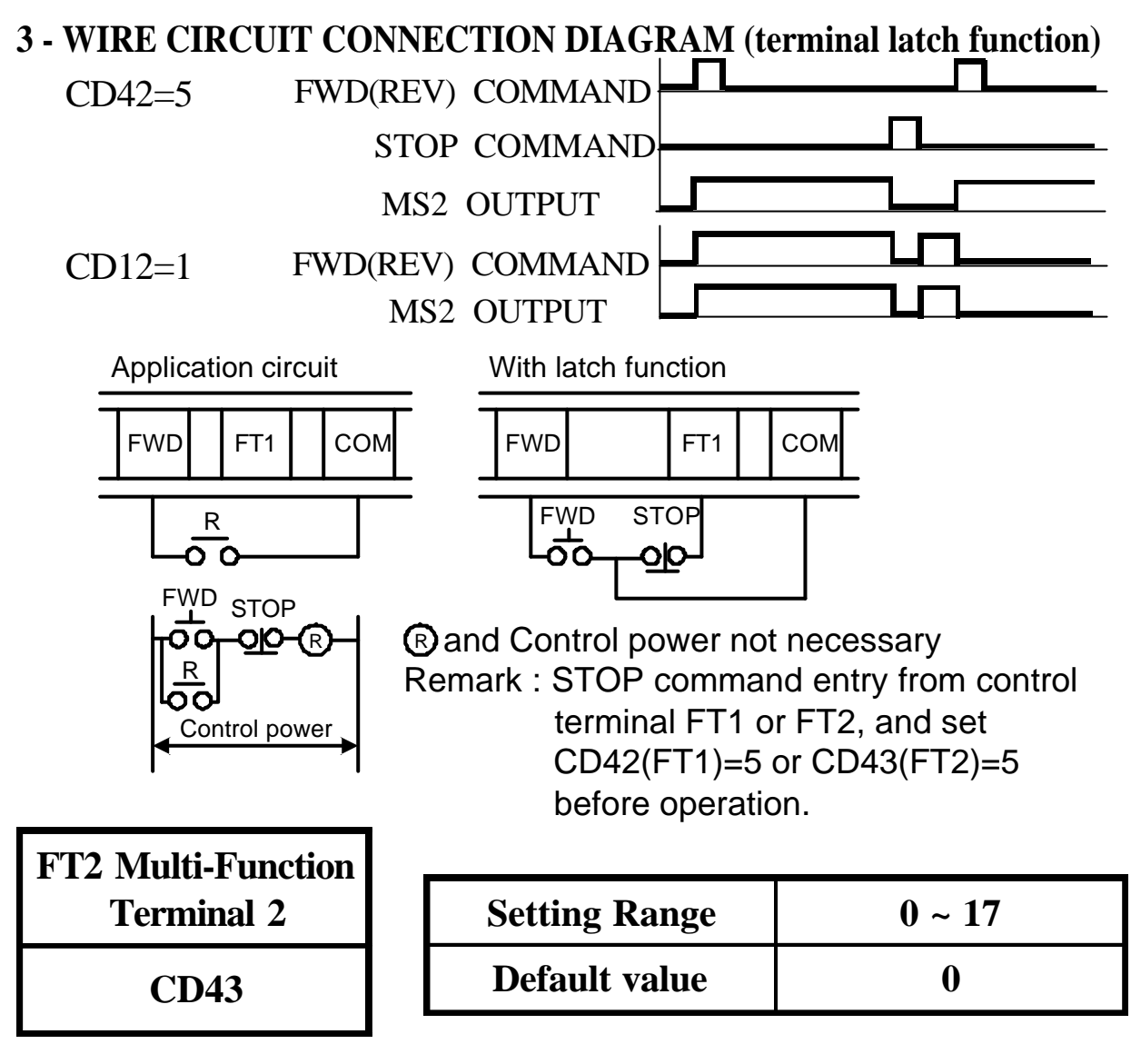

Refer to CD42 description.

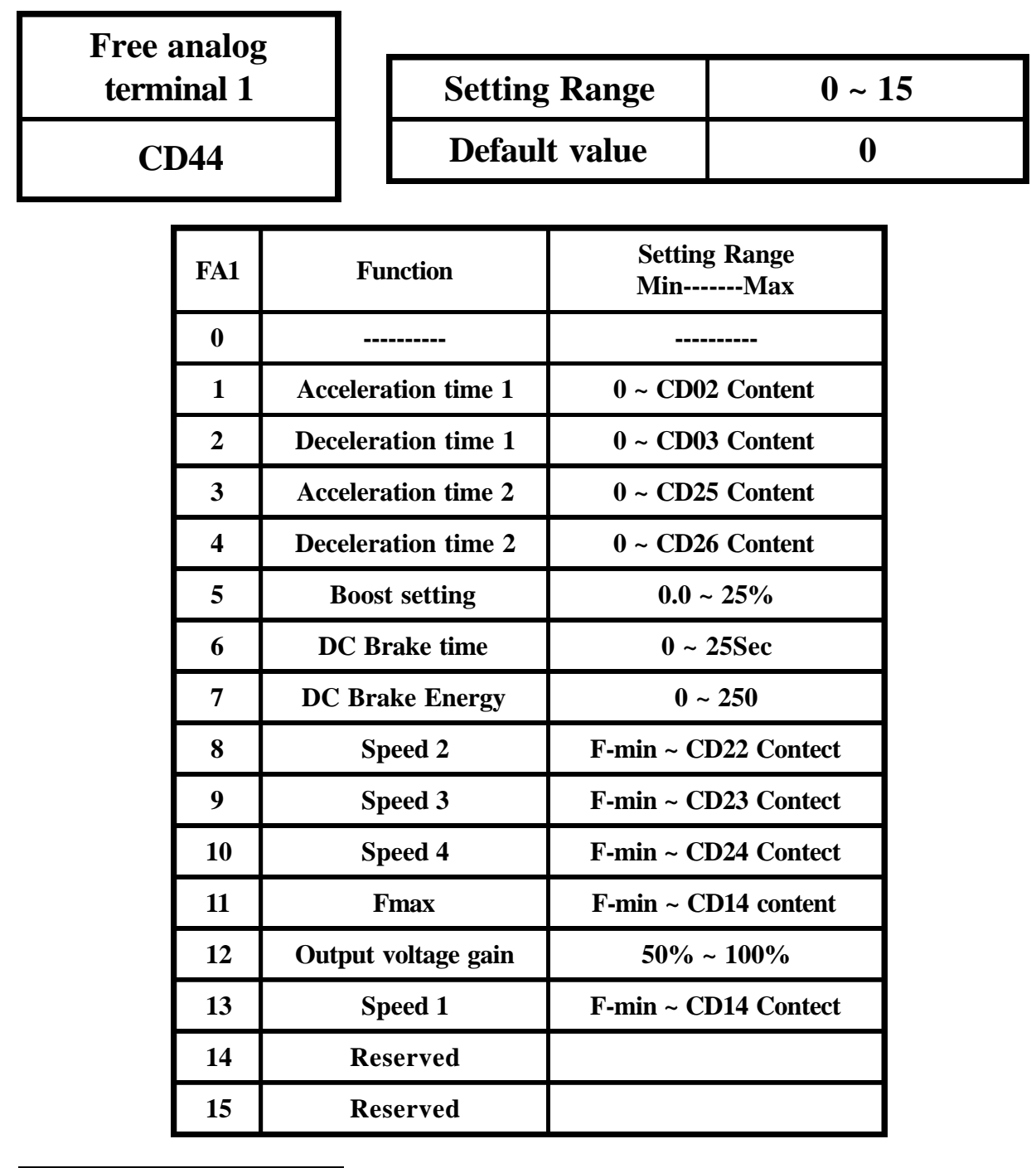

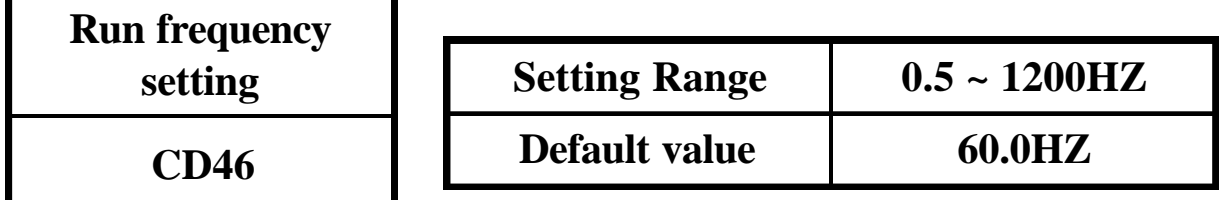

Run terminal output signal if frequency reaches setting value.

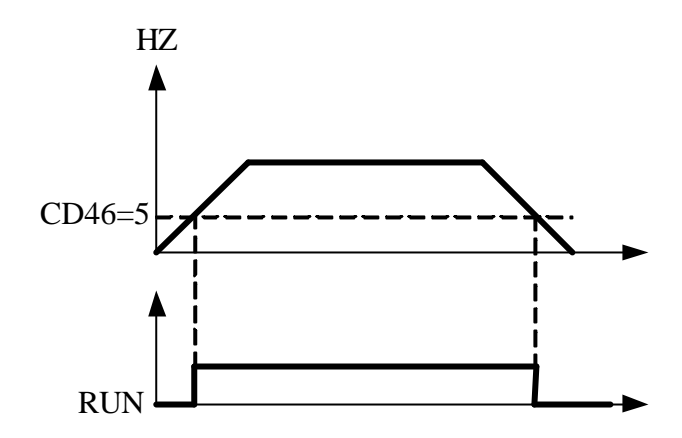

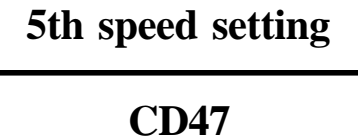

**6th speed setting CD48**

**7th speed setting CD49**

**8th speed setting CD50**

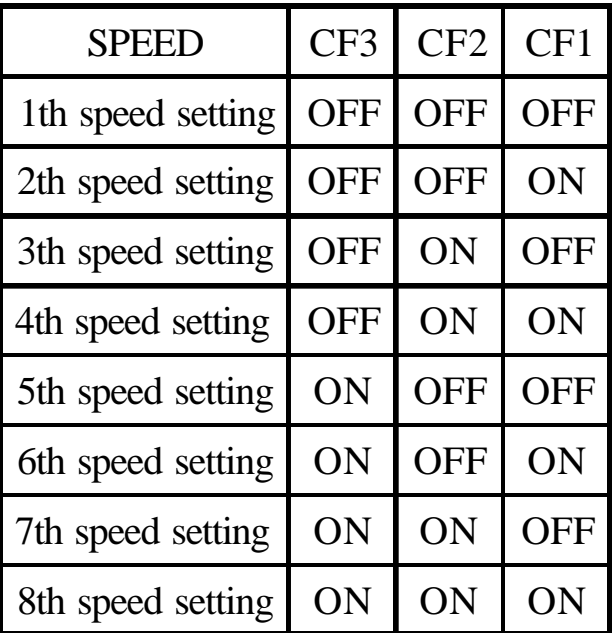

For example, set 8th speed as follows : 1. CD12=1 (Terminal function) 2. CD42 or CD43=6 (Function command)  $(FT1 or FT2 CF3)$ 

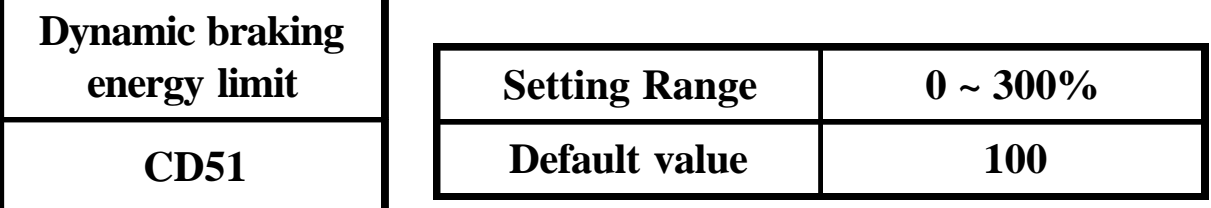

The higher the percentage, the more braking energy.

The lower the percentage, the lower braking energy.

Description of regenerative discharge braking active period.

0 : Auto-adjust

1 ~ 100% Deceleration period

101 ~ 200% Braking active period of

(Decel/accel/constant frequency)

201 ~ 300% Braking active period of

(Decel/accel/constant frequency/stand-by)

Remark : No. 1, 2, 3 are different working situations, but their braking energy ranges are 1~100%.

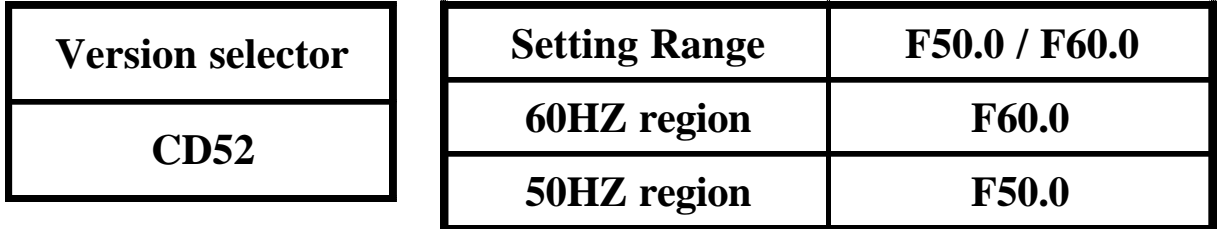

Select function CD52, then use UP/Down key to select F50.0/F60.0 Version. Press Proc to save it. System will return to the factory setting and go into standby mode.

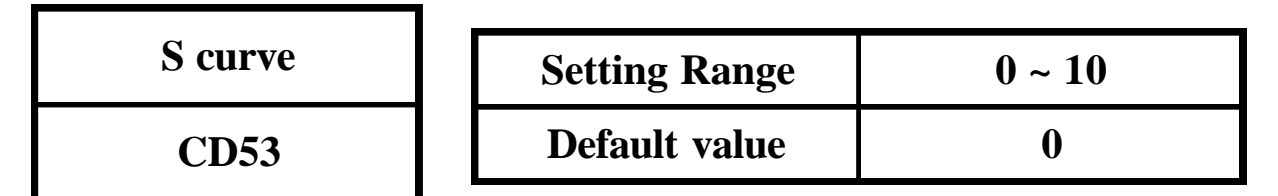

Setting S curve non-Linear Accel/Decel Operation from 1 to 10. Setting 0 is normal operation without S curve.

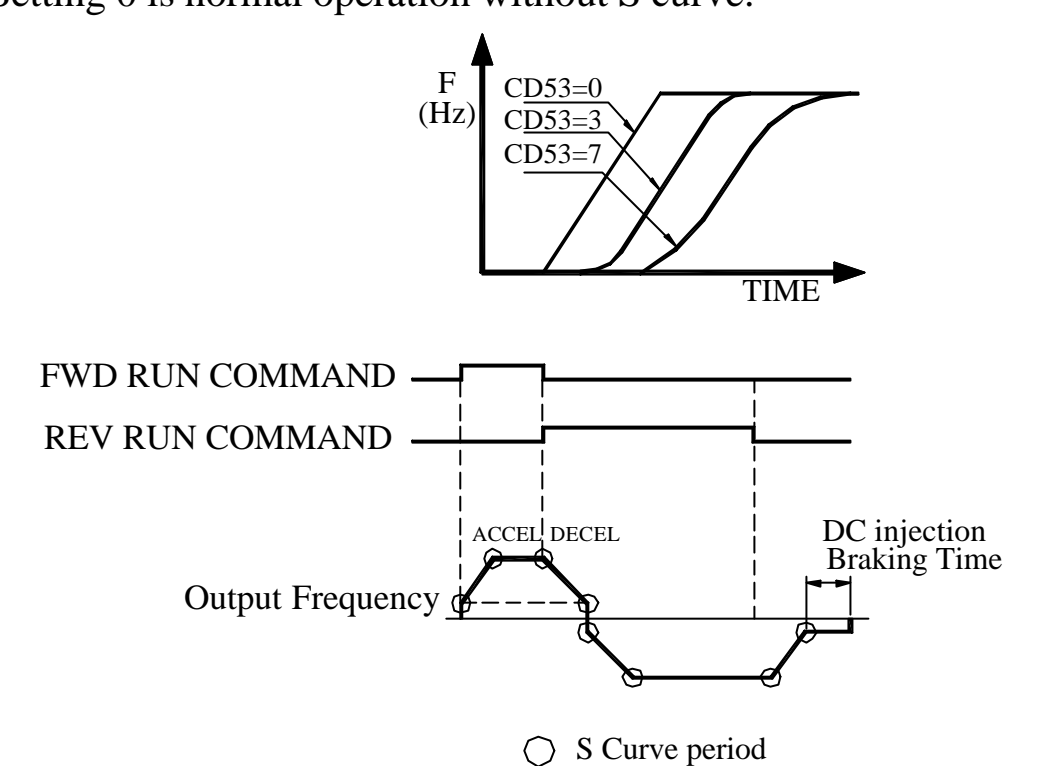

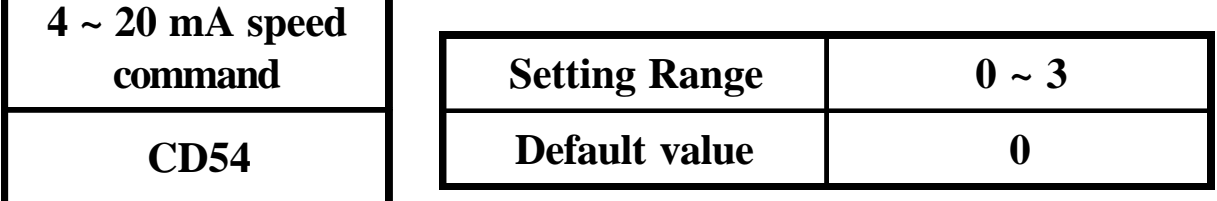

Set FA1 for current signal  $(4 \sim 20 \text{mA})$ . This function only effects in CD44=8,9,10,13

- 0 : NO current signal application
- 1 : Current signal in terminal FA1

2~3 : Reserved

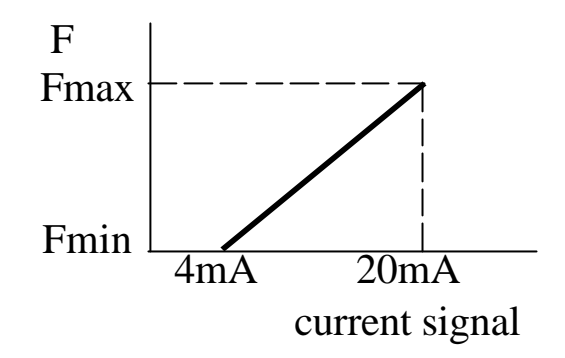

Note : Refer to FA1 terminal setting for 4-20mA signal.

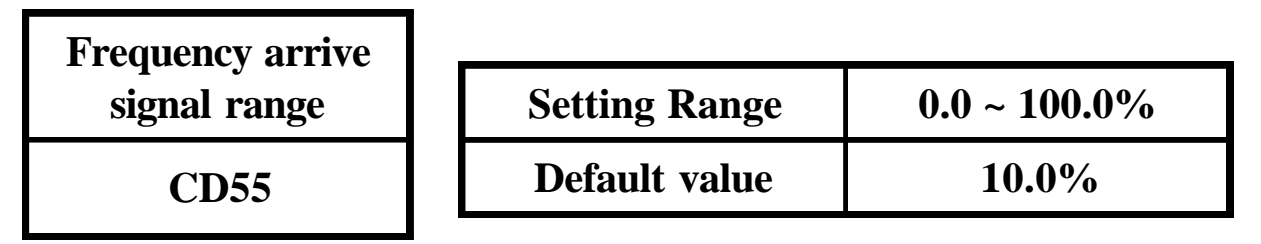

1.Signal output at running F. setting F.x(1-CD55%) for acceleration. 2.Signal output at running F. setting F.x(1+CD55%) for deceleration.

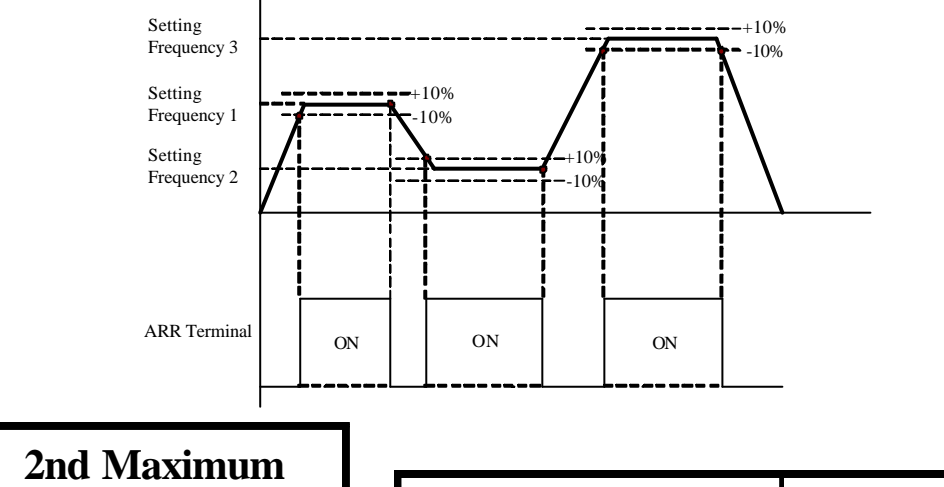

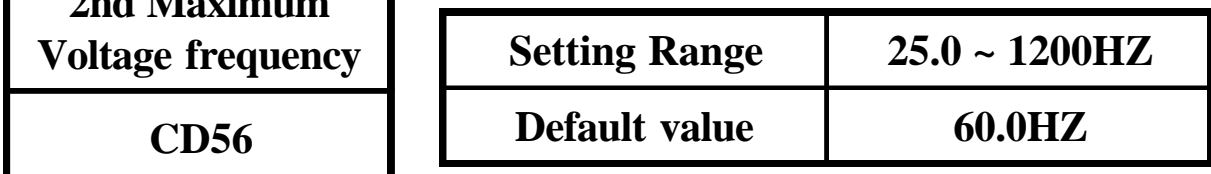

Set CD42(CD43)=7 define FT1(FT2) terminal for hardware V/F curve switcher.

Open : select the 1st V/F curve preset in CD17

Close : select the 2nd V/F curve preset in CD56

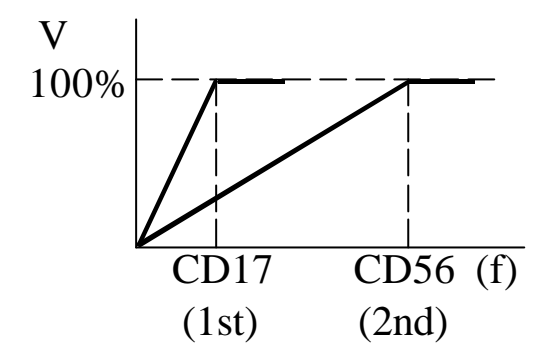

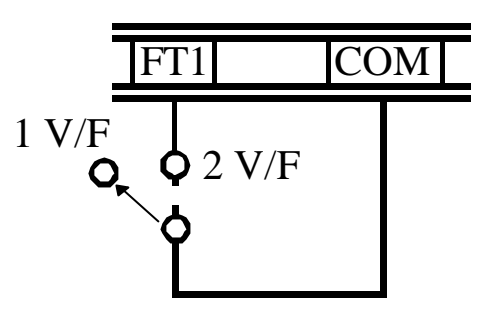

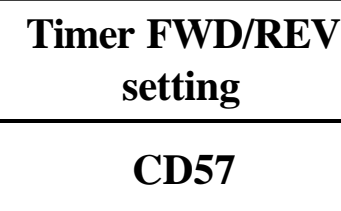

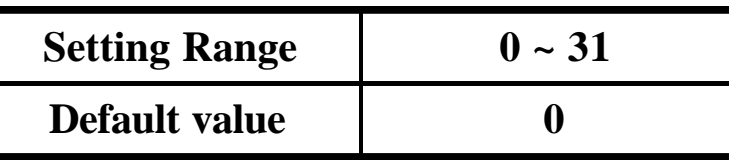

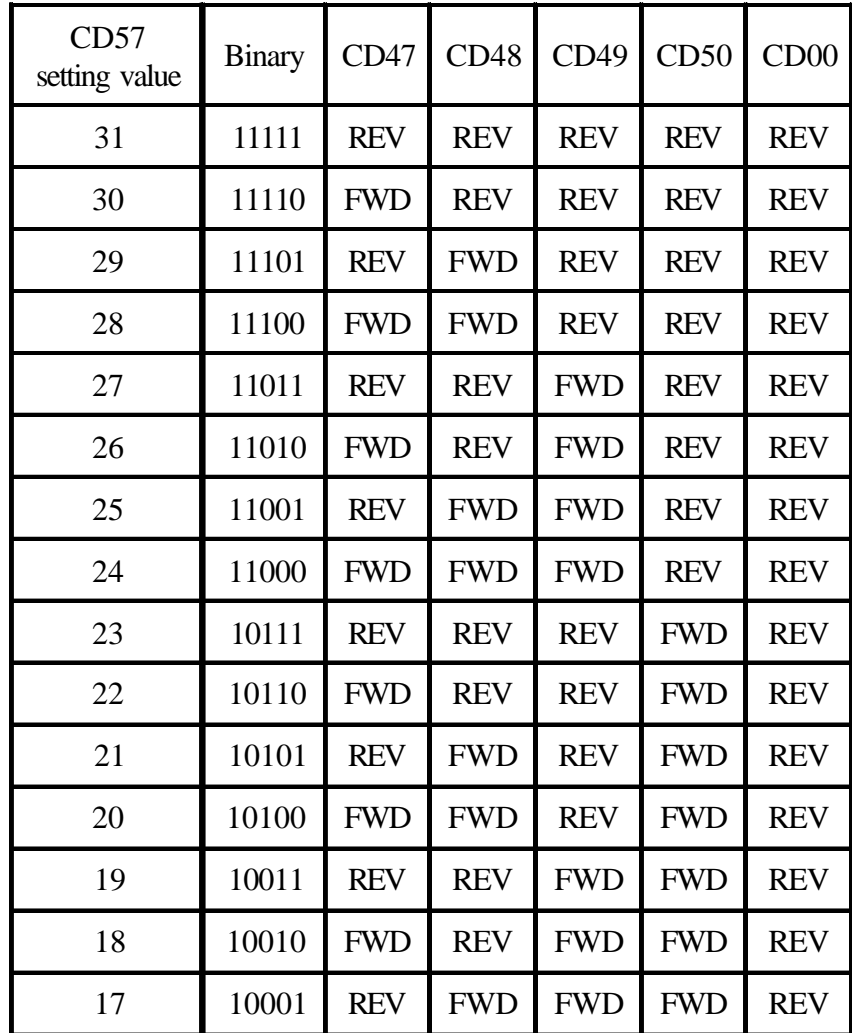

| CD57<br>setting value | <b>Binary</b> | <b>CD47</b> | CD48       | CD49       | CD50       | CD00       |
|-----------------------|---------------|-------------|------------|------------|------------|------------|
| 16                    | 10000         | <b>FWD</b>  | <b>FWD</b> | <b>FWD</b> | <b>FWD</b> | <b>REV</b> |
| 15                    | 01111         | <b>REV</b>  | <b>REV</b> | <b>REV</b> | <b>REV</b> | <b>FWD</b> |
| 14                    | 01110         | <b>FWD</b>  | <b>REV</b> | <b>REV</b> | <b>REV</b> | <b>FWD</b> |
| 13                    | 01101         | <b>REV</b>  | <b>FWD</b> | <b>REV</b> | <b>REV</b> | <b>FWD</b> |
| 12                    | 01100         | <b>FWD</b>  | <b>REV</b> | <b>REV</b> | <b>REV</b> | <b>FWD</b> |
| 11                    | 01011         | <b>REV</b>  | <b>REV</b> | <b>FWD</b> | <b>REV</b> | <b>FWD</b> |
| 10                    | 01010         | <b>FWD</b>  | <b>REV</b> | <b>FWD</b> | <b>REV</b> | <b>FWD</b> |
| 9                     | 01001         | <b>REV</b>  | <b>FWD</b> | <b>FWD</b> | <b>REV</b> | <b>FWD</b> |
| 8                     | 01000         | <b>FWD</b>  | <b>FWD</b> | <b>FWD</b> | <b>REV</b> | <b>FWD</b> |
| 7                     | 00111         | <b>REV</b>  | <b>REV</b> | <b>REV</b> | <b>FWD</b> | <b>FWD</b> |
| 6                     | 00110         | <b>FWD</b>  | <b>REV</b> | <b>REV</b> | <b>FWD</b> | <b>FWD</b> |
| 5                     | 00101         | <b>REV</b>  | <b>FWD</b> | <b>REV</b> | <b>FWD</b> | <b>FWD</b> |
| $\overline{4}$        | 00100         | <b>FWD</b>  | <b>FWD</b> | <b>REV</b> | <b>FWD</b> | <b>FWD</b> |
| 3                     | 00011         | <b>REV</b>  | <b>REV</b> | <b>FWD</b> | <b>FWD</b> | <b>FWD</b> |
| $\overline{2}$        | 00010         | <b>FWD</b>  | <b>REV</b> | <b>FWD</b> | <b>FWD</b> | <b>FWD</b> |
| $\mathbf{1}$          | 00001         | <b>REV</b>  | <b>FWD</b> | <b>FWD</b> | <b>FWD</b> | <b>FWD</b> |
| $\overline{0}$        | 00000         | <b>FWD</b>  | <b>FWD</b> | <b>FWD</b> | <b>FWD</b> | <b>FWD</b> |

Note : This parameter effects in timer mode only.

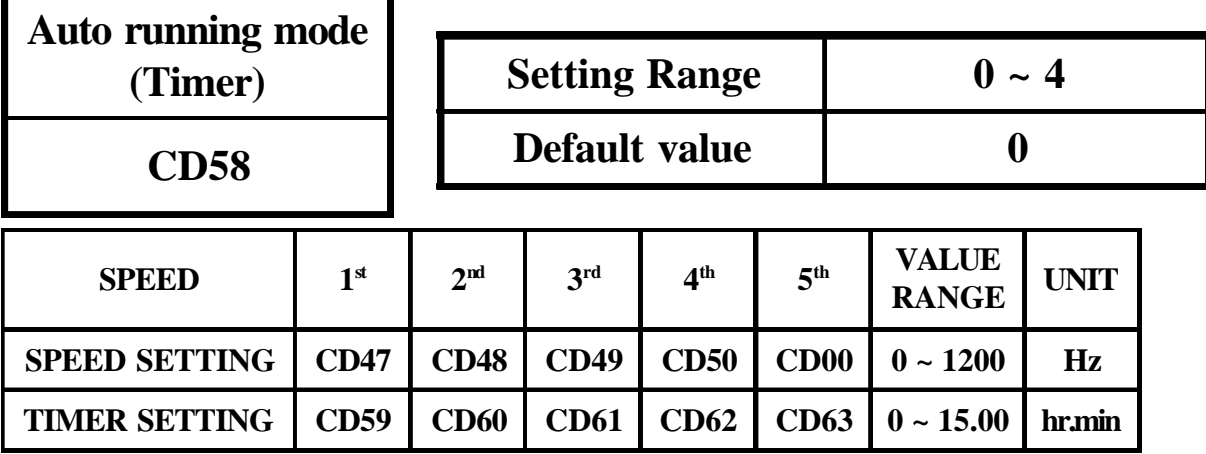

CD12=0, use keypad to control timer

CD12=0 and CD13=2, use RS485 to control timer

CD12=1, CD42 or CD43=10, use FT1 or FT2 terminal to control timer

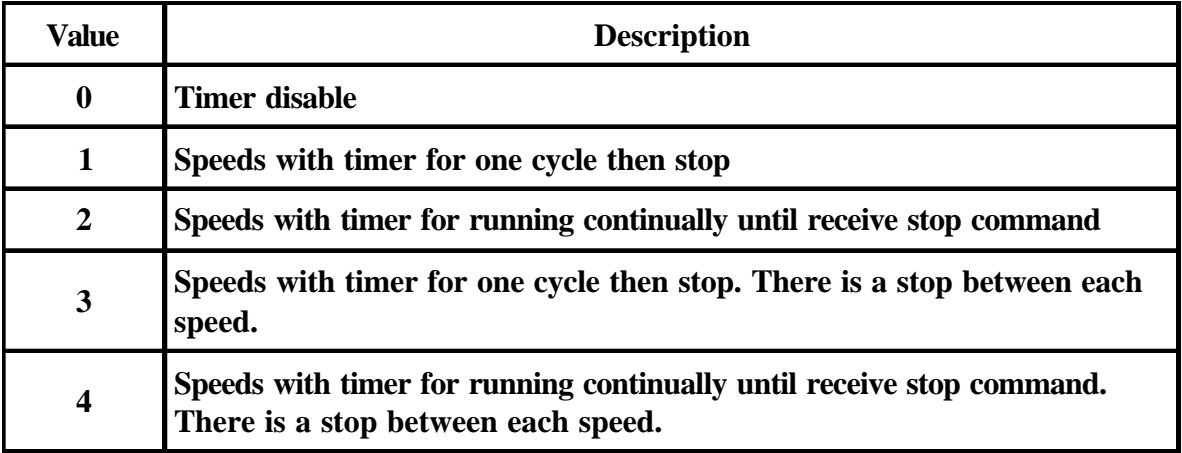

FT1/FT2 "ON", for timer RUN. FT1/FT2 "OFF", for timer STOP.

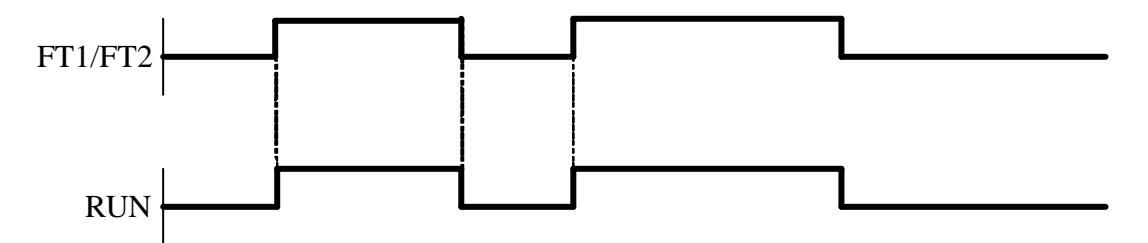

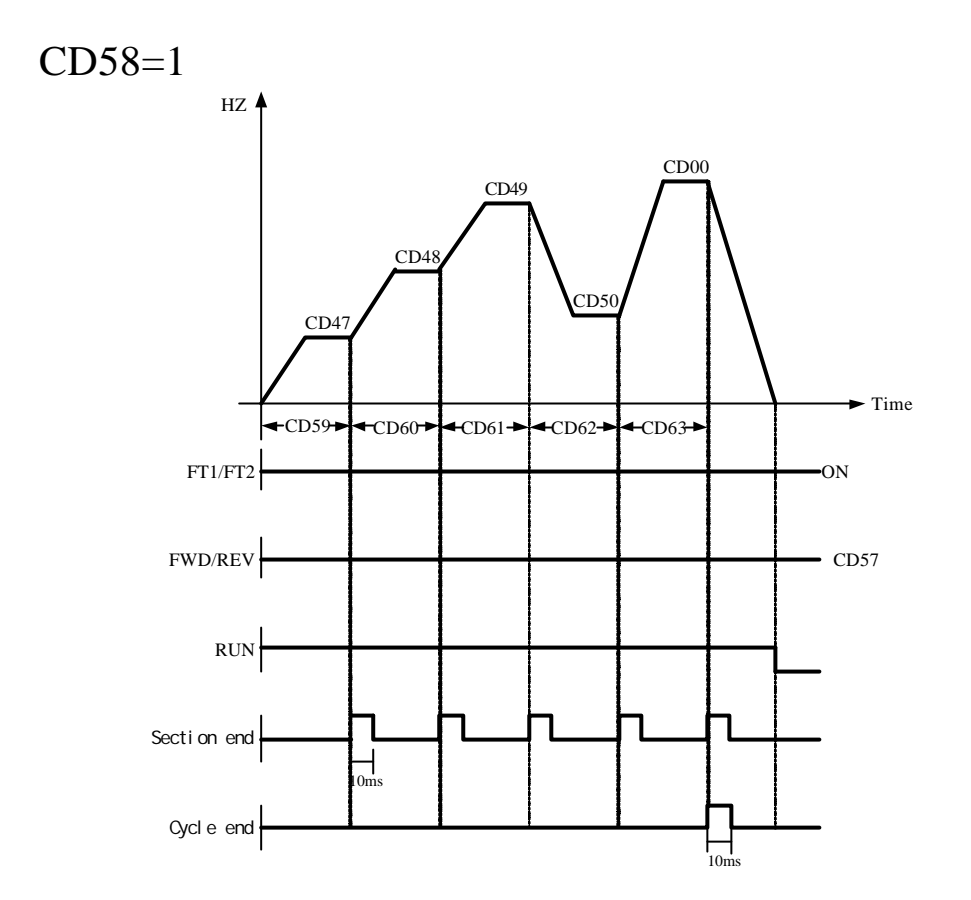

$$
CD58=2
$$

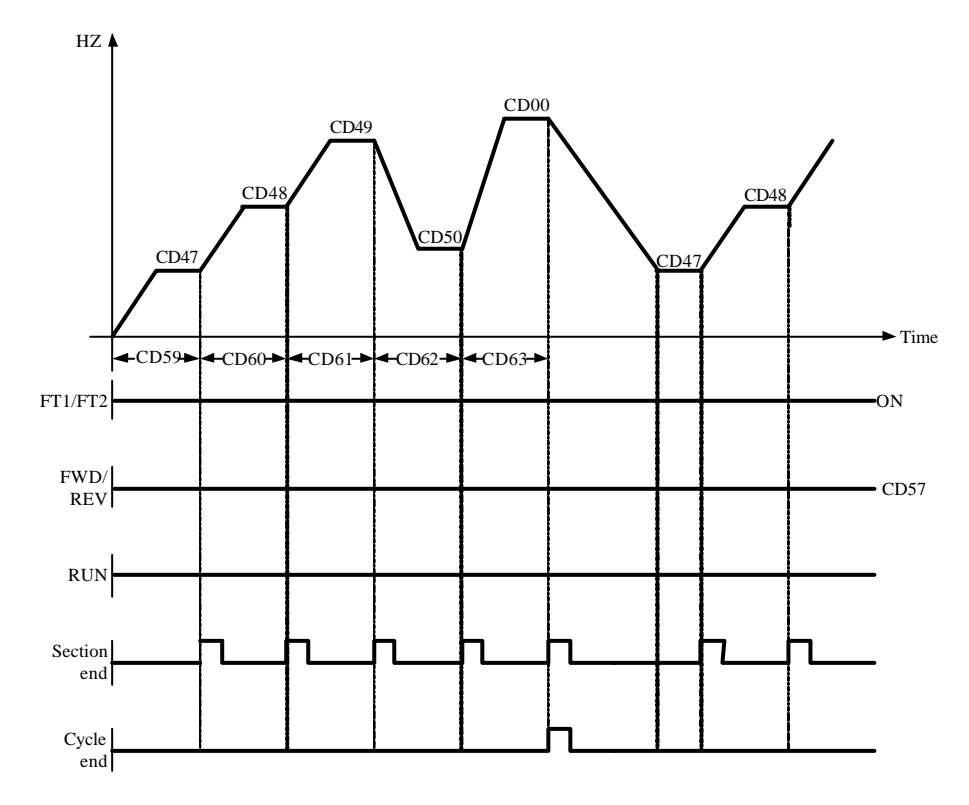

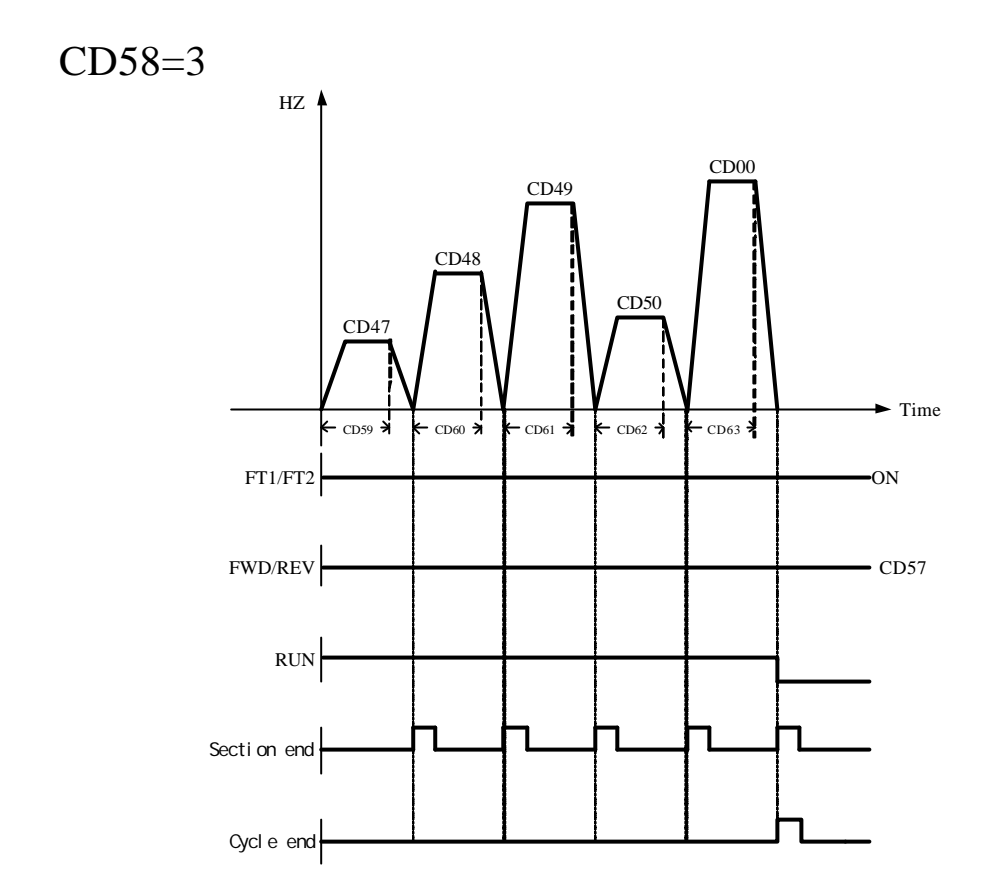

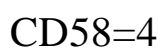

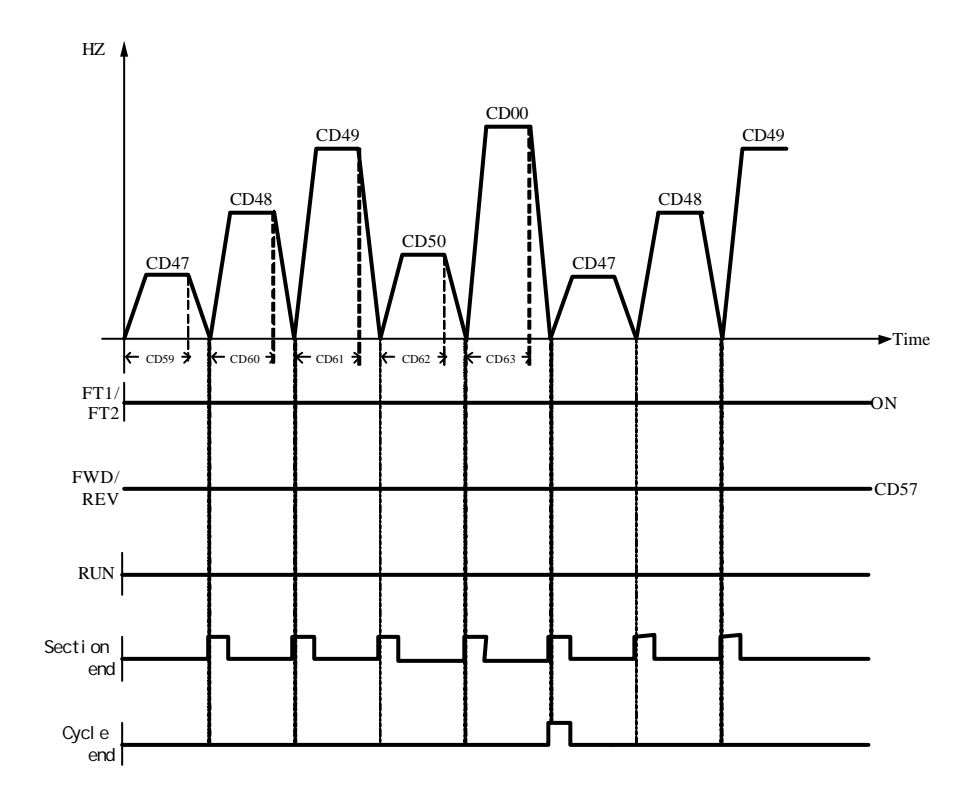

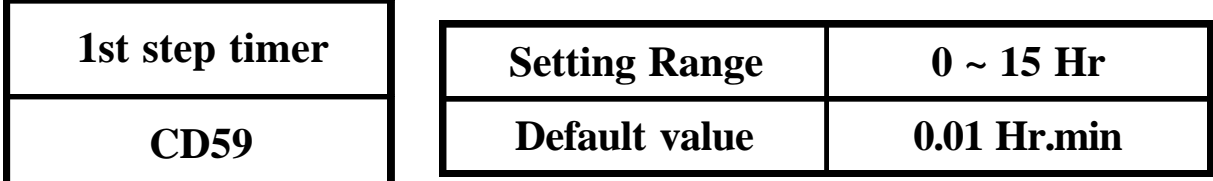

Setting running time for 1th speed.(CD47)

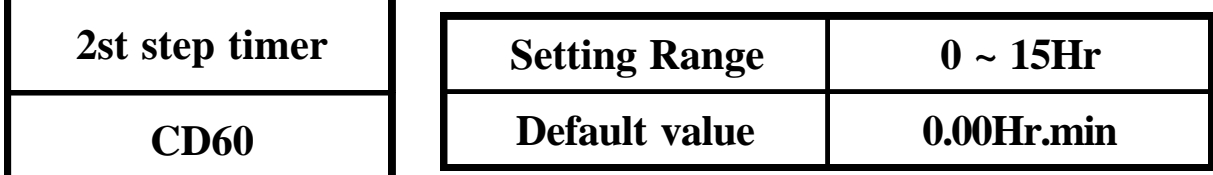

Setting running time for 2th speed.(CD48)

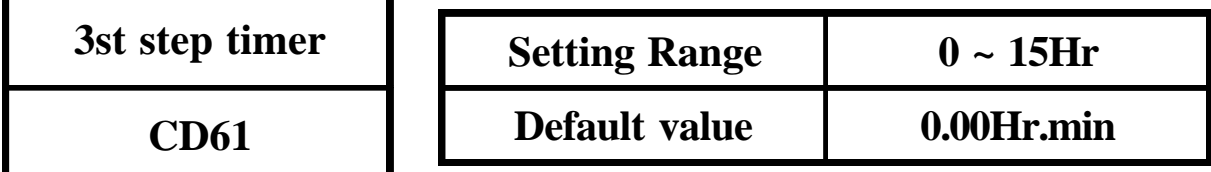

Setting running time for 3th speed.(CD49)

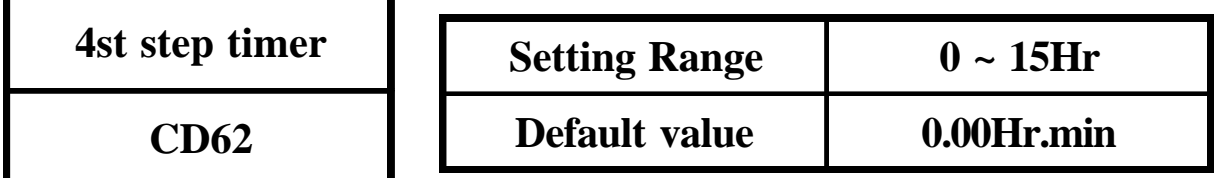

Setting running time for 4th speed.(CD50)

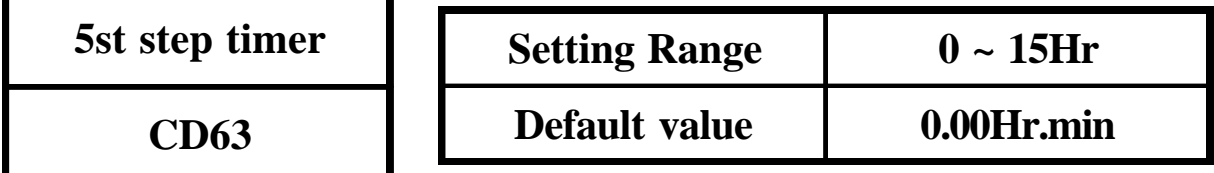

Setting running time for 5th speed.(CD00)

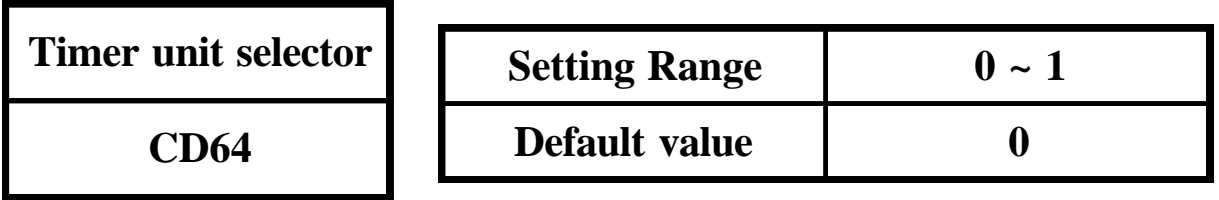

 $0:$ hr.min

1 : min.sec

- Note 1 : CD64 cannot be reset to default value by CD52. Set CD64 as needs separately.
- Note 2 : In RS485 communication input, CD59~CD63 need to tranfer minimum unit. Ex CD64=0, CD59=2.3 CD59 contant for RS485 communication is  $2 \times 60 + 30 = 150(0096H)$

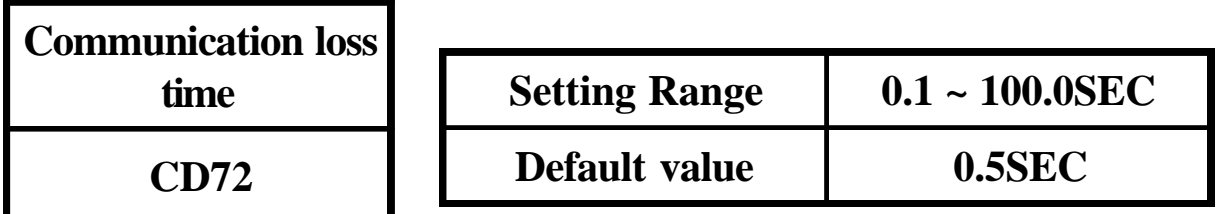

Set communication loss time. When communication loss time over CD72 setting, Inverter will active as CD76 selected.

Note : This function does not effect in standby condition.

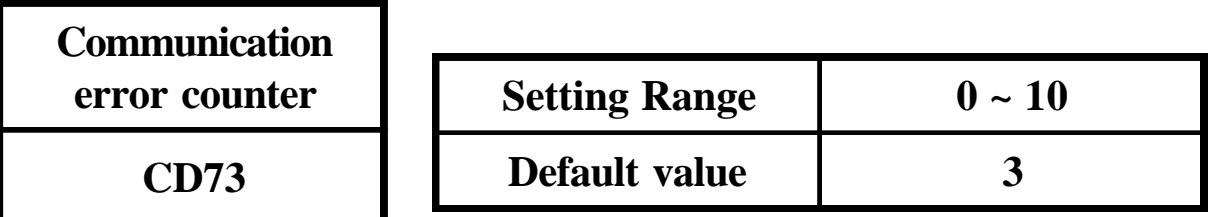

When communication error continuous time more than CD73 setting. Inverter will active as CD76 selected.

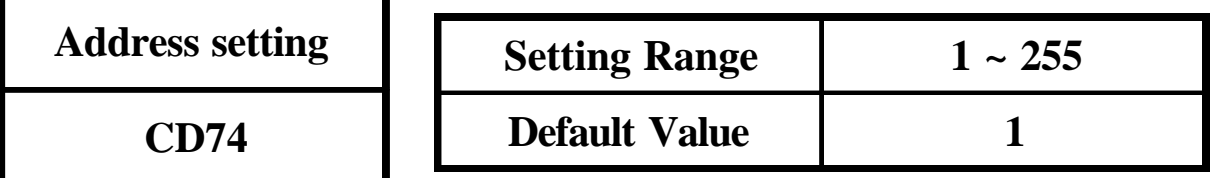

Each drive must have unique identified addrss if they are controlled by RS485 communication. Each address connot be duplicated.

0 : broadcast to all inverter.

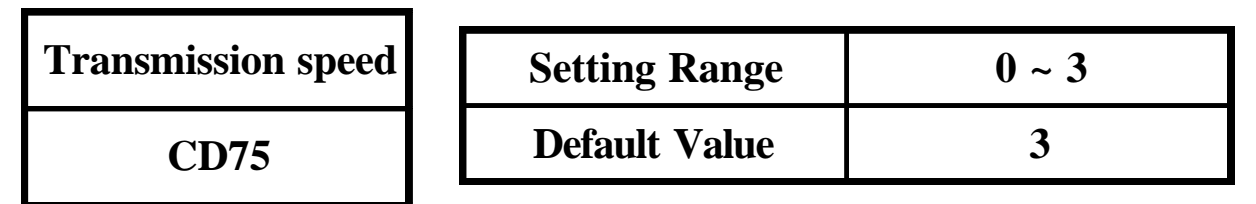

Setting the transmission speed between computer and drive.

- 0 : 2400 bits/second.
- 1 : 4800 bits/second.
- 2 : 9600 bits/second.
- 3 : 19200 bits/second.

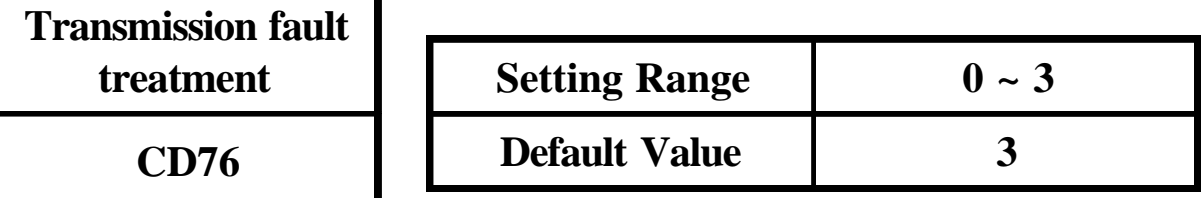

- 0 : Alarm and keep operation.
- 1 : Alarm and decelerate to stop.
- 2 : Alarm and free to stop.
- 3 : No alarm and keep operation.

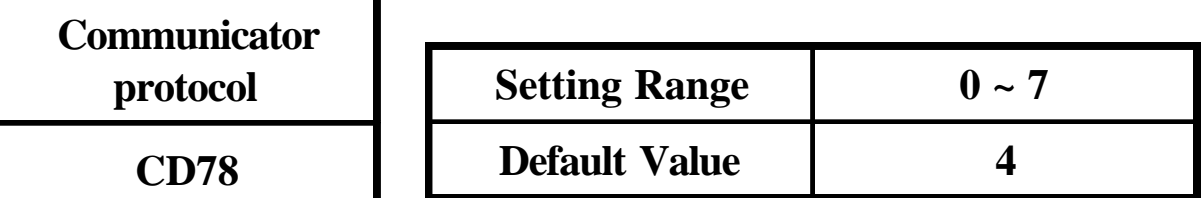

- A. Date format
- 0 : 8,N,1 RTU (1 start bit+8 data bits+1 stop bit) 8,N,1 RTU (10-bit)(character frame in hexadecimal)

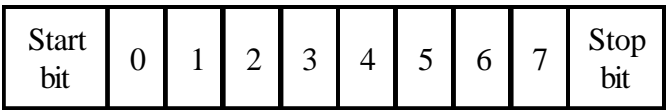

 1 : 8,N,2 RTU (1 start bit+8 data bits+2 stop bit) 8,N,2 RTU (11-bit)(character frame in hexadecimal)

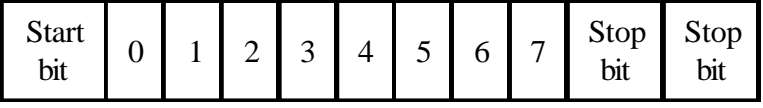

 2 : 8,E,1 RTU (1 start bit+8data bits+1 Even bit+1 stop bit) 8,E,1 RTU (11-bit)(character frame in hexadecimal)

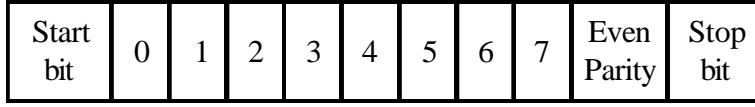

 3 : 8,O,1 RTU (1 start bit+8data bits+1 Odd bit+1 stop bit) 8,O,1 RTU (11-bit)(character frame in hexadecimal)

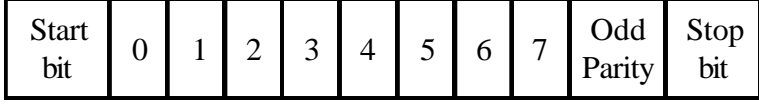

 4 : 8,N,1 ASCII (1 start bit+8data bits+1 stop bit) 8,N,1 ASCII (10-bit)(character frame in hexadecimal)

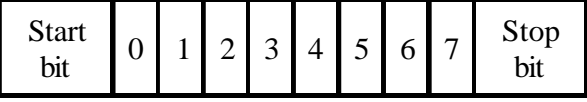

 5 : 8,N,2 ASCII (1 start bit+8data bits+2 stop bit) 8,N,2 ASCII (11-bit)(character frame in hexadecimal)

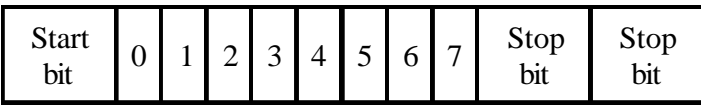

 6 : 8,E,1 ASCII (1 start bit+8data bits+1 Eveb bit+1 stop bit) 8,E,1 ASCII (11-bit)(character frame in hexadecimal)

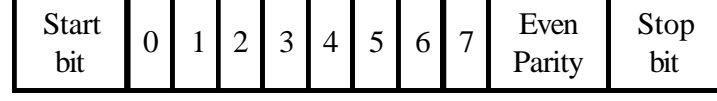

 7 : 8,O,1 ASCII (1 start bit+8data bits+1 Odd bit+1 stop bit) 8,O,1 ASCII (11-bit)(character frame in hexadecimal)

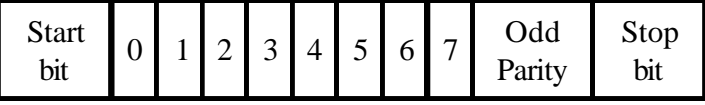

# B. Communication protocol

Data contents are in hexadecimal with postive and negative format.

1. RTU

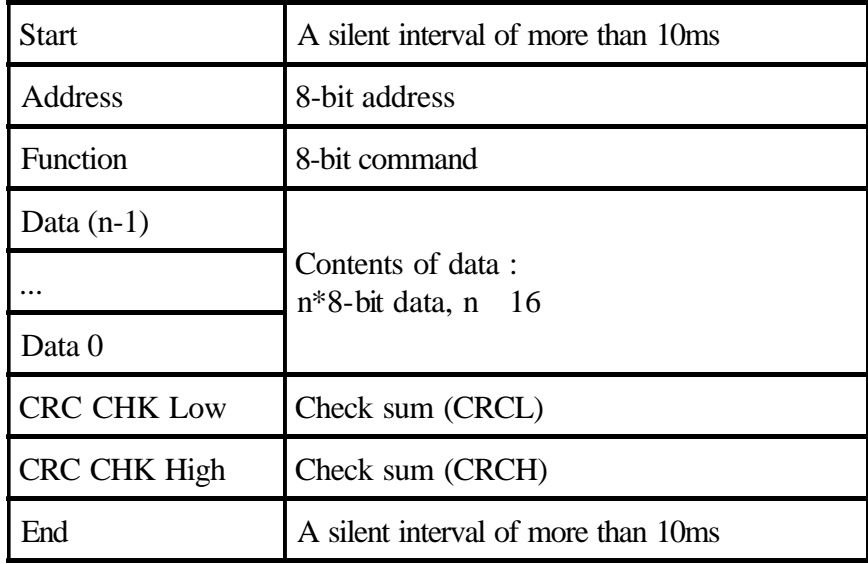

## 2. ASCII

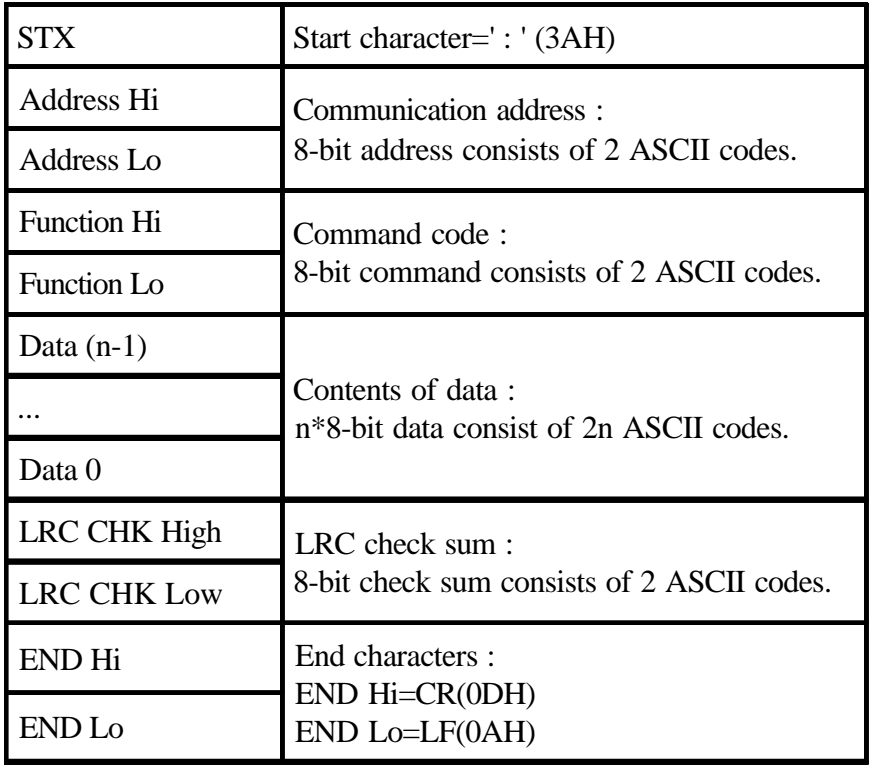

C. ASCII code description

| Character         | "0" | $\frac{1}{2}$ "1" $\frac{1}{2}$ "2" | "3"                             | "4"   "5"   "6" |     | 11711 |
|-------------------|-----|-------------------------------------|---------------------------------|-----------------|-----|-------|
| <b>ASCII</b> code |     |                                     | 30H 31H 32H 33H 34H 35H 36H 37H |                 |     |       |
| Character         | "8" |                                     | "9"   "A"   "B"                 | "C"   "D"       | "E" | "F"   |
| ASCII code        |     |                                     | 38H 39H 41H 42H 43H 44H 45H 46H |                 |     |       |

#### D. Function code

- 1. 03H : Read AC drive's setting
- 2. 06H : Write parameter setting into AC drive
- 3. 08H : Communication loop detection

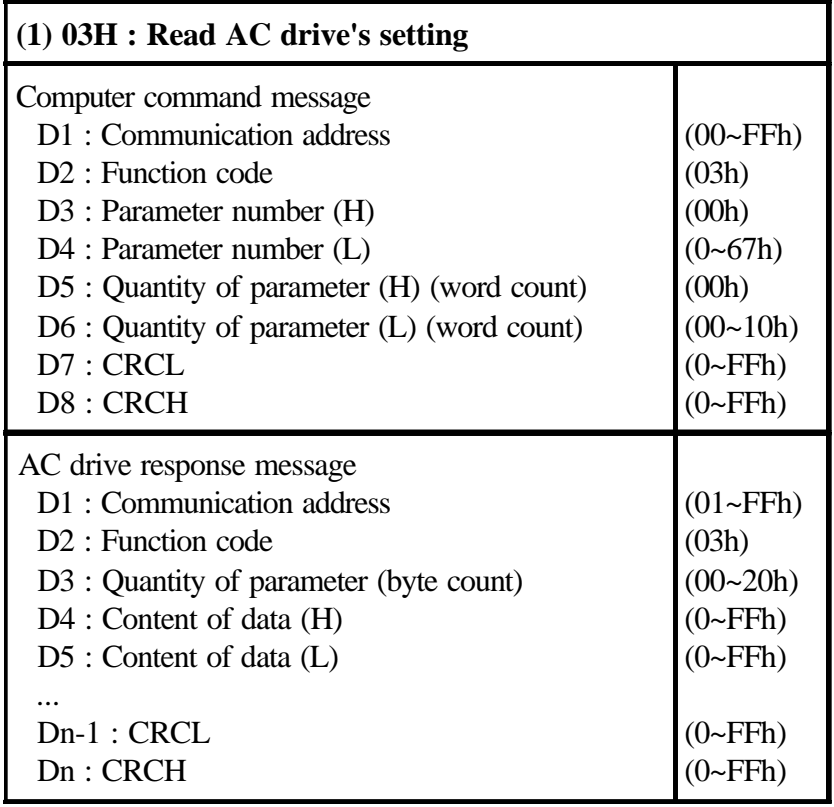

## Example : Read two parameters of AC drive address 52(34H) from CD22. CD22=20.00(07D0H) CD23=30.00(0BB8H).

## 1. RTU

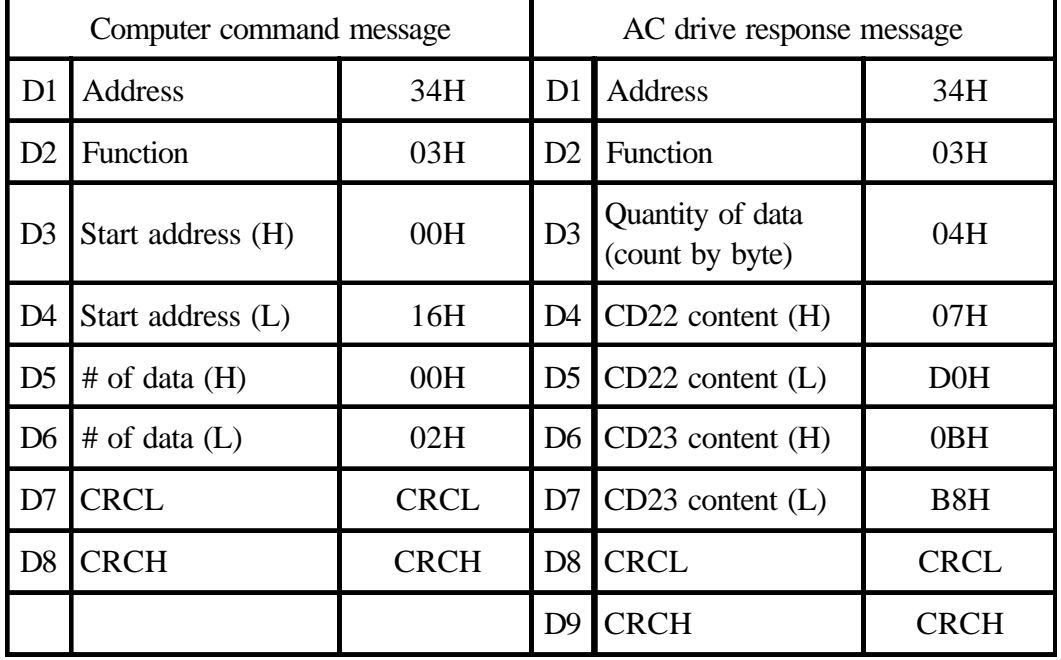

### 2. ASCII

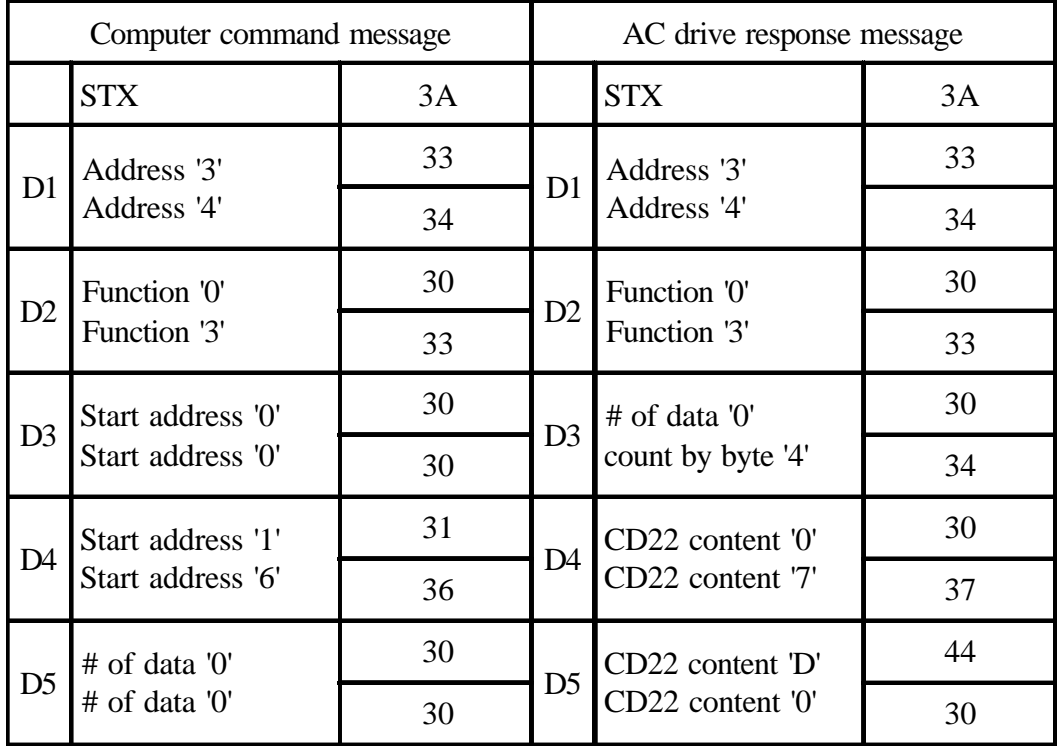
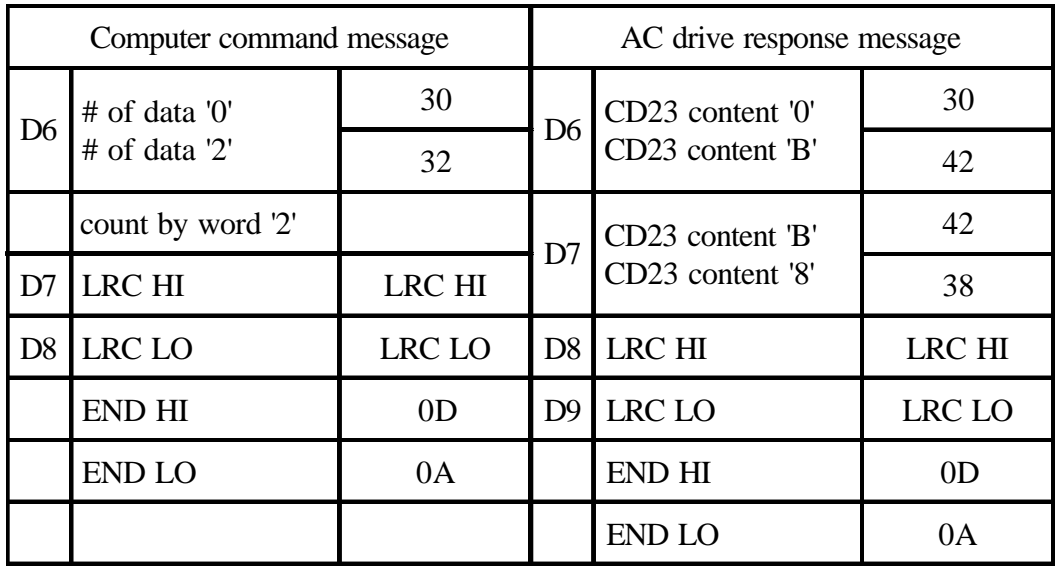

Note 1 : The parameter values can be in integer and decimal. Each value has different process to read and write.

 Refer to 8-1 lists to find out the minimum unit and value range for each parameter.

 The following value processing description (Note2~3), each hexa decimal value has 4 numbers. First two numbers are D4, last two numbers are D5.

Note 2 : Processing integer number

 Transfer value into hexadecimal value. The first two numbers is D4 and the last two numbers is D5.

Ex. Speed=1710 rpm

 1710(decimal)=06AE(hexadecimal) D4=06H  $D5=AEH$ 

Note 3 : Processing decimal number

 Using following methods to process if the minimum parameter value is decimal number.

Minimum unit by  $1<sup>st</sup>$  decimal number : The original value times 10 to be a new number.

Minimum unit by  $2<sup>nd</sup>$  decimal number : The original value times 100 to be a new number.

Then,

 Use this new number to tansfer value into hexadecimal value. Returning numbers to original value, the numbers need to

divide by 10 or 100 if they have been timed by 10 or 100.

The first two numbers is D4 and the last two numbers is D5.

Ex. Acc. time 1 CD02=60.0 sec

 $60.0 \times 10=600$ (decimal)=0258(hexadecimal)

 $D4=02H$ 

$$
D5=58H
$$

 The value needs to divide by 10 when it returns to original shape.

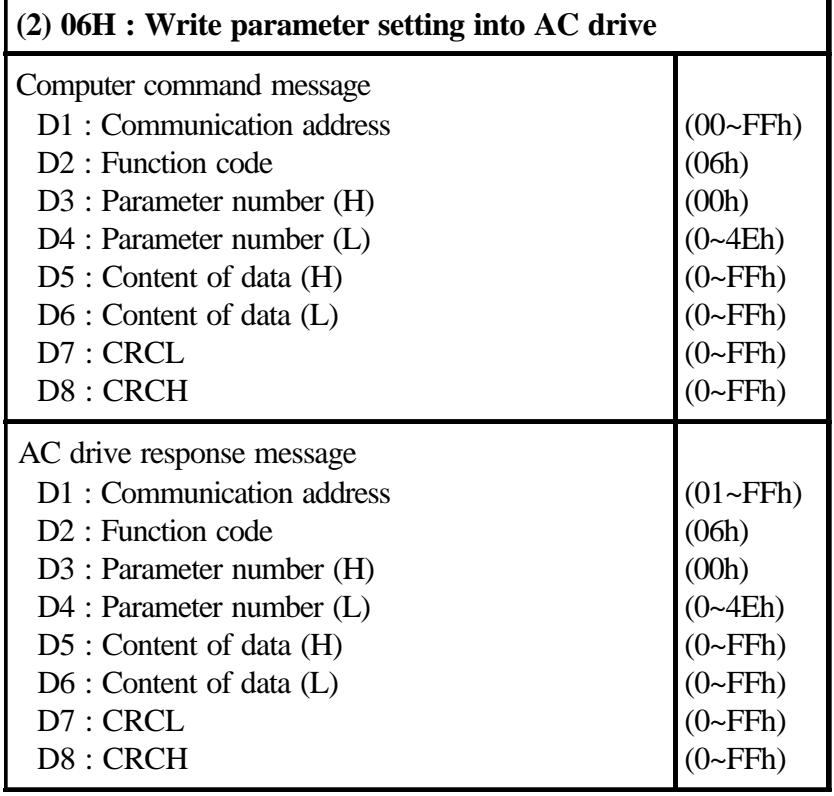

#### Computer write CD00 content (60.00HZ) to inverter address=52 1. RTU

### Computer command message

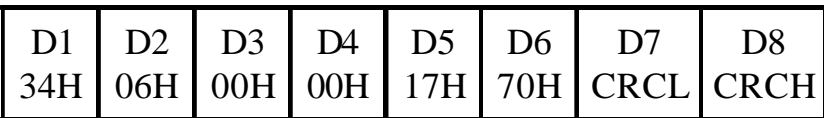

#### AC drive response message

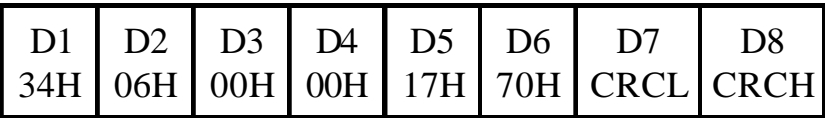

#### 2. ASCII

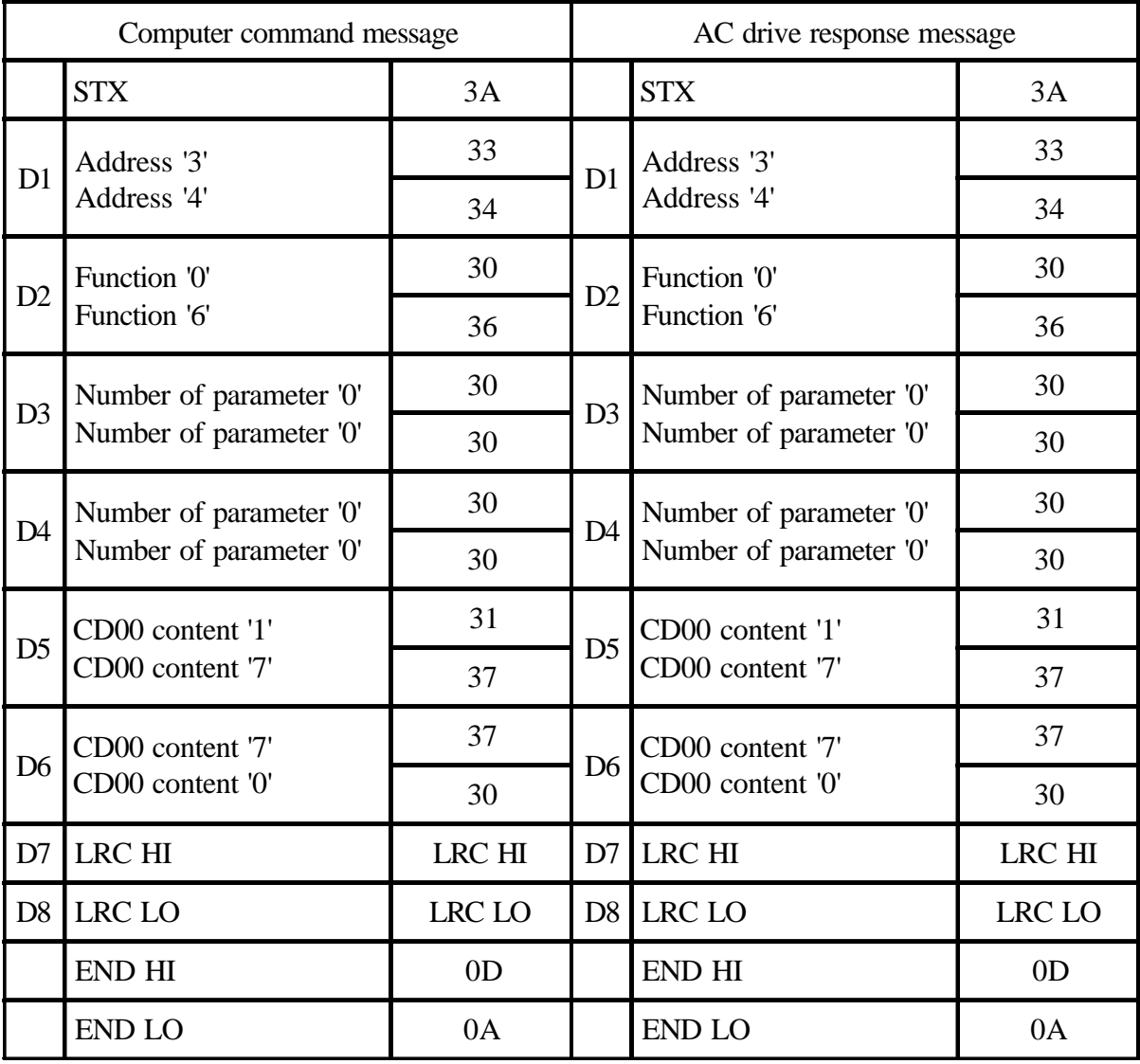

Computer command message inverter address=52 foward run at 60.00HZ 1. RTU

 Step 1. Write CD00=60.00HZ (6000=1770H) to AC drive address=52 Computer command message

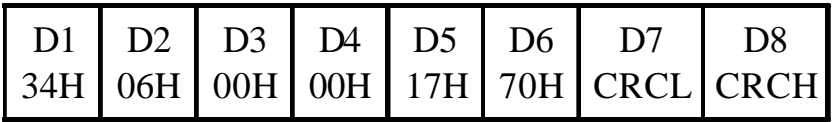

AC drive response message

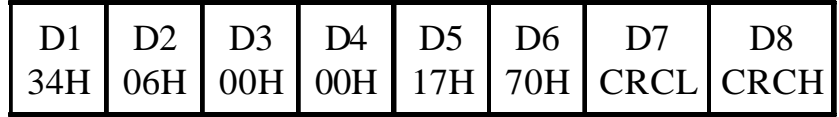

Step 2. Write address 100 (64H)=1

Computer command message

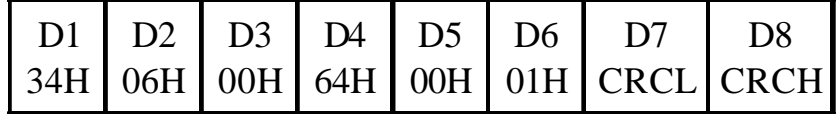

AC drive response message

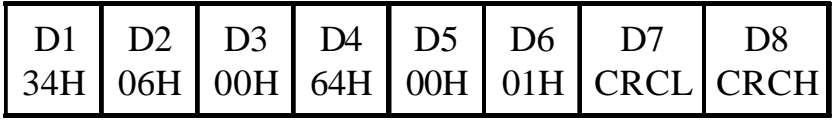

Note : When address 100=1, speed is depended on terminal setting (CF1, CF2, CF3)

2. ASCII

Step 1. Write CD00(60.00HZ) to inverter address=52

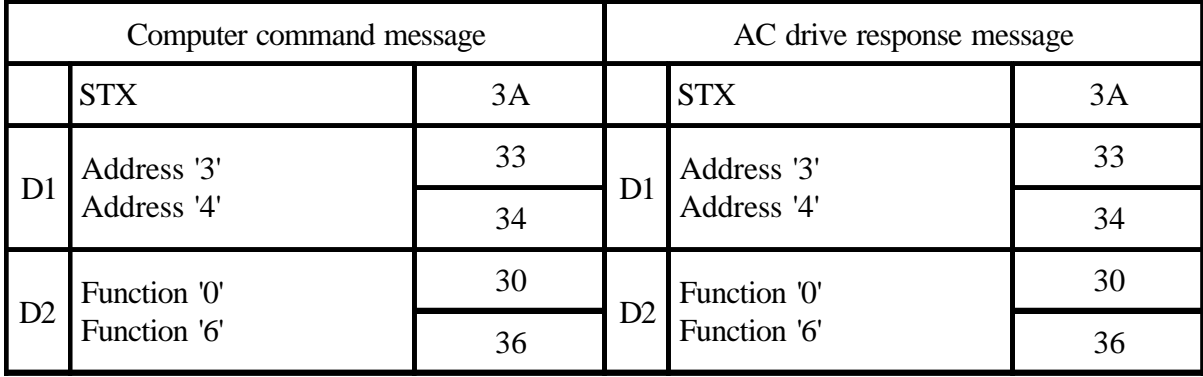

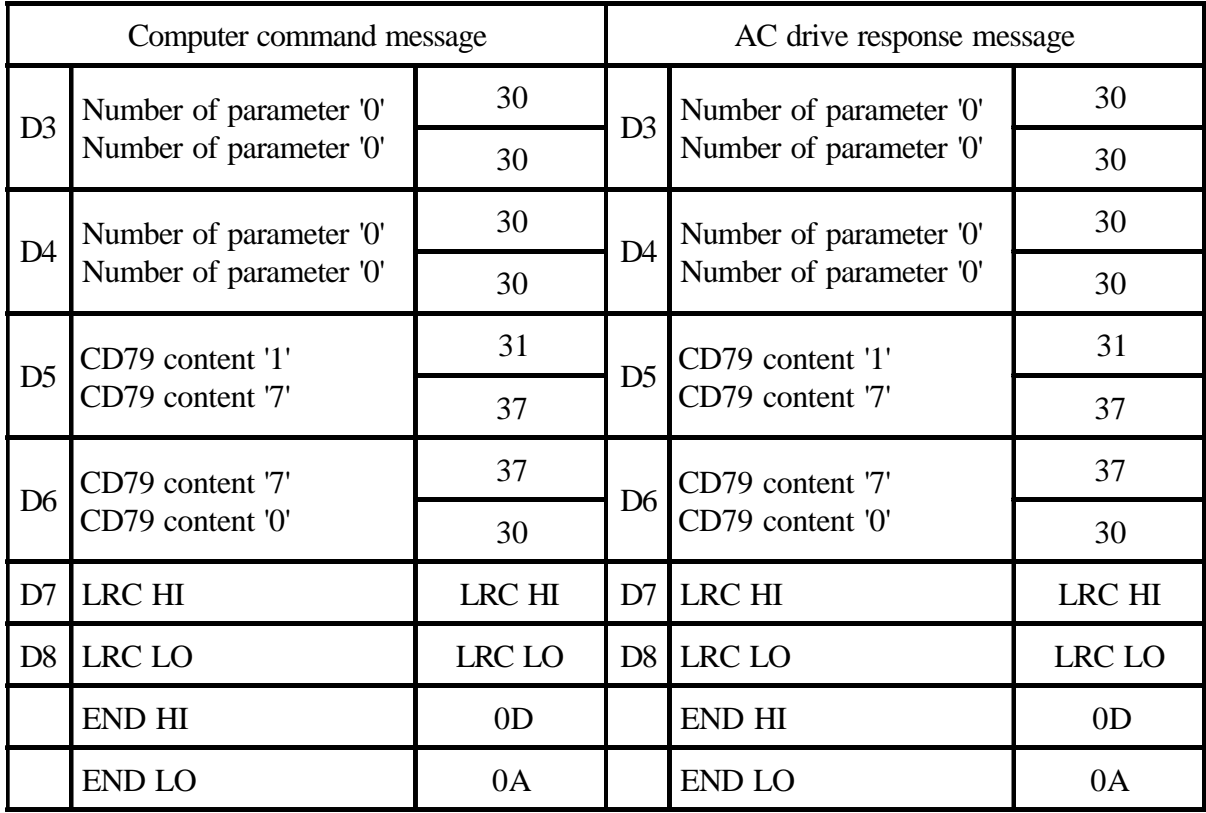

# Step 2. Write address 100 (64H)=1

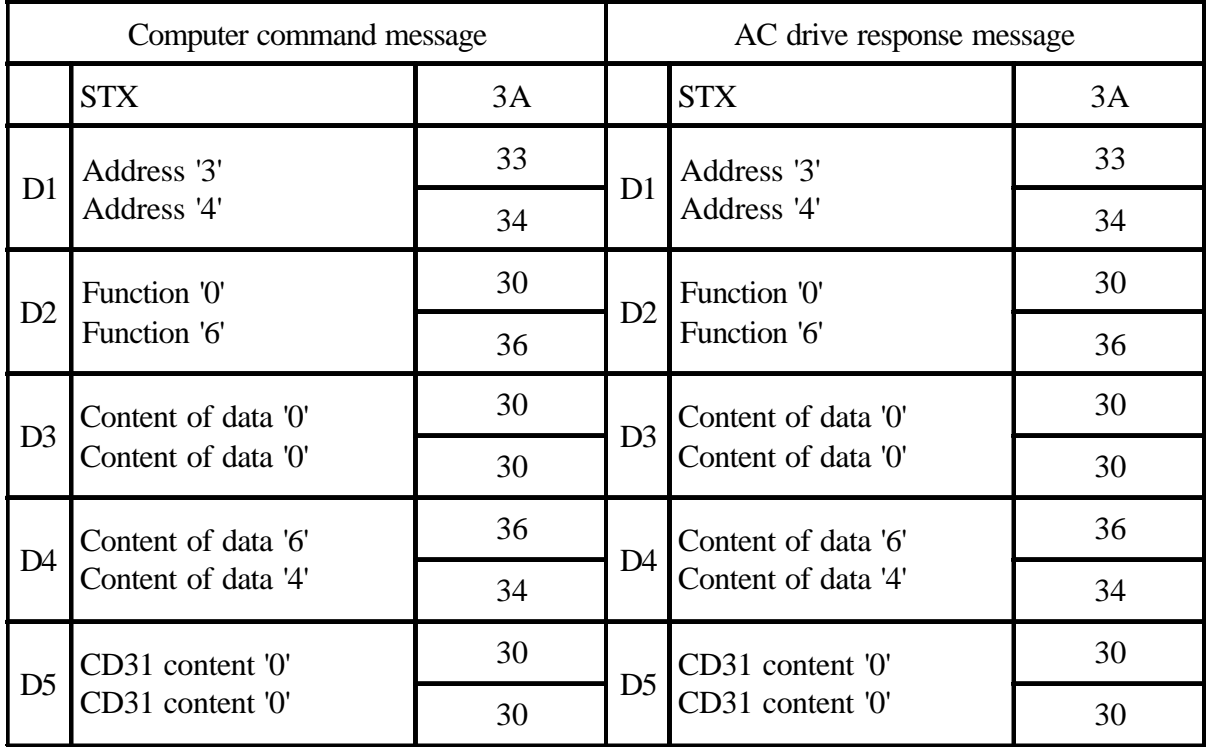

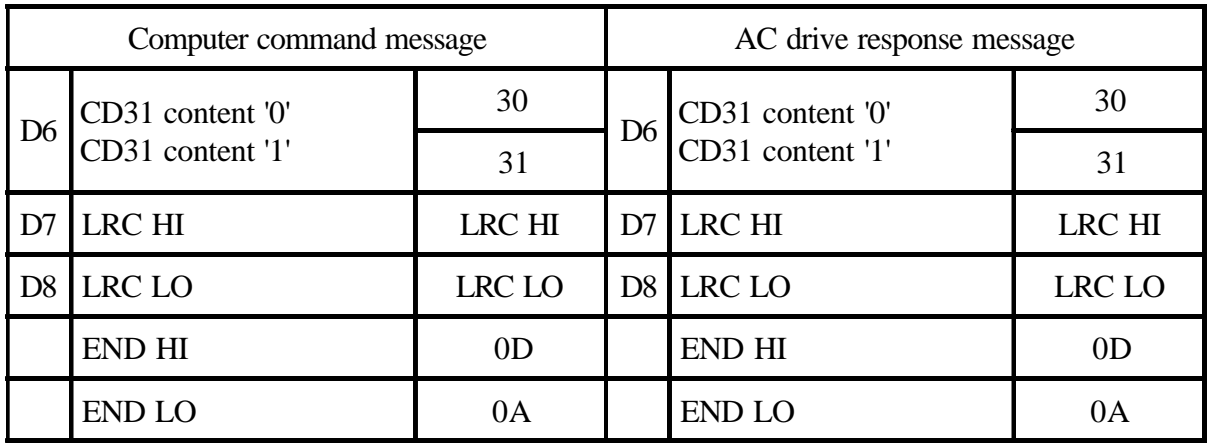

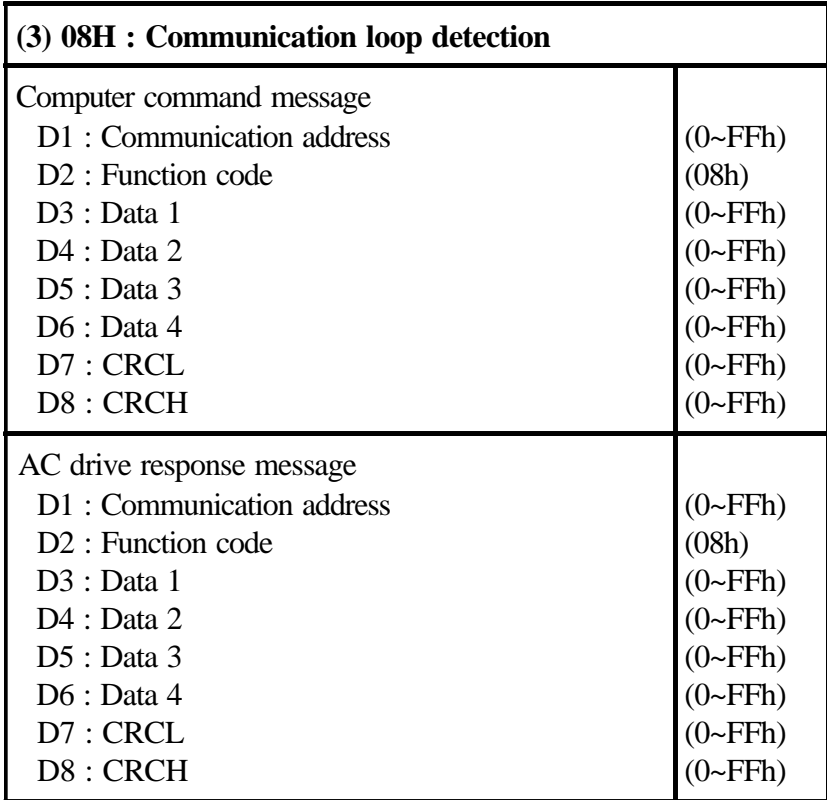

 AC drive response messages need to be same as command message when do communication loop detection.

# Ex. Write data data 1=11, data 2=22, data 3=33 and data 4=44 to AC drive address 52(34H)

#### 1. RTU

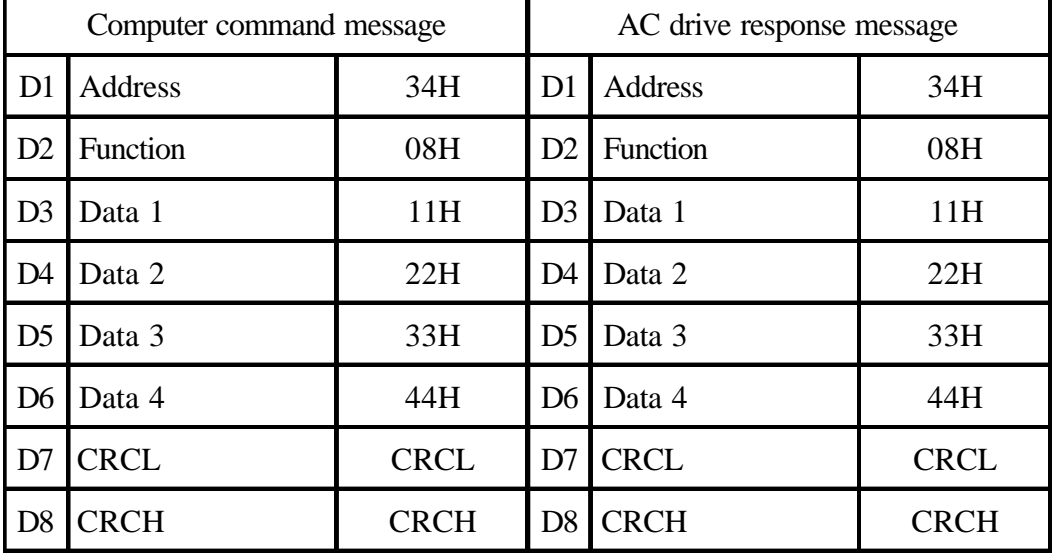

#### 2. ASCII

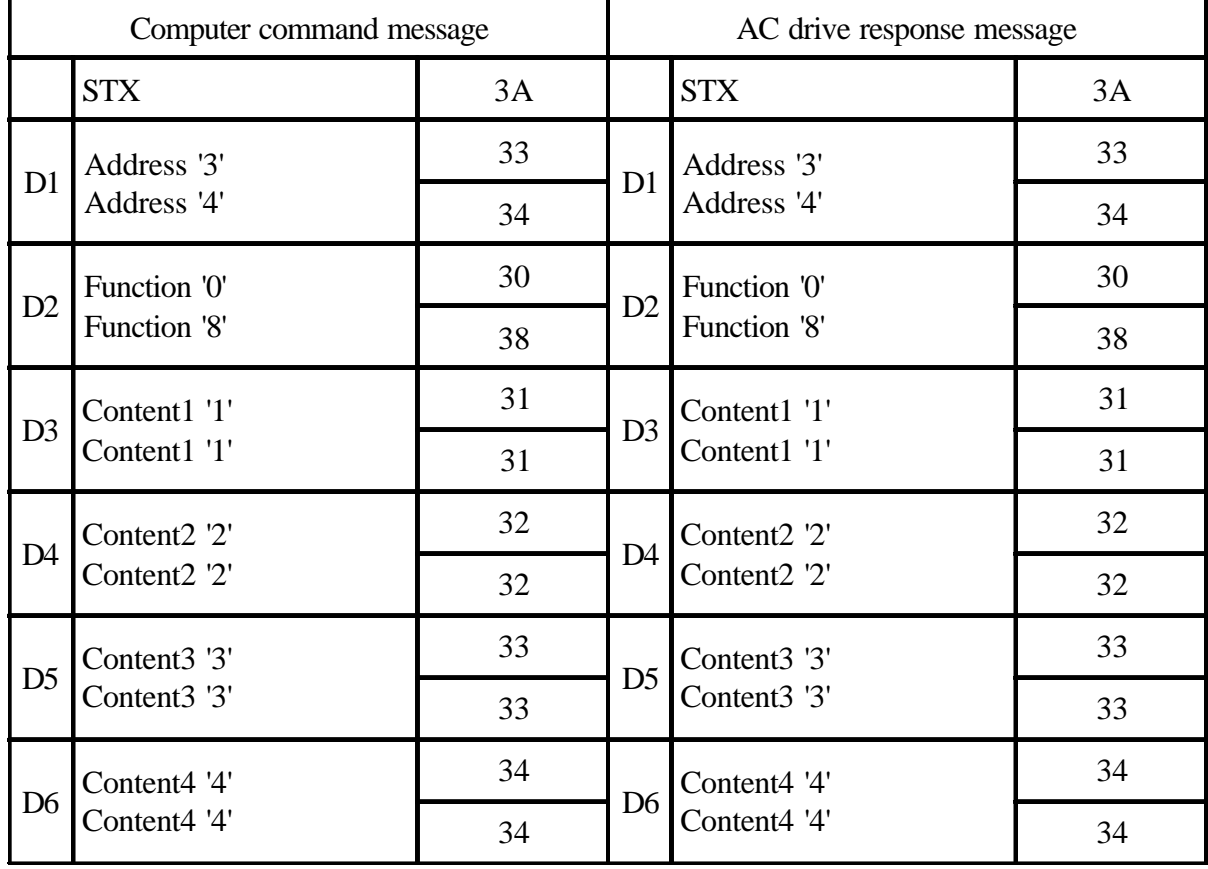

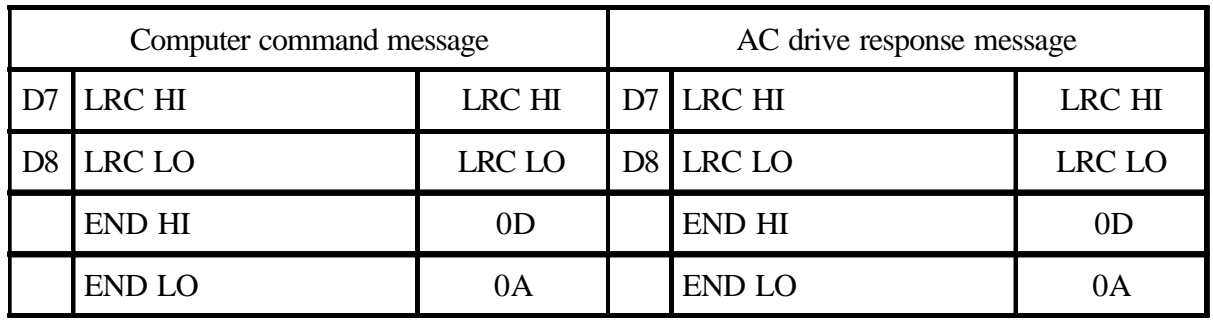

CRC(Cyclical Redundancy Check) is calculated by the following steps:

- Step 1. Load a 16-bit register (called CRC register) with FFFFH.
- Step 2. Exclusive OR the first 8-bit byte of the command message with the low order byte of the 16-bit CRC register, putting the result in the CRC register.
- Step 3. Shift the CRC registers one bit to the right with MSB zero filling. Extract and examine the LSB.
- Step 4. If the LSB of CRC register is 0, repeat step 3, else Exclusive OR the CRC register with the polynomial value A001H.
- Step 5. Repeat step 3 and 4 until eight shifts have been performed. When this is done, a complete 8-bit byte will have been processed.
- Step 6. Repeat steps 2 to 5 for the next 8-bit byte of the command mes sage. Continue doing this until all bytes have been processed. The final contents of the CRC register are the CRC value.

LRC (Longitudinal Redundancy Check) is calculated by summing up, module 256, the values of the bytes from Address to last data character then calculating the hexadecimal representation of the 2's-complement negation of the sum.

For example, refer to 06H at CD00=60.00HZ

34+06+00+00+17+70=C1H

the 2's-complement negation of C1H is 3FH

#### E. Communication error respond

Once communication error happened, inverter will respond "Function code and 80H" and communication error code to master system. Communication error code definition

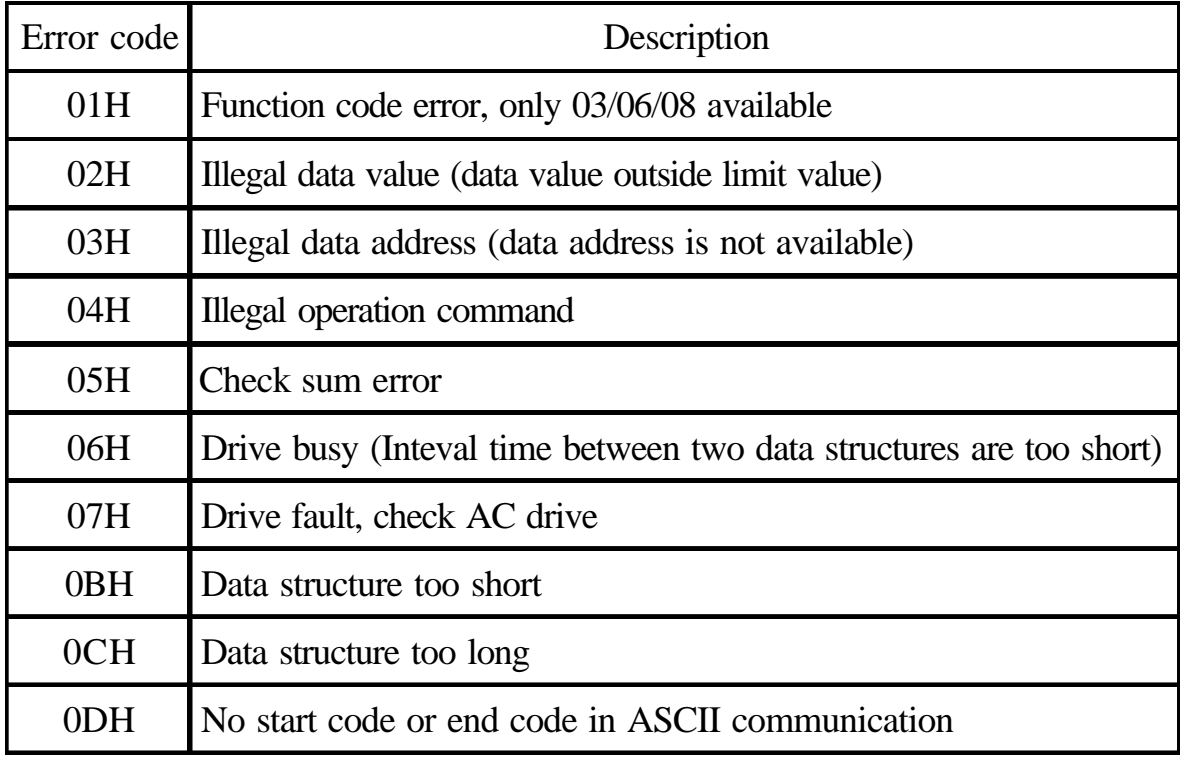

#### 1. RTU

Once communication error happend, AC drive respond as follow.

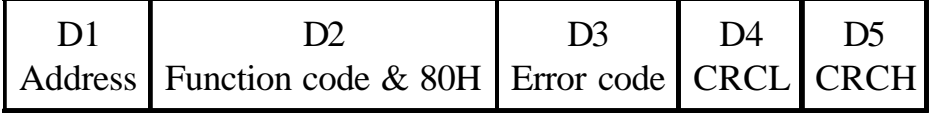

#### 2. ASCII

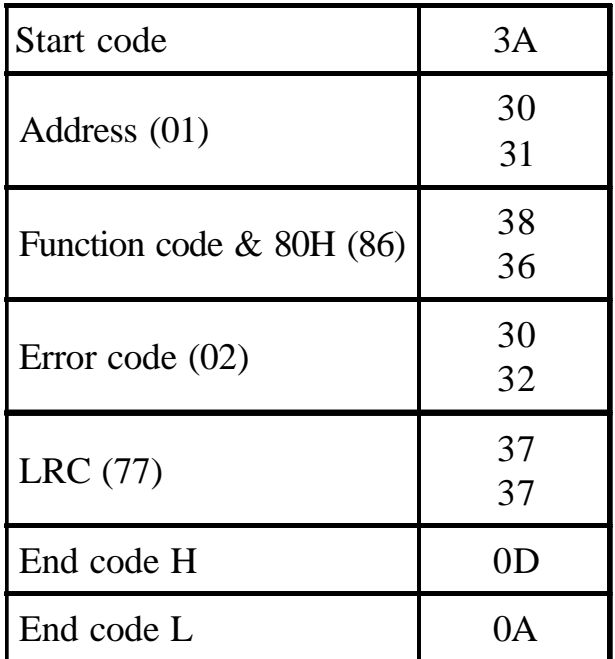

- Ex. Write CD00=1500HZ(3A98H), but maximum value of CD00 is 1200HZ.
- 1. RTU

Computer command message

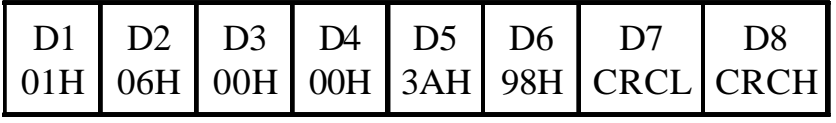

AC drive response message

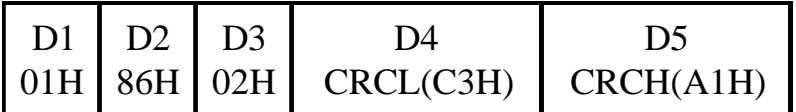

# 2. ASCII

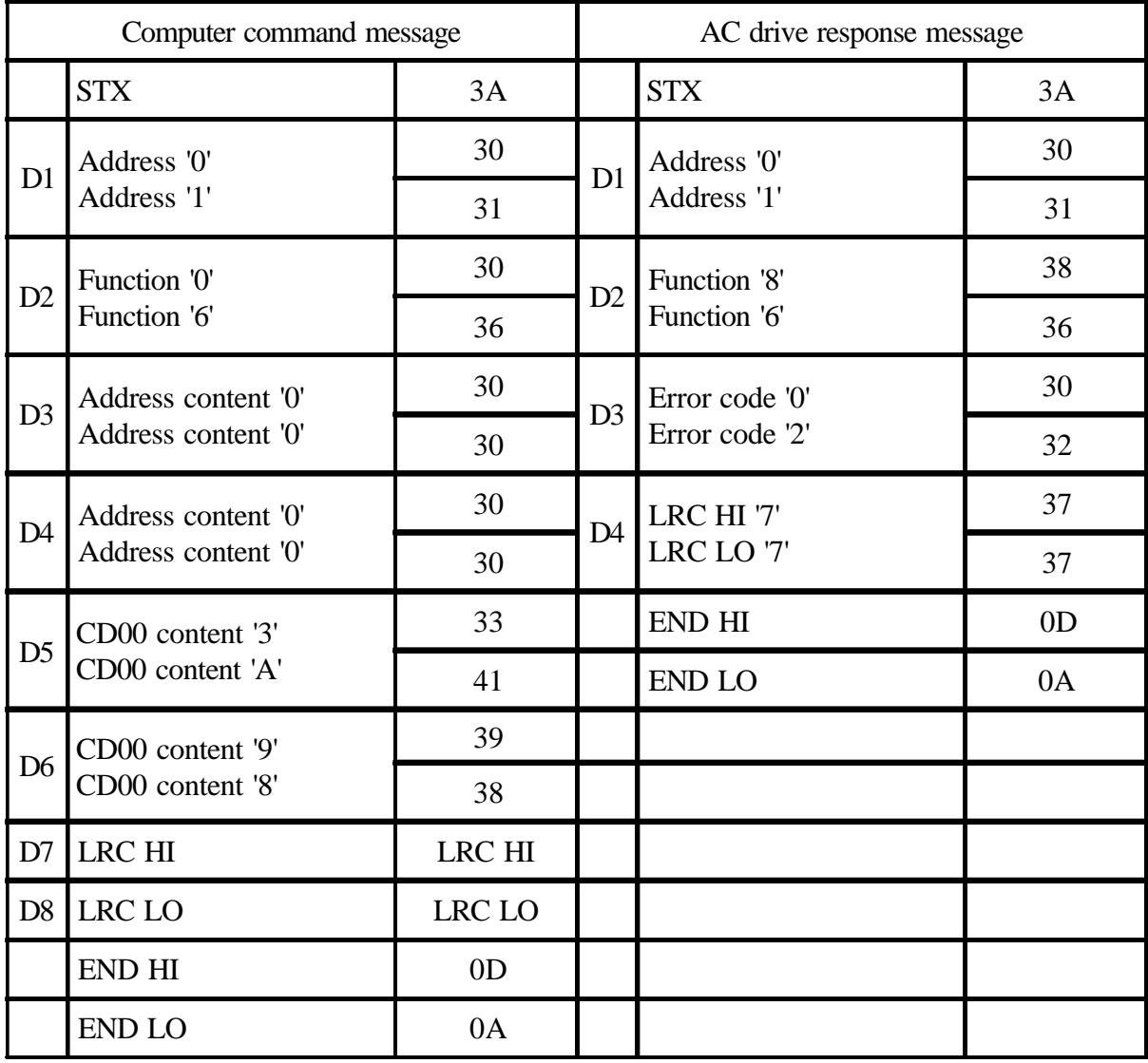

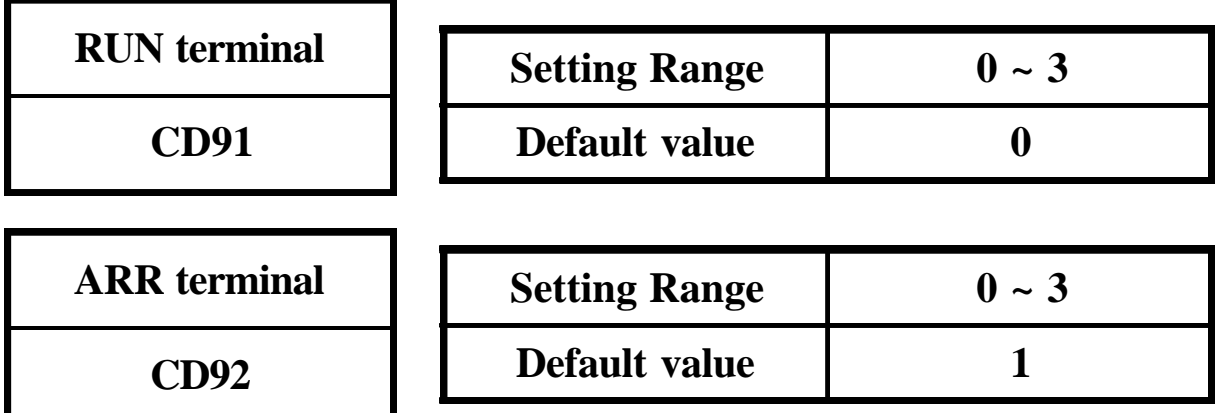

- 0 : RUN(CD46).
- 1 : ARR(CD55).
- 2 : Section ending signal : Terminal output 10ms long signal if each speed is finished.
- 3 : Cycle ending signal : Terminal output 10ms long signal if each cycle is finished.

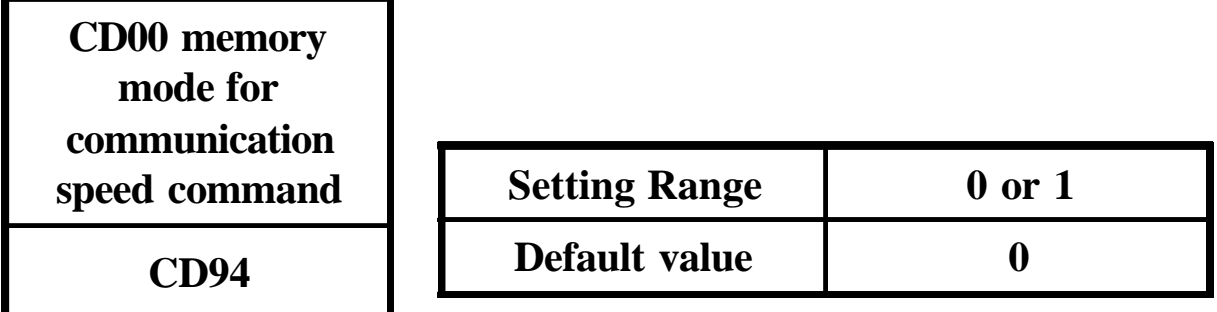

 $CD94=0$ 

Modified CD00 at stand by mode, the data write to EEPROM.

 Modified CD00 at running mode, the data don't write to EEPROM. CD94=1

 Modified CD00 at stand by mode or running mode, the data don't write to EEPROM.

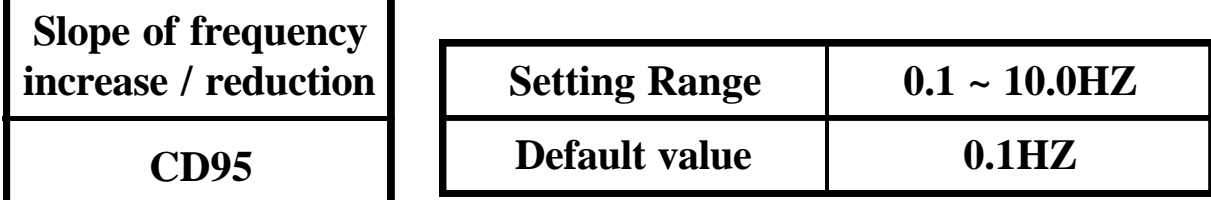

Slope of frequency increase / reduction=CD95/128ms.

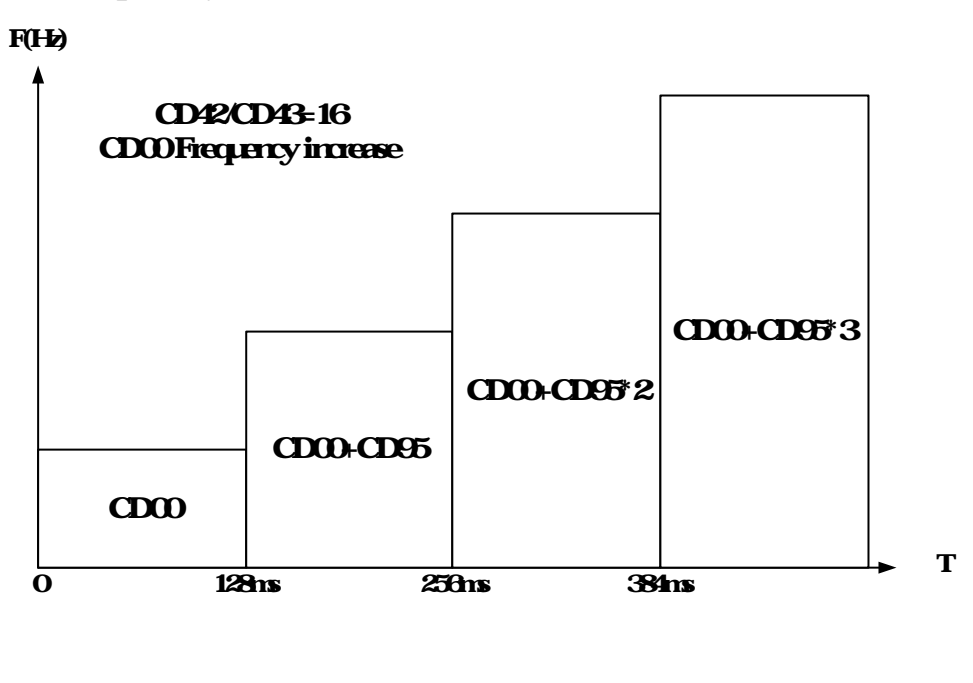

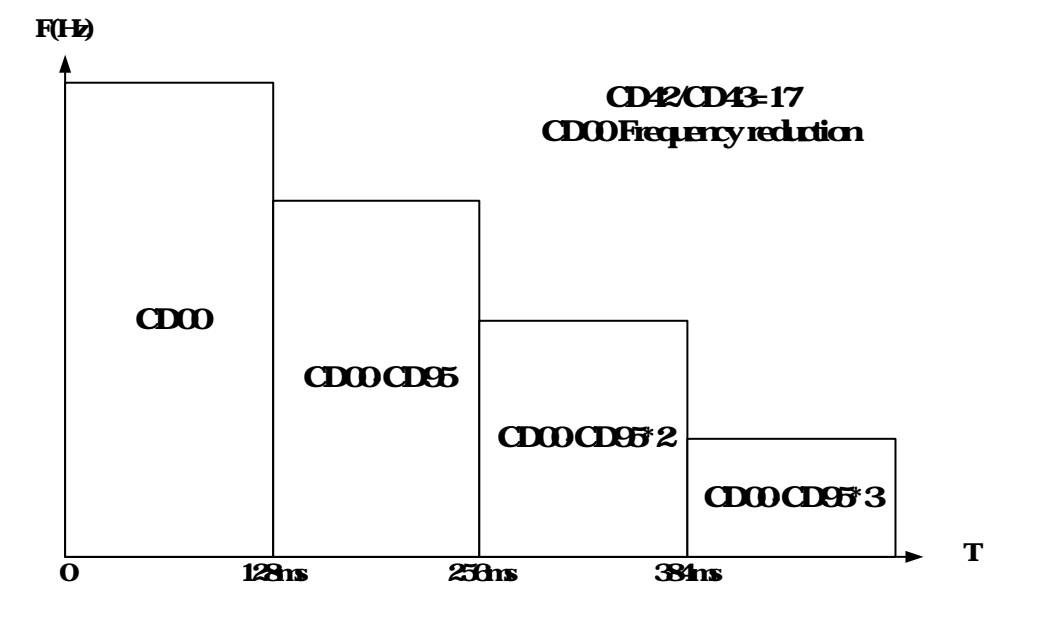

Communication address description

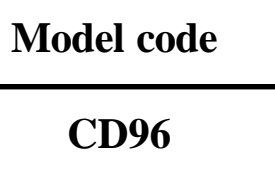

To know model code, using function 03H to read address 96(06H) content.

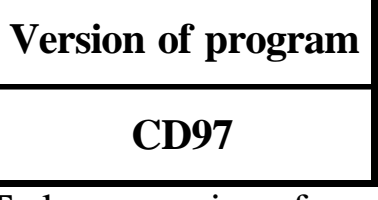

To know version of program, using function 03H to read address 97(61H) content.

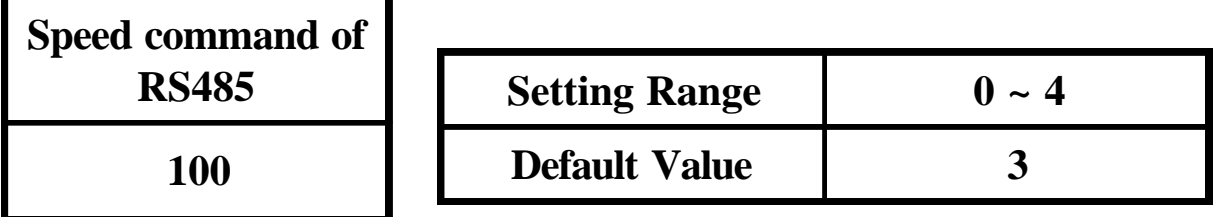

0 : Normal

- 1 : Forward run
- 2 : Reverse run
- 3 : Stop
- 4 : Fail mode reset

Note : 1.Fail mode reset by writting address 100 content=4.

 2. Speed command is CD00, or using CF1/CF2/CF3 terminal to select  $2<sup>nd</sup>~8<sup>th</sup>$  speed (CD22~CD24, CD47~CD50).

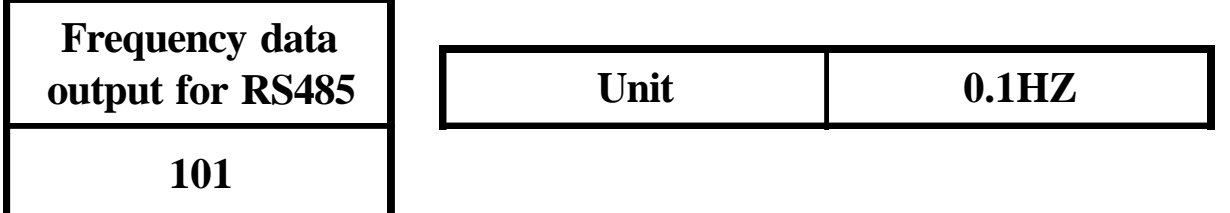

To know output frequency, using function 03H to read address 101 content.

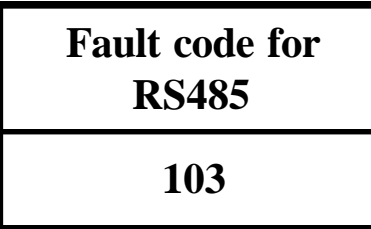

Using 03H function to read address 103(67H) content to know the cause of fault if fault occurred.

01H : EP0 02H : PF01 03H : PF02 04H : PF03 05H : PF04 07H : OH 08H : OL 09H : EEP1 0AH : EEP2 31H : OPE1 32H : OPE2 34H : OPE4 35H : OPE5 36H : OPE6 37H : OPE7 38H : OPE8 39H : OPE9

## 7-2. Operation key-in sequence

## EXAMPLE : CHANGE acceleration time from 10sec to 12.3sec.

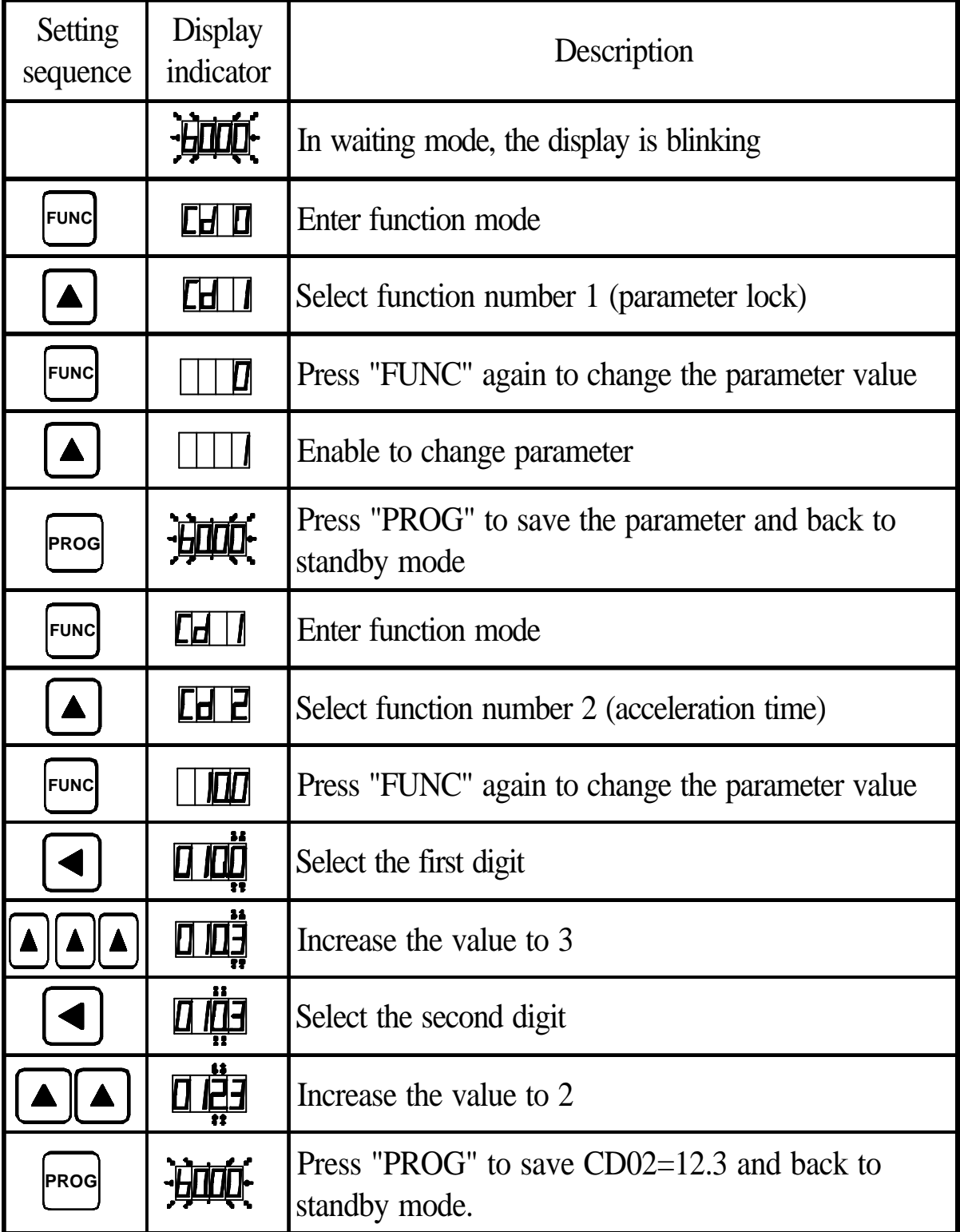

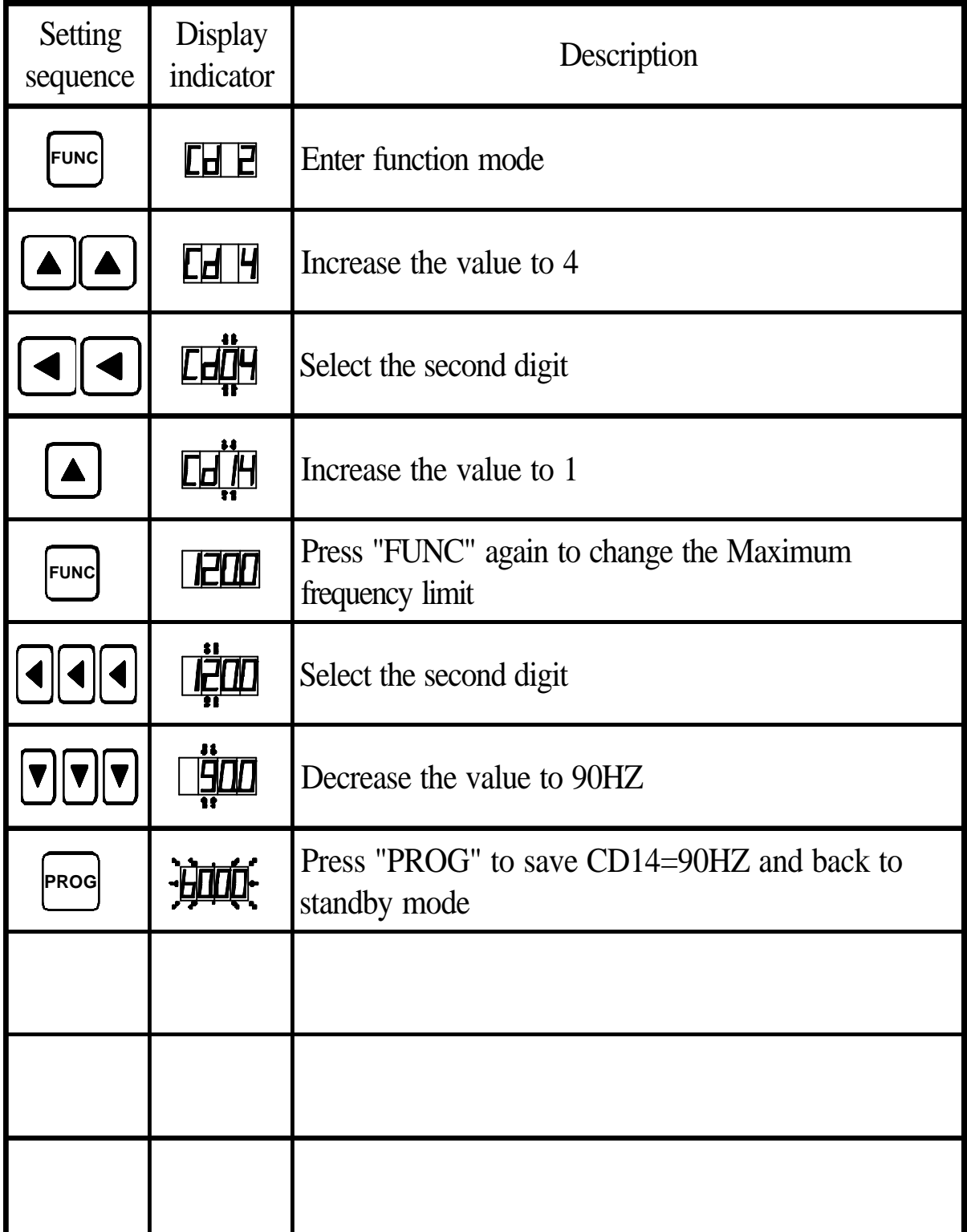

# CHANGE maximum frequency limit from 120HZ to 90HZ.

## **8. DISPLAY ERROR CODES**

### **A. Inverter self-checking errors**

**Internal protection**

**CPU**

Noise protection. Self test failure protection

**Program check sum error**

**EP0**

**EEPROM access error**

**EEP1**

**EEPROM check-sum error**

**EEP2**

**Power device failure 1**

**PF01**

Power device failure during acceleration

**Power device failure 2**

**PF02**

Power device failure during constant frequency

#### **Power device failure 3**

**PF03**

Power device failure during deceleration (stopping)

**Power device failure 4**

**PF04**

Power device failure during stand-by

#### **B. Operation errors**

**Parameter Locked**

**OPE1**

To change the contents of CD02~CD52 set CD01=press FROG first

## **FWD or REV only**

**OPE2**

Motor direction limiter. See function description CD08

## **Analog signal input only**

**OPE3**

Motor speed command from control terminal only. Input analog signal by Frequency knob. See function description CD10

#### **Terminal command only**

**OPE4**

Accept run command from control terminalonly. Not operation panel.

See function description CD12

#### **Over range error**

**OPE5**

Operating error message ~ over range.

**Logic error warning**

**OPE6**

Logic error when setting.

EXAMPLE : Setting F-min > F-max will result an error.

**Only changed in standby**

**OPE7**

The parameter can only be changed in standby mode.

**Read only parameter**

**OPE8**

The parameter created by system. Unable to be changed by user.

### **Communication error**

**OPE9**

**Over heat**

**OH**

Over temperature for external indicator. Refer to CD42(FT1) or CD43(FT2).

# **Over load**

**OL**

#### **9. PRECAUTIONS**

- **9-1 Prior to maintenance, check the following :**
	- **(1) Before maintenance, be sure to turn the power off and wait until the LED digits vanish in the display. However, approx. 50 VDC still remains immediately after the display disappears, so wait a little bit longer.**
	- **(2) When removing or re-installing a connector, do not pull the cable.**
	- **(3) Take special care not to misplace the connector. Carefully note any disconnecting or poor contact. Be sure to tighten the terminals and connectors securely.**
- **9-2 Application precautions**
	- **(1) Before you start operation, thoroughly check for erroneous wiring or short circuits in the motor or in the wiring between your motor and the inverter. Do not ground the neutral point of the motor with a star connection.**
	- **(2) An inverter-driven run generates a certain amount of electromagnetic noise, as compared with that of driven directly by a commercial power supply. Thus you should be aware of such limitation when using an inverter-driven motor at a noise-sensitive site.**
	- **(3) Before setting the maximum frequency at 60HZ or higher, confirm that this operation range is acceptable with that of your motor.**
- **(4) When you determine an appropriate inverter capacity, ensure that the rated current of the motor does not exceed the inverter , s rated current.**
- **(5) Install a mold-case circuit breaker (MCCB) at the** *inverter* **s** power supply end to protect the wiring.

# **10. TROUBLESHOOTING**

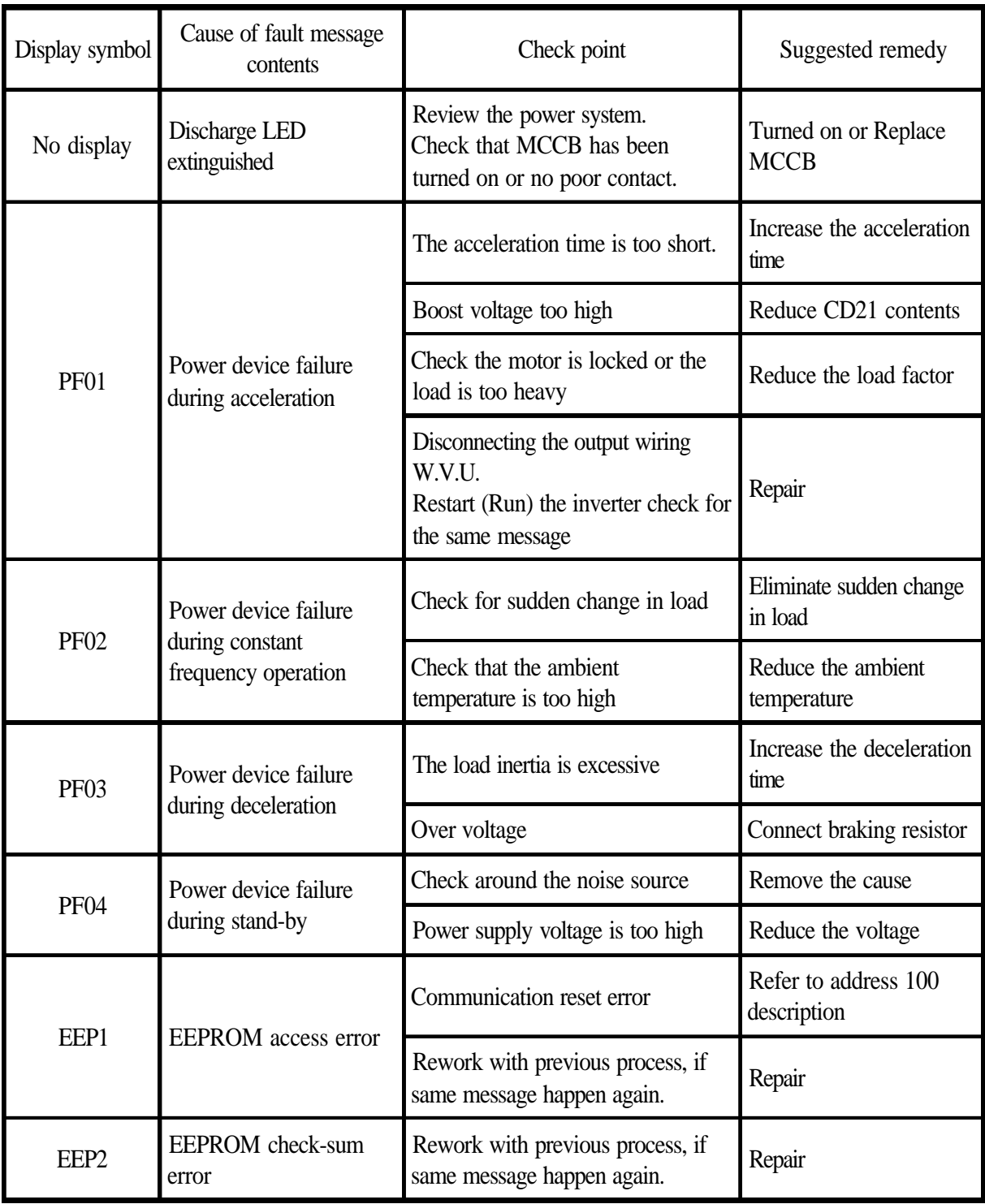

## **11. APPLICATION**

**EXAMPLE 01 : Using rheostart for 2stage speed setting DESCRIPTION :**

 **CD12 = 1 ; Terminal command (For External) CD44 = 8 ; 2nd speed singnal enter from FA1 Set FT1 jumper at CF1, see 4-1 description.**

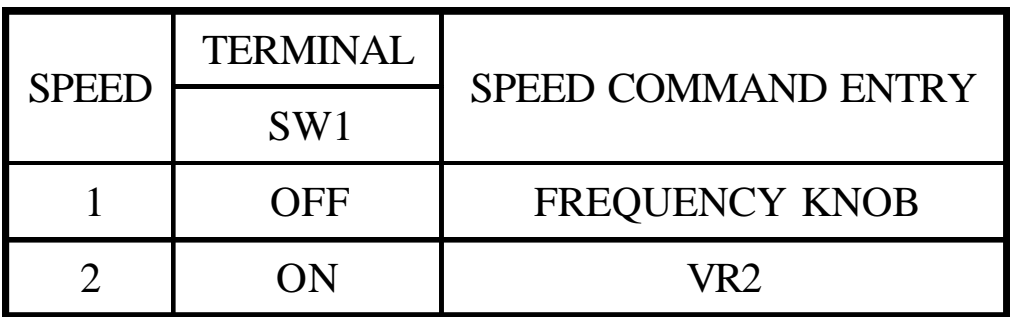

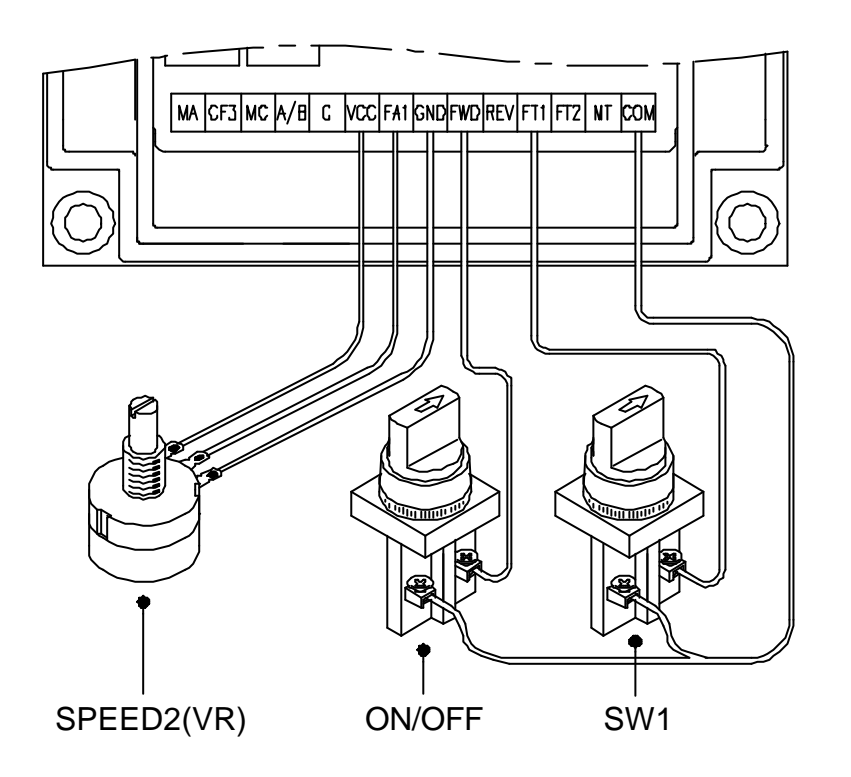

#### **EXAMPLE 02 : Normal / Jog operation DESCRIPTION :**

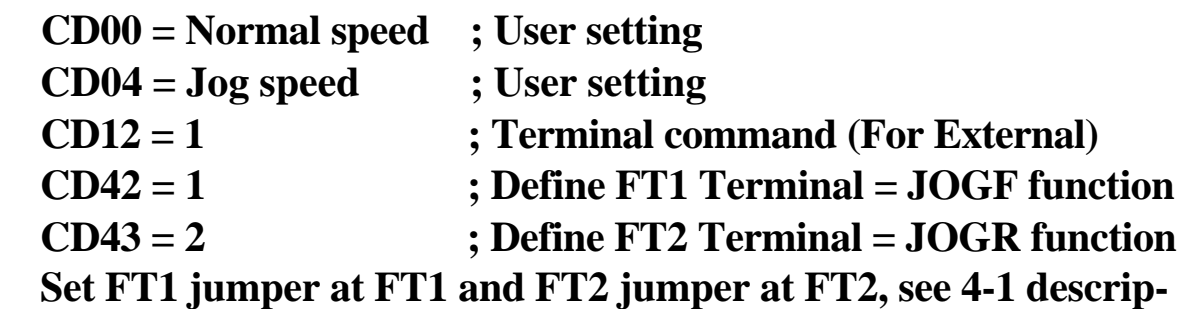

 **tion on page 14.**

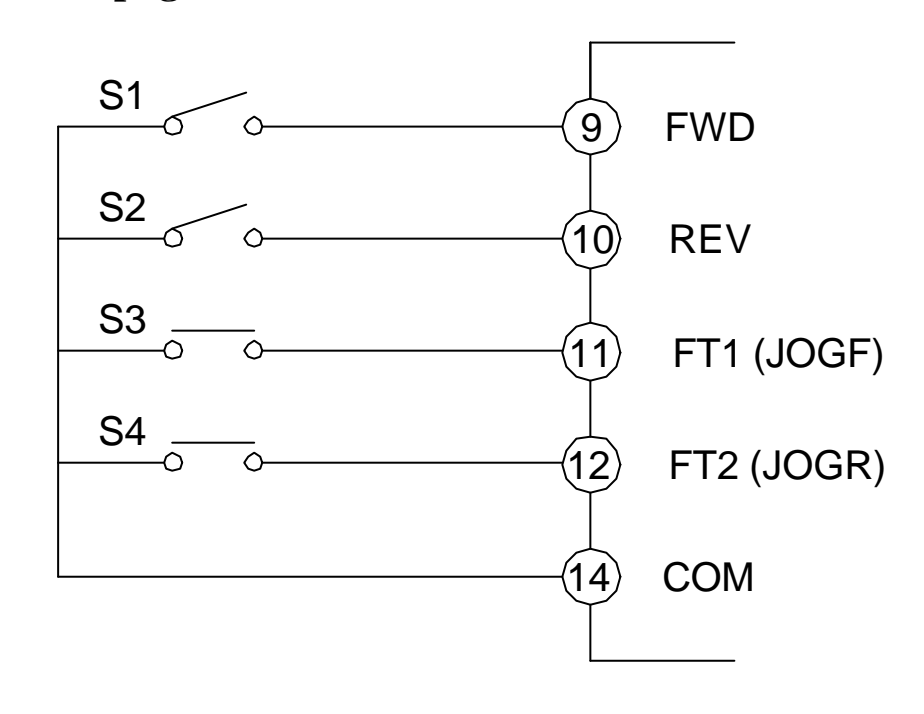

NORMAL / JOG  $S1 = FWD SW$  $S2 = REV SW$  $S3 = FWD$  JOG SW  $S4 = REV JOG SW$ 

#### **EXAMPLE 03 : Auto multi-speed and time programing DESCRIPTION :**

 **Speed :CD47=80 (High speed) Speed:CD48=12 (Low speed) Time:CD59=1.25 Time:CD60=0.18**

$$
START \rightarrow 5th SPEC (80HZ) \rightarrow 6th SPEC (12HZ) \rightarrow (STOP)
$$

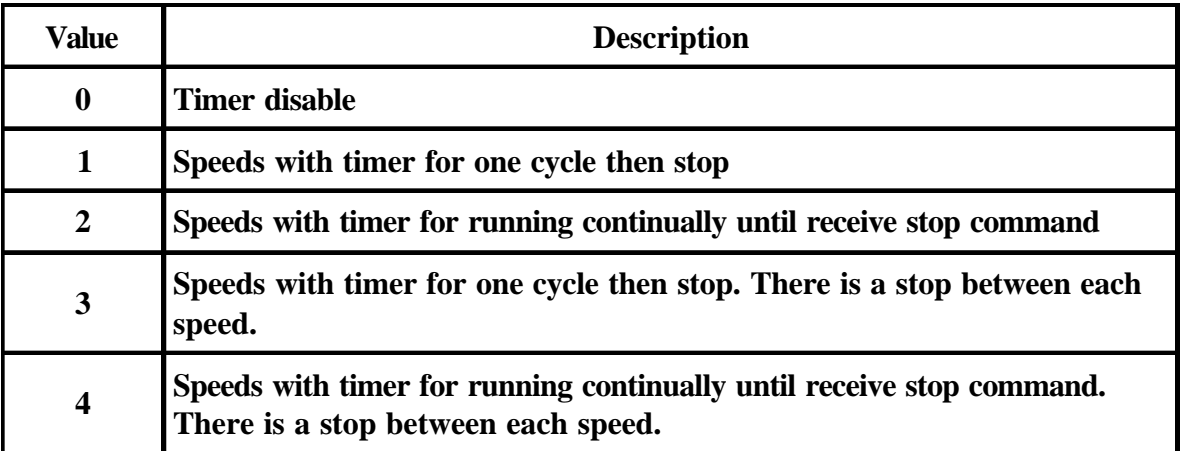

Function setting:

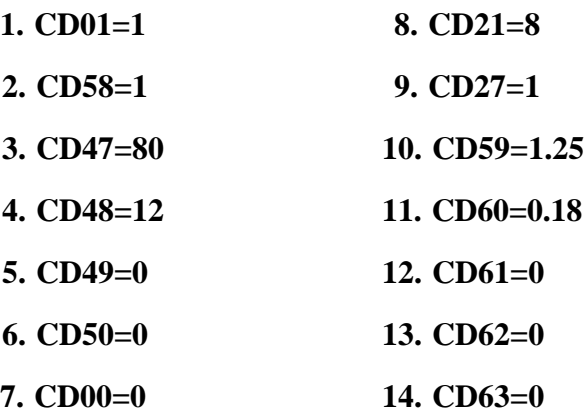

#### Remark:

- 1. Setting CD27=16, if noise is much.
- 2. Setting CD21, if start torque is not enough.

### **EXAMPLE 04 : 8th speed from terminal control DESCRIPTION : CD12=1 CD42=6 CD58=0 CD00 : 1st speed CD22 : 2nd speed CD23 : 3rd speed CD24 : 4th speed CD47 : 5th speed CD48 : 6th speed CD49 : 7th speed CD50 : 8th speed**

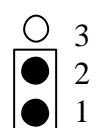

1 and 2 short

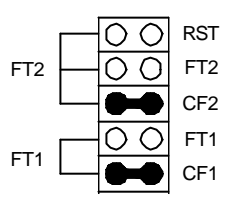

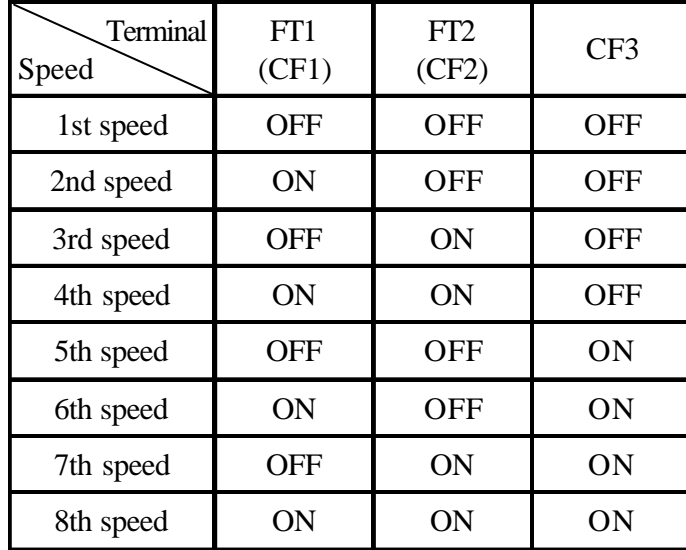

## **12. Inverter Selection**

# **Inverter Capacity Check Method**

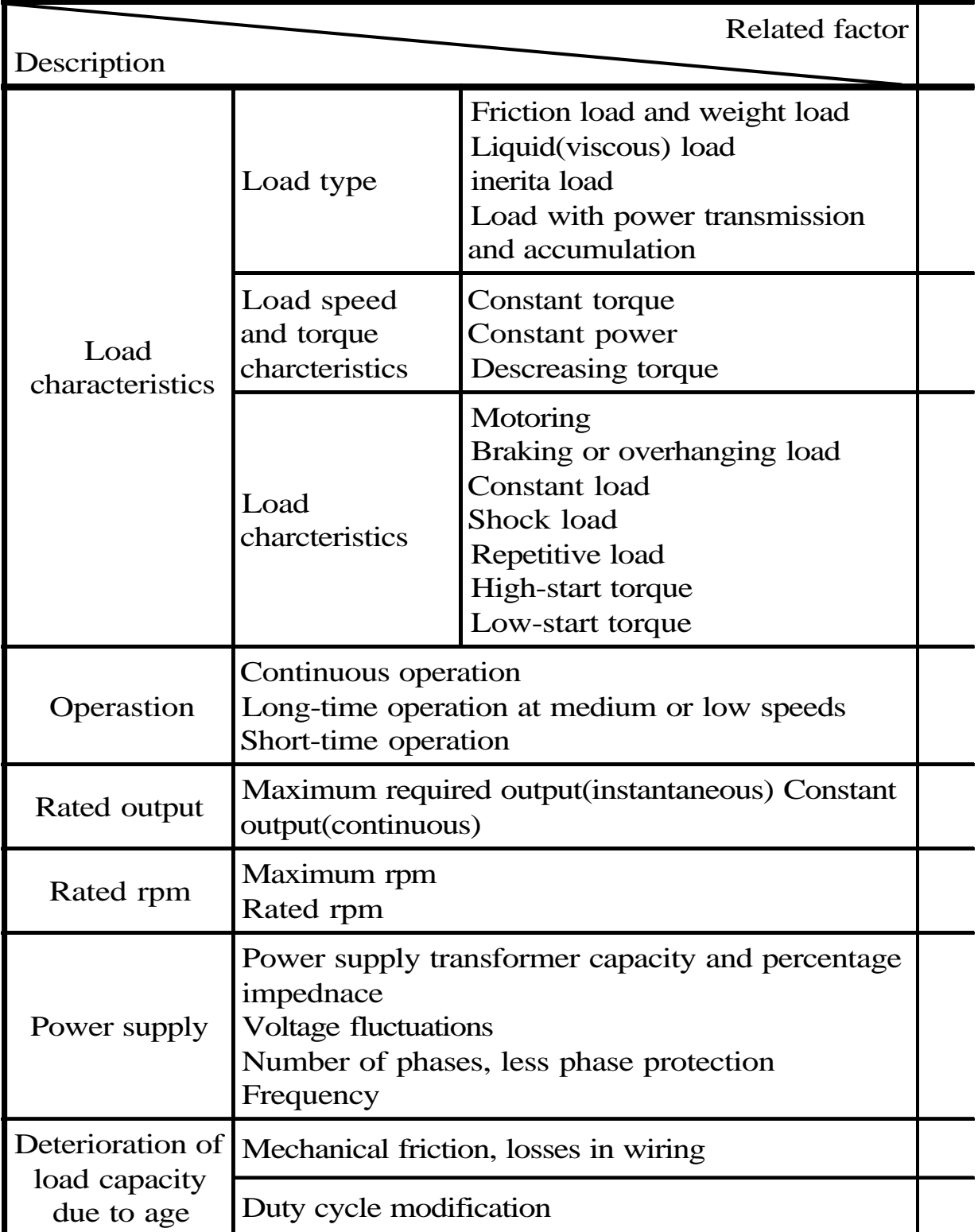

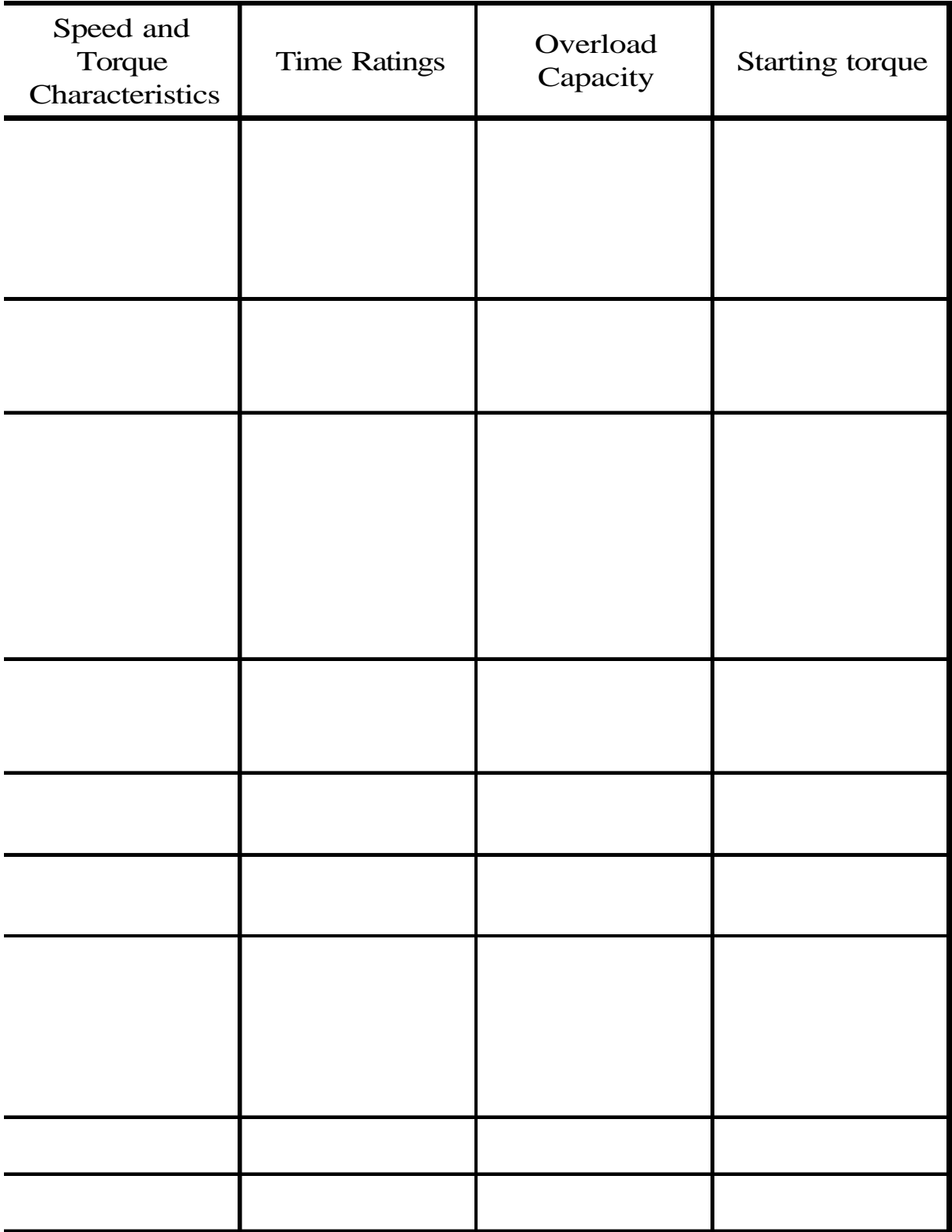

## **13. APPENDIX**

### **A. Option braking resistor**

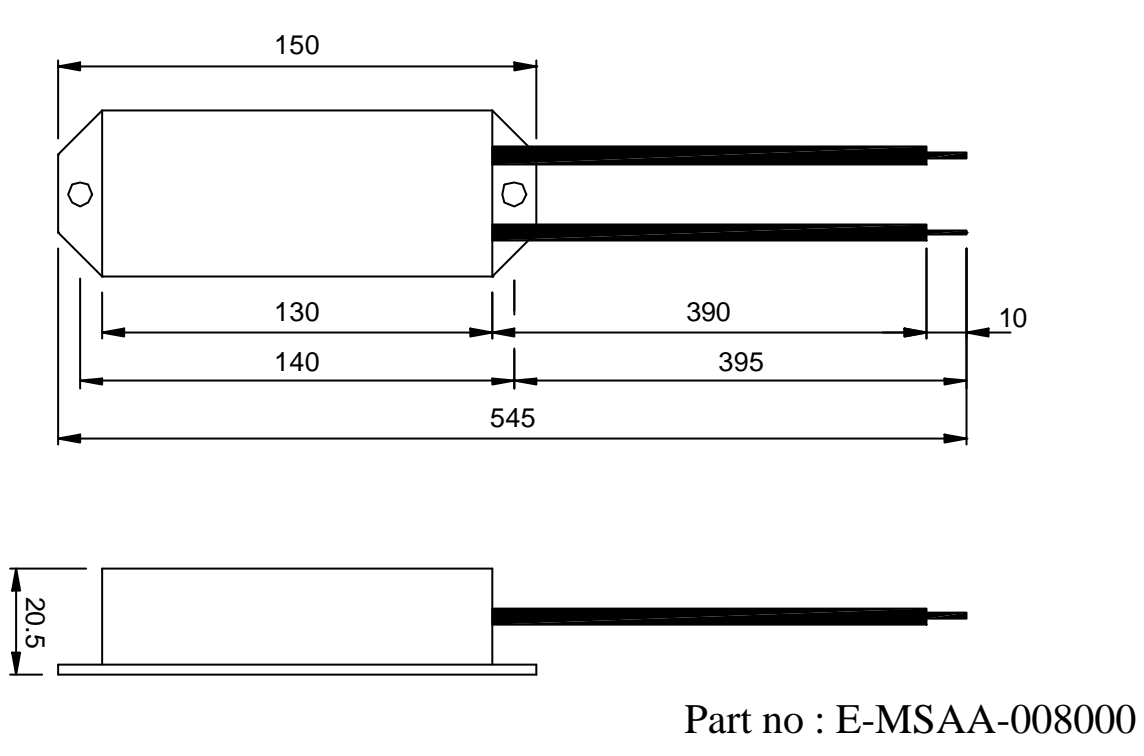

Specification : 60 80W

Remove build-in dynamic brake resistor.

Connect a larger capacity resistor, the value should be greater than the table below :

Unit : Ohm

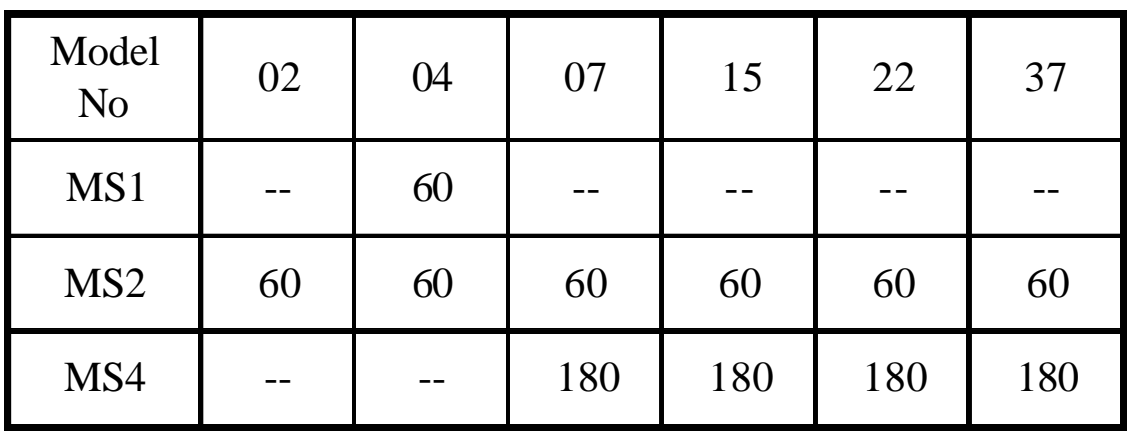

#### **B. Terminals wiring diagram**

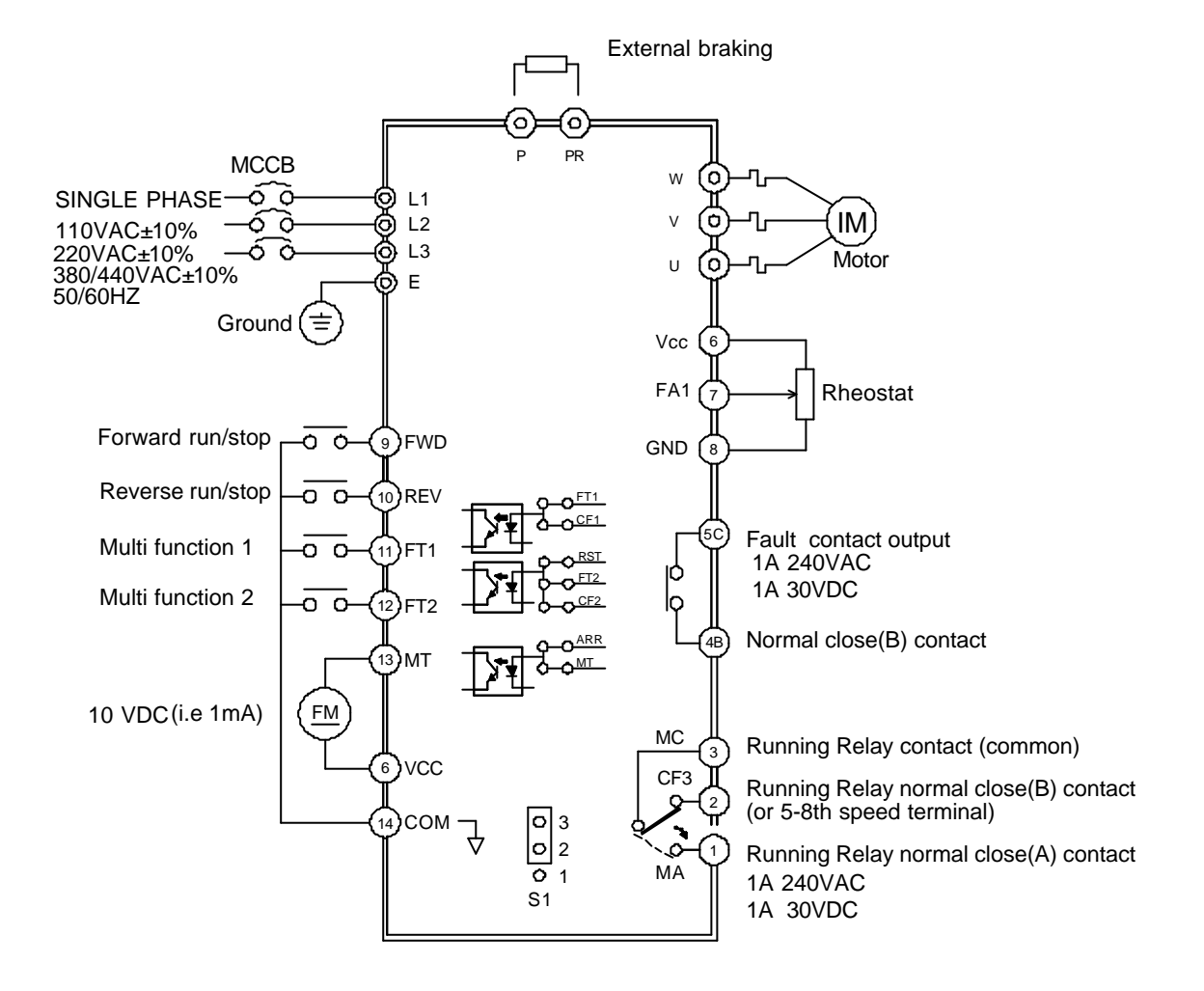

# **C. Remote operator**

![](_page_103_Figure_1.jpeg)

![](_page_103_Figure_2.jpeg)

![](_page_103_Picture_3.jpeg)

UNIT : M/M

![](_page_103_Picture_50.jpeg)

## **D. MS4 EMC optional parts**

Use EMI Filter and clip core to reduce EMC effects. Dimension

Fig 1

![](_page_104_Figure_3.jpeg)

Fig 2

![](_page_104_Figure_5.jpeg)

![](_page_104_Picture_164.jpeg)

Fig 3

![](_page_104_Figure_8.jpeg)

![](_page_104_Picture_165.jpeg)

![](_page_105_Picture_70.jpeg)

![](_page_105_Picture_71.jpeg)

### **14. Repairing and Maintenance**

- $(1)$  Turn off the power before repairing and maintenance, wait for power light off for 5 minutes to start operate.
- (2) Only the qualified professional engineers can do repairing and maintenance work.
- Take off the watches, rings or any other metal accessories before rep-(3) airing and maintenance, and use insulating measure tools.
- Please make a static electricity protection to prevent damage the inv-(4) erter inner precision parts.
- Do not use water, solvent or volatilizable liquor to clean inverter. (5) Please use dry clothes to clean stain or use compressed air to clean dirt.
- (6) Please call us or send inverters to ADLEEPOWER<sup>®</sup> when you can't obviate problems.

# Maintenance Period : Daily

![](_page_107_Picture_124.jpeg)
## Maintenance Period : Half Years

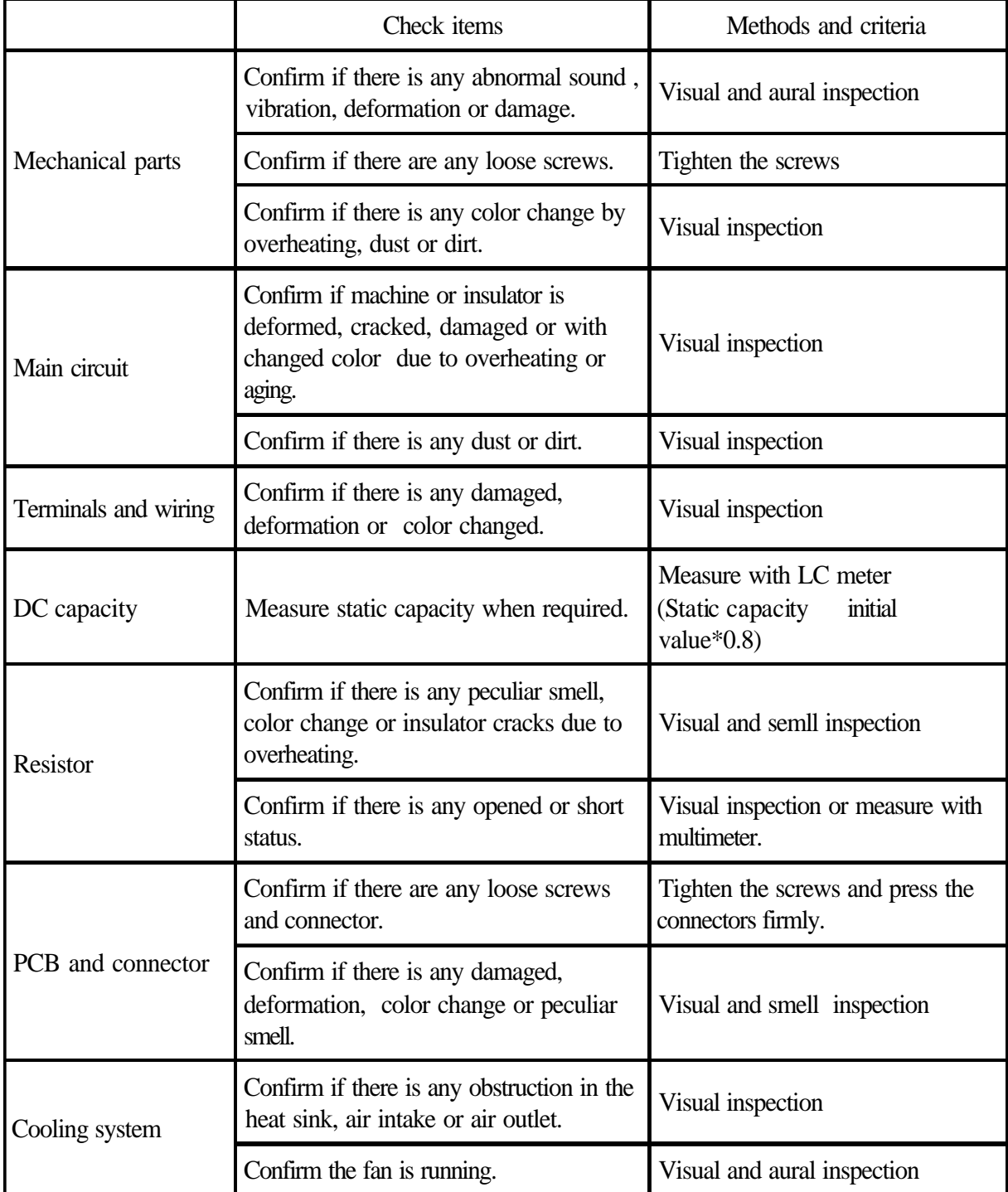

INSTRUCTION MANUAL

PART NO : E-PHAA-EMSA11

Model : MS series

AUG. 2016  $11<sup>th</sup>$  edition

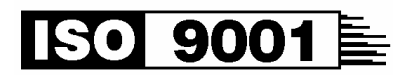

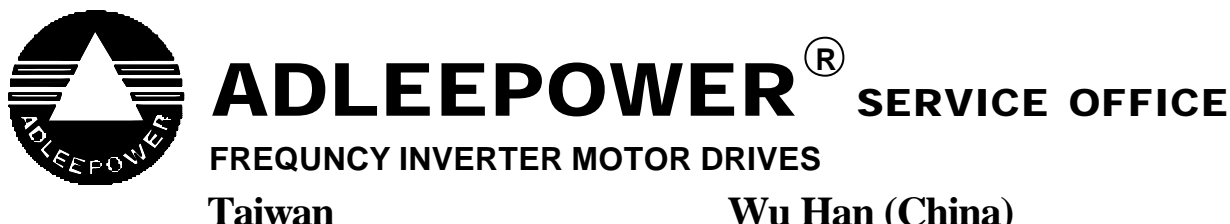

Tel No : 886-4-25622651 Fax No : 886-4-25628289 E-mail : webmaster@adlee.com URL : http://www.adlee.com

## **Wu Han (China)**

Tel No : 86-27-88872826 Fax No : 86-27-88603986

## **Guang Dong (China)**

Tel No : 86-757-26656498 Fax No : 86-757-26658515

## **WUXI (China)**

Tel No : 86-51-088602669